# **Euro-2100TE**

*Fiskálna registračná pokladnica Používateľská príručka*

verzia príručky 1.1.2w

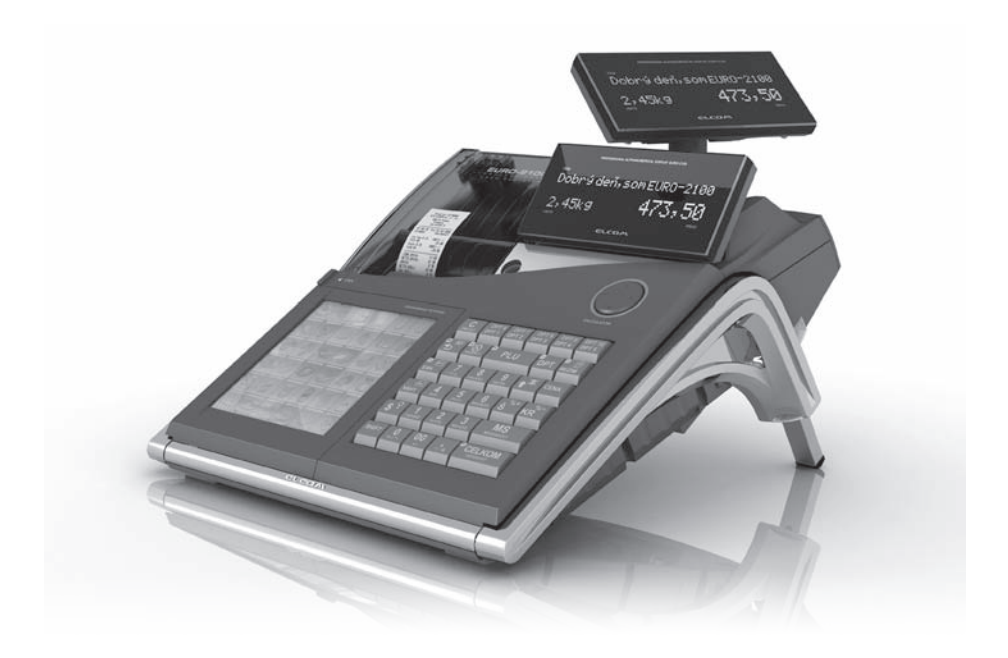

Tento manuál neprešiel jazykovou korektúrou.

Tento manuál a ani žiadna z jeho častí nesmú byť kopírované alebo inak šírené bez súhlasu firmy Elcom.

Všetky práva vyhradené. ELCOM, spoločnosť s ručením obmedzeným, Prešov

© ELCOM, spoločnosť s ručením obmedzeným, Prešov, 2011

# **OBSAH**

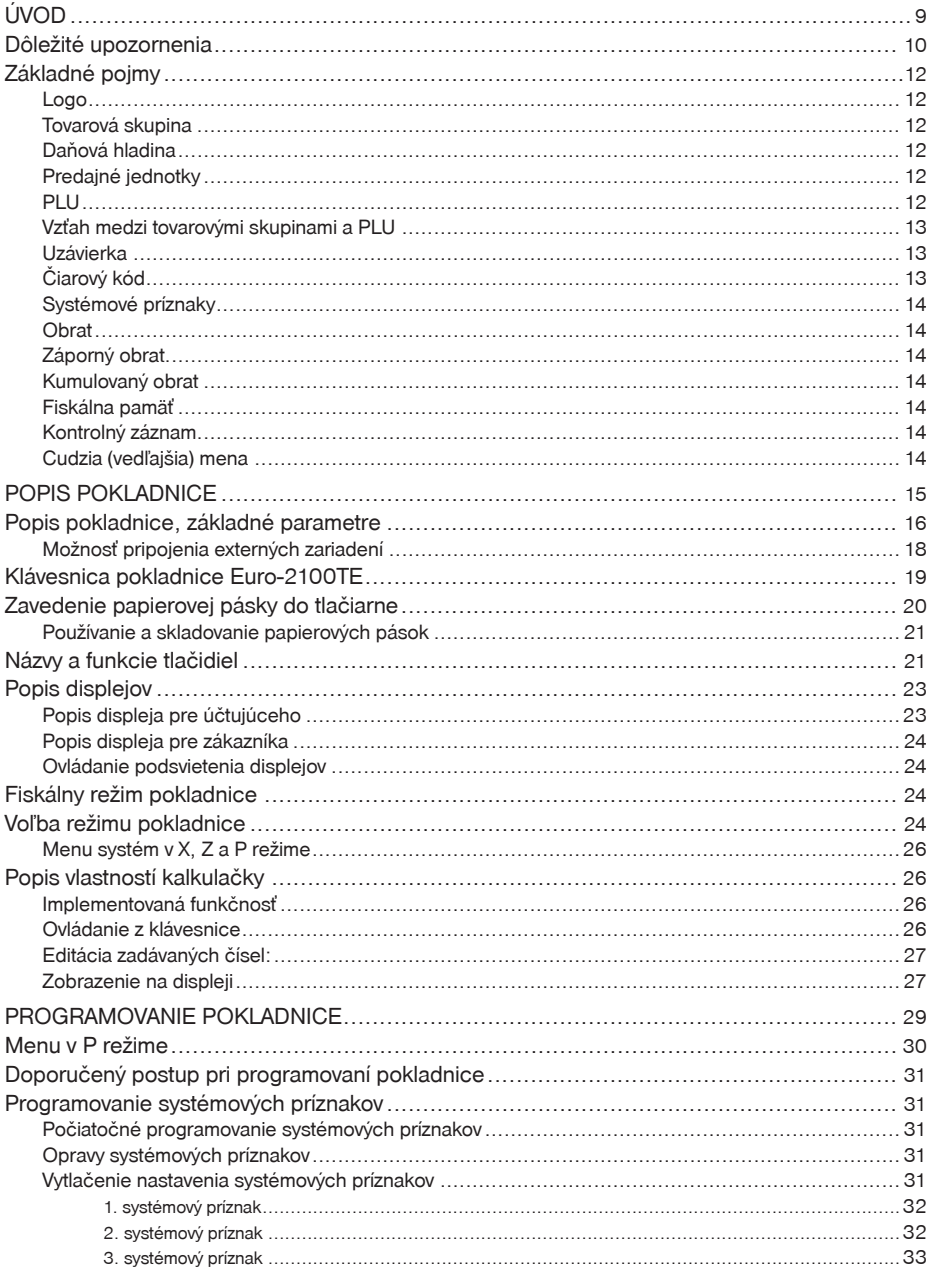

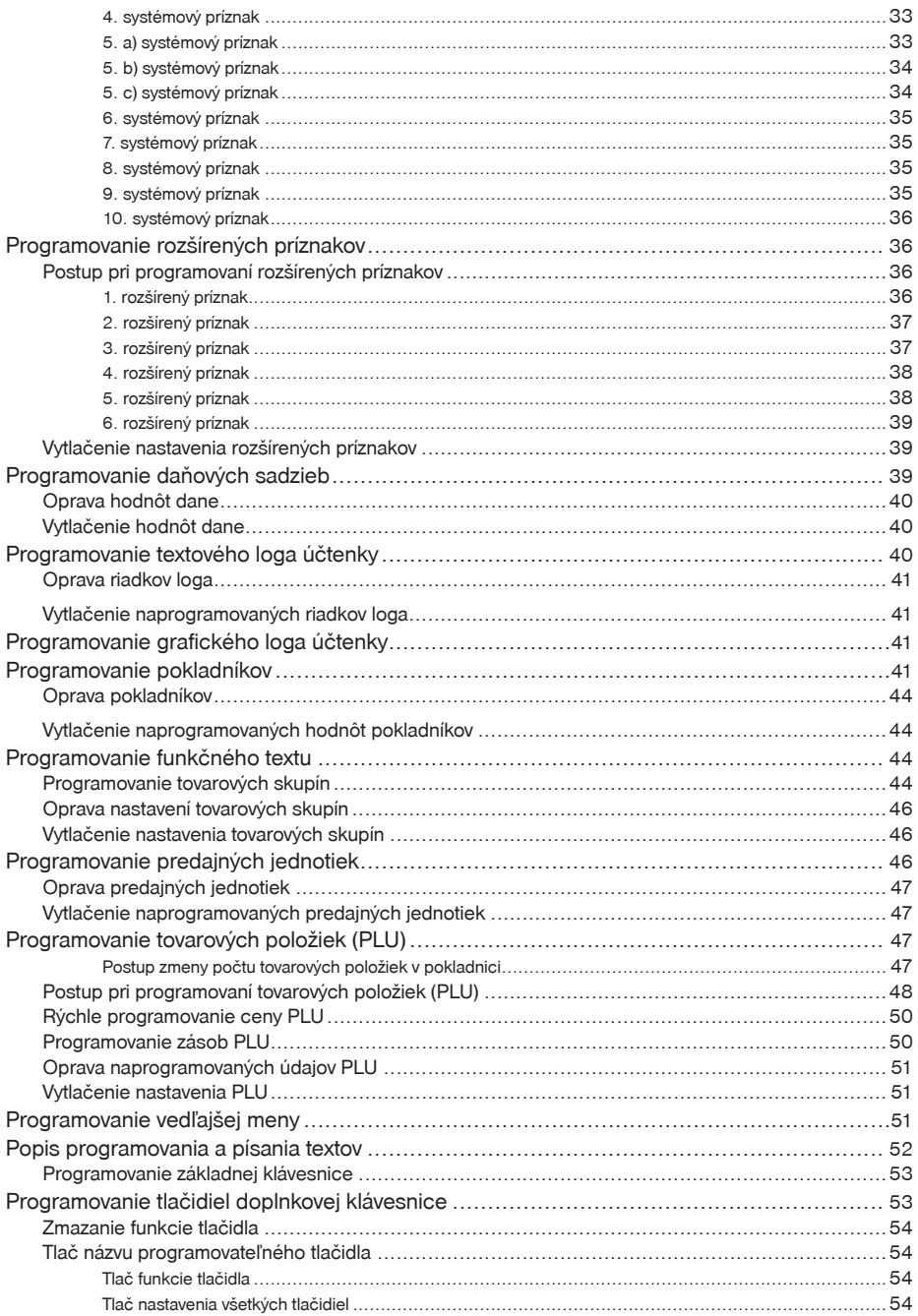

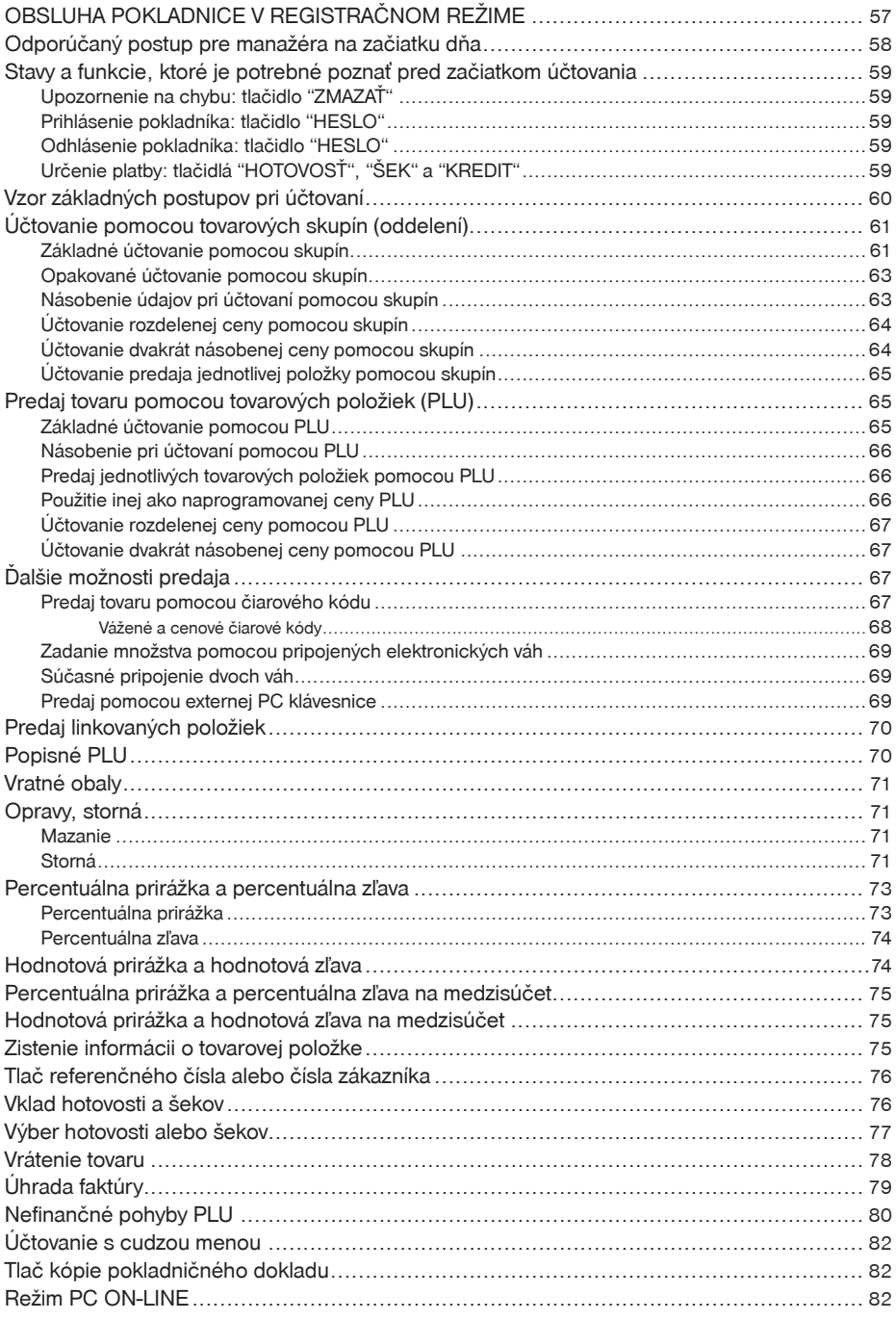

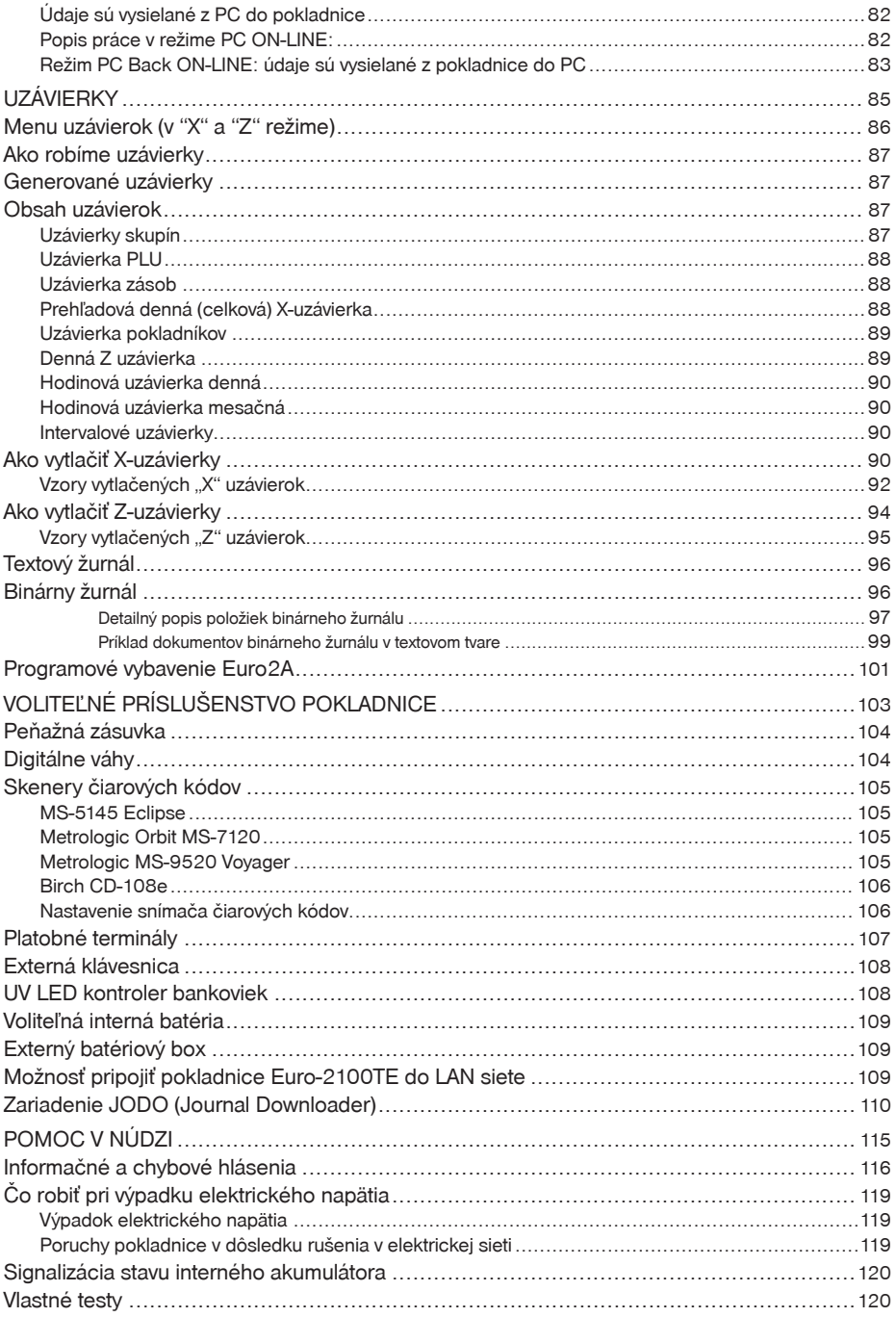

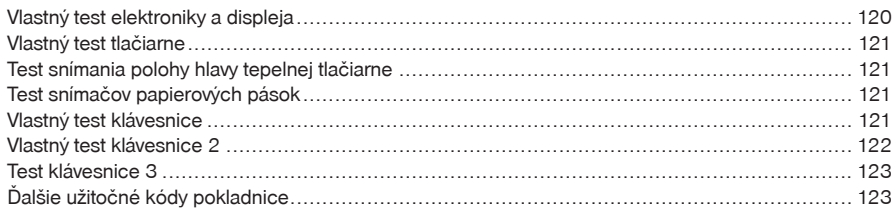

# <span id="page-8-0"></span>*Úvod*

<span id="page-9-0"></span>Vážený zákazník, vybrali ste si špičkovú elektronickú registračnú pokladnicu Euro-2100TE, čím získavate nielen usilovného pomocníka, ale aj vynikajúci manažérsky prostriedok.

Ďakujeme Vám za prejavenú dôveru a veríme, že pokladnica Euro-2100TE Vám pomôže riadiť prevádzku efektívne a dosiahnuť tak želaný úspech.

Budeme radi, ak sa s nami podelíte o Vaše skúsenosti s používaním tejto pokladnice, ktoré nám pomôžu bližšie prispôsobiť naše produkty Vašim potrebám.

# **Dôležité upozornenia**

- Pokladnicu inštalujte na takom mieste, kde nebude vystavená priamemu slnečnému žiareniu, neobvyklým zmenám teploty (pod 0 °C a nad 45 °C) a vysokej vlhkosti. Inštalácia na takomto mieste by mohla spôsobiť poškodenie alebo zničenie krytu a elektrických súčiastok.
- Ak máte k pokladnici pripojený externý adaptér a interný akumulátor:

- pred samotným používaním nechajte pokladnicu zapnutú min. 8 hodín, aby sa dostatočne dobil interný akumulátor,

- pre zabezpečenie dlhej životnosti a udržania kapacity batérie pokladnice, odporúčame začať nabíjať batériu až po signalizácii vybitia batérie,

- ak máte k pokladnici pripojený externý adaptér, interný akumulátor, ktorý napája pokladnicu, ak nie je k pokladnici pripojený iný zdroj elektrickej energie, je dobíjaný aj pri vypnutej pokladnici.

- Pri nabíjaní batérie pokladnice môže dôjsť k zohriatiu vonkajšieho krytu pokladnice, preto neodporúčame umiestňovať pokladnicu blízko horľavých látok.
- Pri prenášaní pokladnice z chladného prostredia do teplého a naopak, pokladnicu nezapínajte minimálne 20 minút.
- Pokladnica by nemala byť obsluhovaná osobou, ktorá má mokré ruky. Voda by mohla preniknúť do vnútra pokladnice a zapríčiniť zlyhanie súčiastok.
- Pokladnicu čistite suchou, mäkkou látkou. Nikdy nepoužívajte také čistiace prostriedky ako je benzín a rôzne riedidlá. Použitie takýchto chemikálií môže viesť k zničeniu krytu pokladnice alebo jeho farby.
- Zabráňte poliatiu pokladnice nápojmi. Tekutiny môžu poškodiť funkčnosť pokladnice. Klávesnicu pokladnice je potrebné chrániť zvlášť dôsledne.
- Pokladnicu pripojte cez dodaný adaptér do štandardnej sieťovej zásuvky (230V ± 10%). Iné elektrické zariadenia zapojené v rovnakom sieťovom okruhu môžu spôsobiť nesprávnu funkčnosť pokladnice. V prostrediach so silným rušením používajte špeciálne odrušovacie prostriedky odporúčané výrobcom pokladnice.

#### **Upozornenie**: Adaptér je určený len pre interiérové použitie!

- Pre napájanie pokladnice používajte dodaný typ adaptéra alebo zdroj výhradne doporučený autorizovaným predajcom pokladníc Euro. Použitie iného zdroja môže viesť k poškodeniu zdroja alebo pokladnice.
- Ak pokladnica nepracuje správne, obráťte sa na autorizovaného servisného technika. Nepokúšajte sa pokladnicu opraviť sami. Pokladnicu neotvárajte!
- Ak má byť zariadenie úplne odpojené od elektrickej siete, vytiahnite sieťovú zástrčku.
- Pri tlači účtenky vyčkajte, kým tlačiareň účtenku dotlačí. Nevytrhávajte účtenku počas tlače. V tomto prípade môže dôjsť k poškodeniu tlačiarne.
- Ak je na papierovej páske zobrazený farebný pás označujúci koniec pásky, vymeňte túto papierovú pásku čo najskôr. Neskorá výmena pásky môže poškodiť tlačiareň, prípadne skrátiť jej životnosť alebo sa tlačený doklad nevytlačí celý.
- Používajte papierové pásky, ktorých koniec nie je lepený. Ak by bola použitá takáto papierová páska a nebola by včas vymenená za novú, môže poškodiť tlačiareň, prípadne skrátiť jej životnosť. V takomto prípade nebude na poškodenú tlačiareň uplatniteľná záruka.
- Používajte len kvalitné papierové tepelné pásky. Nekvalitné pásky môžu poškodiť tlačiareň pokladnice, prípadne skrátiť jej životnosť. Pri používaní správnych pások a dobrom zaobchádzaní, tlačiareň má životnosť až 25 miliónov vytlačených riadkov!
- Pre papierové pásky sú definované nasledovné skladovacie podmienky: papierové pásky nevystavovať slnečnému žiareniu, teplote nad 40 °C, zabrániť styku s mäkčeným PVC, zmäkčovadlami, organickými rozpúšťadlami, lepmi a vodou. Pri lepení uzávierok do knihy pokladnice a tržieb nanášajte preto lepidlo len na nepotlačené konce papierových pások, aby nedošlo k znehodnoteniu vytlačených údajov. Vlastnosti papierových pások musia zabezpečiť uchovanie údajov pri dodržaní stanovených skladovacích podmienok. Je potrebné používať iba pásky, ktoré majú výrobcom zaručené potrebné vlastnosti. V prípade nedodržania skladovacích podmienok alebo používania nekvalitných papierových pások firma Elcom neručí za kvalitu tlače a uchovanie údajov.
- Pre komunikáciu pokladnice s počítačom používajte len program doporučený vašim predajcom a originálny prepojovací kábel.
- V prípade obsluhy a používania pokladnice iným spôsobom, ako je popísaný v tomto návode, predajca nezodpovedá za správne údaje, prípadne poškodenie pokladnice.
- K pokladnici Euro-2100TE pripájajte len zariadenia, ktoré vyhovujú normám Európskej únie (CE). V opačnom prípade firma Elcom neručí za dodržanie noriem celého systému. O možnosti pripojenia jednotlivých zariadení sa informujte vo firme Elcom alebo u autorizovaných dodávateľov pokladníc Euro-2100TE.

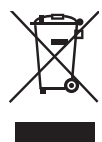

• Symbol na výrobku alebo jeho obale upozorňuje na to, že výrobok po skončení jeho životnosti nepatrí k bežnému domácemu odpadu, ale ho treba odovzdať do špeciálnej zberne odpadu na recyklovanie elektrických alebo elektronických spotrebičov. Správnou likvidáciou tohto produktu pomôžete zachovať prírodné zdroje a napomáhate prevencii potencionálnych negatívnych dopadov na životné prostredie a ľudské zdroje. Ďalšie podrobnosti si vyžiadajte od miestneho úradu alebo najbližšieho zberného miesta.

- Zapnuté zariadenie nenechávajte bez dozoru!
- Odporúčame vykonať revíziu pokladnice v autorizovanom servisnom stredisku každých 12 mesiacov.

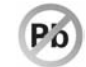

- Výrobok prispieva k ochrane životného prostredia používaním bezolovnatej technológie pri jeho výrobe.
- Vyhradzujeme si právo na zmenu informácií v manuáli. Aktuálne verzie manuálov sa nachádzajú na stránke www.elcom.eu v sekcii podpora.

# <span id="page-11-0"></span>**Základné pojmy**

## **Logo**

Hlavička účtenky, ktorá sa tlačí na každú účtenku ako úvodná informácia pred popisom predávaného tovaru. Používa sa na identifikáciu subjektu (názov, adresa, prevádzka).

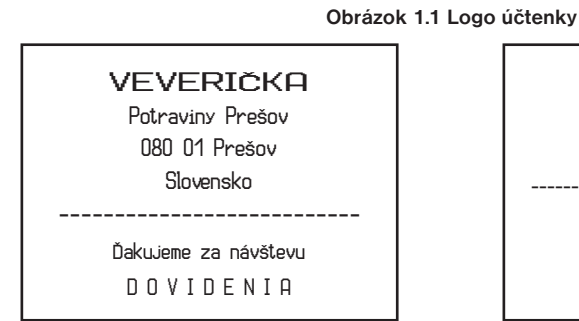

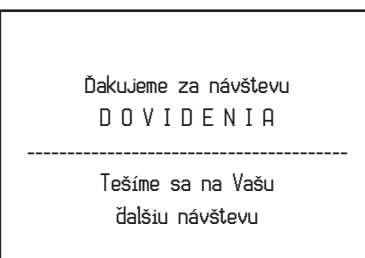

## **Tovarová skupina**

Nazývaná tiež oddelenie alebo iba skupina, v skratke aj DPT (z angl. department) sa používa na označenie skupiny tovarov, ktoré majú nejaké spoločné vlastnosti (mliečne výrobky, potraviny, ovocie atď.). Je charakterizovaná názvom, parametrami a aj cenou, pokiaľ ju chceme použiť priamo na predaj.

## **Daňová hladina**

Používa sa na určenie dane, s ktorou sa tovar predáva. Je charakterizovaná percentuálnou hodnotou a typom dane (daň z pridanej hodnoty, neaktívna daň). Podľa zákona č. 289 / 2008 Z. z. § 4 ods. 4 písm. b ) bod 7 je povolených 20 zmien daňových sadzieb.

## **Predajné jednotky**

Používajú sa v súvislosti s množstvom predaného tovaru (metre, litre, atď.). Ku každému PLU je priradená určitá predajná jednotka, v ktorej je udávané množstvo predaného tovaru. Je možné naprogramovať 8 predajných jednotiek v rozsahu maximálne troch písmen.

## **PLU**

PLU (*price look-up*) je anglická skratka pre označenie konkrétneho tovaru (tovarovej položky). Pod označením PLU rozumieme názov tovaru, predajnú cenu a príznaky (priradenie k tovarovej skupine, DPH, typ PLU a pod.), prípadne čiarový kód. Napr.: plnotučné mlieko – 1,37 Eur, jogurt biely – 0,75 Eur, prípadne čiarový kód.

# <span id="page-12-0"></span>**Vzťah medzi tovarovými skupinami a PLU**

V nasledujúcom príklade je názorne popísaný vzťah medzi tovarovými skupinami (oddeleniami) a tovarovými položkami (PLU), pričom bolo použitých 12 PLU a štyri tovarové skupiny.

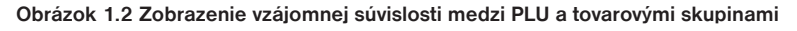

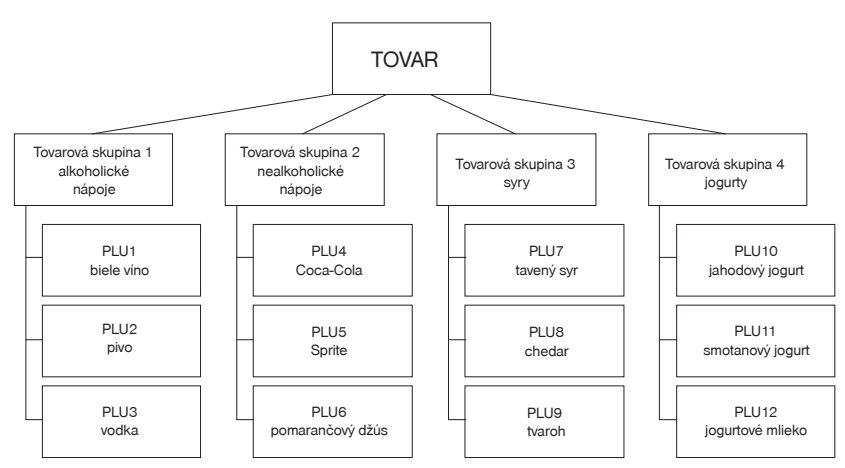

# **Uzávierka**

Uzávierky poskytujú prehľad o predaji podľa výberu (denná uzávierka, prehľadová uzávierka, intervalová uzávierka podrobná, sumárna, uzávierka PLU, DPT a pokladníkov, hodinové uzávierky). Sú dva typy uzávierok: "X" a "Z".

""X" uzávierky vypisujú konkrétne hodnoty predaja (podľa výberu uzávierky) bez nulovania týchto údajov v pamäti pokladnice.

"Z" uzávierky vypisujú hodnoty predaja vyvolanej uzávierky a po ich výpise sú tieto hodnoty v pamäti pokladnice vynulované.

**Upozornenie:** Podľa platnej slovenskej legislatívy sa musí tlačiť vždy na konci dňa denná uzávierka v režime "Z". Bližšie informácie nájdete v kapitole Uzávierky.

# **Čiarový kód**

Čiarové zakódovanie číselného označenia tovaru podľa presne definovaných medzinárodných pravidiel. Ak tovar má pridelený čiarový kód, tak je zobrazovaný na každom obale tohto tovaru. Najčastejšie sa pre označenie tovarov u nás (SR) používa 13-miestny kód podľa normy EAN (EAN-13) a 8 miestny kód EAN-8.

## **Obrázok 1.3 Čiarové kódy EAN**

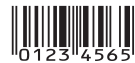

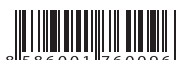

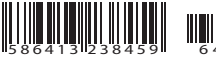

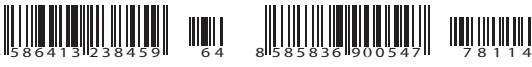

EAN-8 EAN-13 EAN-13+2 EAN-19+5

Pokladnica Euro-2100TE je tiež schopná pracovať aj s EAN čiarovými kódmi, ktoré obsahujú rozširujúcu časť dvojmiestnu alebo päťmiestnu.

## <span id="page-13-0"></span>**Systémové príznaky**

Základné nastavenia pokladnice, ktoré majú hlavný vplyv na správnosť funkcií celej pokladnice (počet desatinných miest, zaokrúhľovanie, dátum, čas a pod.).

# **Obrat**

Tržby znížené o sumu záporného obratu.

## **Záporný obrat**

Súčet súm:

- 1. vrátení tovaru,
- 2. záporných položiek evidovaných v elektronickej registračnej pokladnici (vrátených vratných obalov),
- 3. zliav poskytnutých pri predaji tovaru alebo pri poskytovaní služieb.

# **Kumulovaný obrat**

Súčet všetkých obratov evidovaných v elektronickej registračnej pokladnici od jej uvedenia do prevádzky.

## **Fiskálna pamäť**

Technické zariadenie umožňujúce jednorazový a trvalý zápis údajov z dennej uzávierky. Do fiskálnej pamäte sa ukladajú tiež údaje o subjekte (obchodné meno, sídlo, adresa prevádzky), daňový kód pokladnice, DIČ alebo IČ DPH, údaje o zmene daní, servisné prehliadky a odpojenie displeja, tlačiarne a fiskálneho modulu. Výmenu fiskálnej pamäte vykonáva servisná organizácia, ktorá zaznamená dôvod a dátum výmeny fiskálnej pamäte do knihy elektronickej registračnej pokladnice a tento záznam potvrdí odtlačkom pečiatky, ak ju servisná organizácia má vyhotovenú, a podpisom fyzickej osoby, ktorá vykonala výmenu fiskálnej pamäte, s uvedením jej mena a priezviska a pôvodnú fiskálnu pamäť odovzdá podnikateľovi. Prevzatie pôvodnej fiskálnej pamäte podnikateľ potvrdí podpisom do knihy elektronickej registračnej pokladnice. Pôvodnú fiskálnu pamäť je podnikateľ povinný uchovávať do uplynutia lehoty na zánik práva vyrubiť daň alebo rozdiel dane.

## **Kontrolný záznam**

Kópia číselných údajov z pokladničných dokladov a dokladov podľa zákona č. 289 / 2008 Z. z. § 4 ods. 2 písm. a) ôsmeho bodu uložená v elektronickej podobe s definovanou štruktúrou spracovateľnou počítačom (ďalej uvádzané aj ako binárny žurnál) a presná kópia pokladničných dokladov, dokladov podľa § 4 ods. 2 písm. a) ôsmeho bodu a denných uzávierok uložených v elektronickej podobe nezávisle od obsluhy elektronickej registračnej pokladnice (ďalej uvádzané ako textový žurnál). Podnikateľ je povinný dátové médiá, na ktorých sú uložené kontrolné záznamy, uchovávať do uplynutia lehoty na zánik práva vyrubiť daň alebo rozdiel dane. Na požiadanie daňového úradu je podnikateľ povinný kontrolné záznamy sprístupniť v listinnej alebo v elektronickej podobe.

## **Cudzia (vedľajšia) mena**

Ľubovoľná iná mena slúžiaca na vykonanie platieb, vkladov a výberov súbežne s hlavnou menou. Pokladnica umožňuje evidenciu vkladov, výberov a platieb pre jednu cudziu menu. Cudzou menou môže byť napr. americký dolár alebo iná mena.

# <span id="page-14-0"></span>*Popis pokladnice*

# <span id="page-15-0"></span>**Popis pokladnice, základné parametre**

Pokladnica Euro-2100TE patrí medzi pokladnice strednej triedy. Je určená pre náročnejšie prevádzky, samoobslužné predajne, bary, kaviarne, luxusné prevádzky. Zužitkovanie dlhoročných skúseností z vývoja a výroby registračných pokladníc a využitie najnovších technológií, nám umožnilo vytvoriť vyspelú registračnú pokladnicu, ktorú jej technické parametre a užívateľský komfort zaradzujú medzi svetovú špičku vo svojej triede.

Pokladnica Euro-2100TE je technicky veľmi dobre vybavená, pripojiteľná k počítaču, snímaču čiarového kódu, platobnému terminálu a elektronickým váham. K pokladnici je možné taktiež pripojiť pokladničnú zásuvku, externú PC klávesnicu ako aj externú klávesnicu rady EK-3000 a EK-5000, ktorá je určená pre všetky druhy maloobchodných prevádzok, reštaurácie a hotely. Súčasťou doplnkovej výbavy pokladnice Euro-2100TE je interný akumulátor (umožňuje až 8 hodín prevádzky pokladnice bez zdroja napájania), UV zariadenie na kontrolu bankoviek (skvelý vstavaný pomocník pri odhaľovaní falzifikátov). Zariadenie JODO uľahčuje a zrýchľuje archiváciu binárneho a textového žurnálu.

Špeciálnou postupnosťou klávesov je možné vykonať nefinančné pohyby PLU (čiže výdaj a príjem tovaru, objednávky alebo inventúru) a tým vytvoriť dodací list alebo iné dokumenty. Zvláštnosťou tejto funkcie je to, že sa v pokladnici upravujú iba predajné množstvá tovarov a ich skladové zásoby, ale predaj nie je započítavaný do finančných údajov pokladnice. Podľa nastavenia pokladnice je možné tento výdaj tovaru podmieniť kontrolou odberateľa, kedy sa číslo konkrétneho zákazníka skontroluje v databáze názvov popisných PLU, až potom je umožnený samotný výdaj. Tento výdaj sa môže s výhodou ďalej spracovávať po prenose do počítača (vytvoriť faktúru, spracovať skladové stavy a pod.).

Pokladnica Euro-2100TE môže byť napájaná:

- zo siete 230V ± 10% prostredníctvom dodávaného sieťového adaptéra
- zo zabudovaného akumulátora (voliteľné príslušenstvo).

Súčasťou balenia je pokladnica, adaptér a CD s podporným programovým vybavením ako aj softvérom pre komunikáciu s počítačom.

Voliteľným príslušenstvom je peňažná zásuvka, váha, skener, interný akumulátor, platobný terminál, externá PC klávesnica, externá prog. klávesnica, zariadenie JODO. Pokladnica Euro-2100TE môže komunikovať s počítačom prostredníctvom USB, RS-232 a RS-485.

Konštrukcia pokladnice je navrhnutá tak, aby spĺňala náročné kritériá ideálneho ergonomického pracoviska a ponúka niekoľko spôsobov jednoduchého polohovania celej pokladnice ako aj jednotlivých displejov. Pokladnica môže byť pevne zafixovaná na predajnom pulte alebo pokladničnej zásuvke pomocou obojstrannej lepiacej pásky, pričom konštrukčné riešenie predných výsuvných nožičiek umožňuje jednoduchý prístup ku konektorom a neobmedzuje pritom polohovanie pokladnice.

Jedinečná vstavaná dotyková klávesnica, vyrobená najnovšou matrix technológiou je súčasťou štandardného vybavenia pokladnice. Unikátny transparentný dotykový panel s možnosťou jednoduchej výmeny popisov klávesov dotvára pokladnici Euro-2100TE elegantný vzhľad. Klávesnicu tvorí 36 plne programovateľných klávesov. Prostredníctvom klávesu Shift je možné naprogramovať pre každý kláves 2 úrovne údajov, čo rozširuje možnosti na naprogramovanie až 72 rôznych funkcií. Pre každý kláves je možné naprogramovať akúkoľvek sekvenciu klávesov štandardnej klávesnice, napr. priamu registráciu predaja jednotlivých položiek, tovarových skupín, zadávanie zliav a prirážok atď. Novým užitočným prvkom je kalkulačka, ktorá Vám umožní využiť najbežnejšie aritmetické operácie (ščítanie, odčítanie, násobenie, delenie) mimo registrácie predaja, ale aj počas otvorenej účtenky.

Pokladnica poskytuje viacero manažérskych funkcií a uzávierok. Plne podporuje slovenčinu a slovenskú diakritiku.

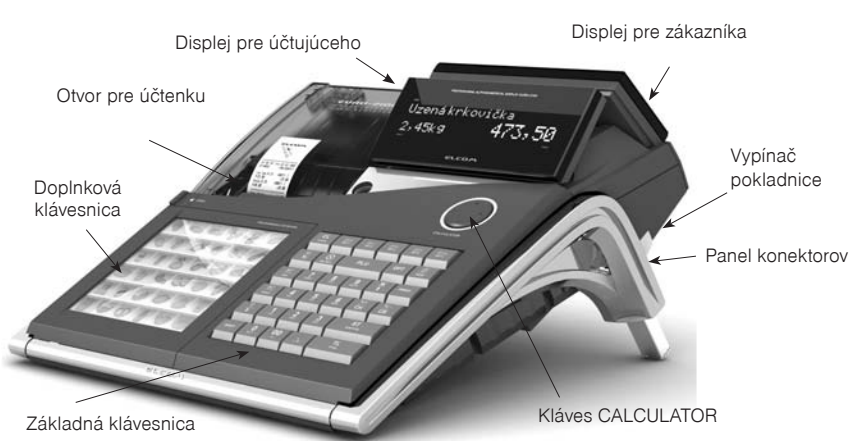

#### **Obrázok 2.1 Základné rysy pokladnice Euro 2100TE**

#### **Tabuľka 2.1 Parametre pokladníce Euro-2100TE**

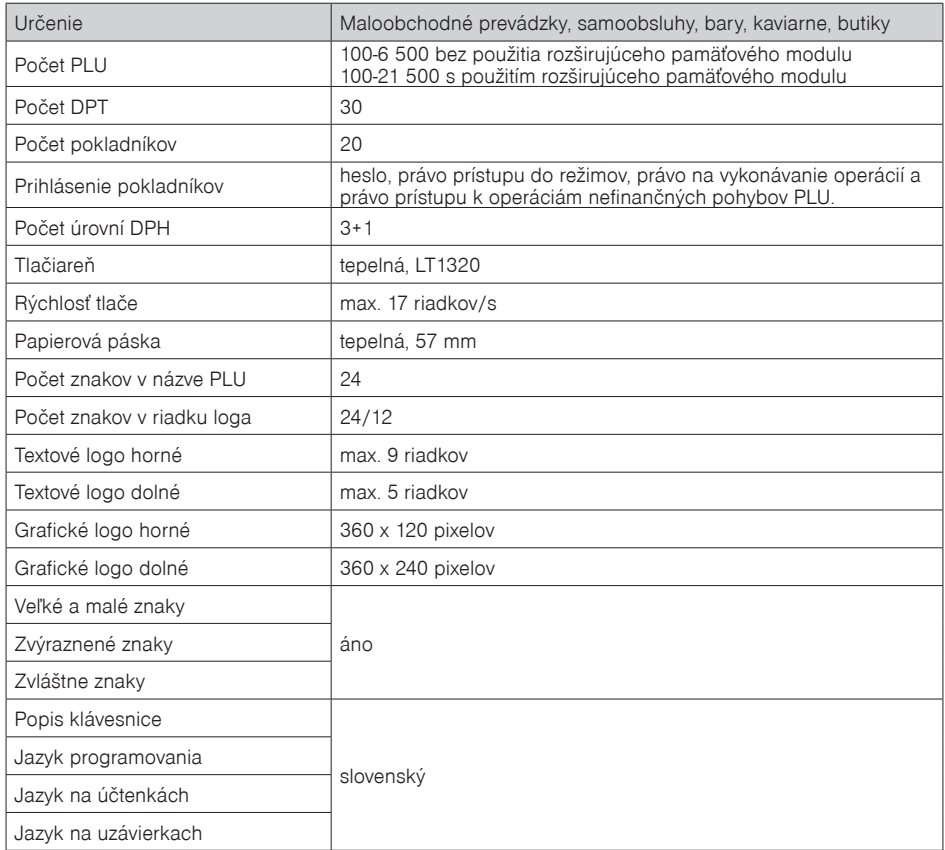

<span id="page-17-0"></span>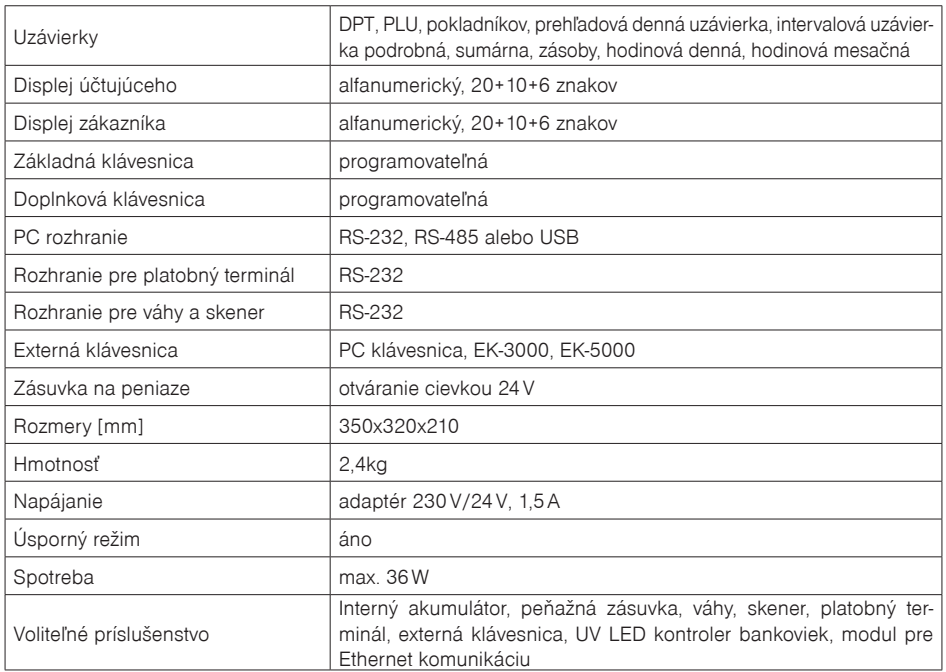

# **Možnosť pripojenia externých zariadení**

Čo všetko je možné pripojiť k pokladnici E-2100TE je zobrazené na obr. 2.2.

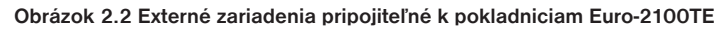

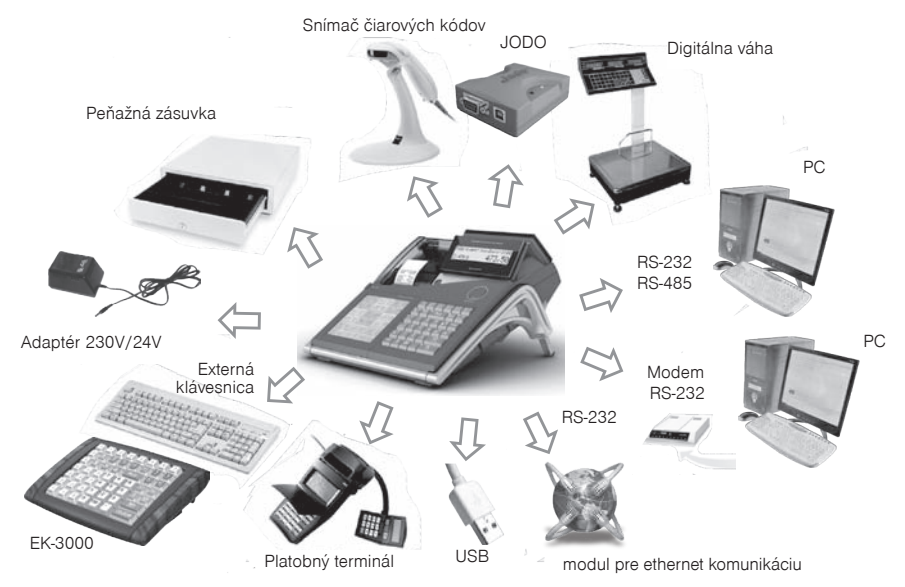

<span id="page-18-0"></span>Externé zariadenia sa pripájajú do konektorov, zobrazených v obrázku 2.3: adaptér alebo iný externý zdroj (konektor POWER–1), počítač, modem alebo platobný terminál (konektor PC–2), elektronické váhy (konektor PC–2 alebo konektor SCAN/SCALE–3, môžu byť súčasne na obidvoch), skener (konektor SCAN/ SCALE–3), pokladničná zásuvka (konektor DRAW–4), externá klávesnica (konektor PS 2 – 5, klávesnicový skener (konektor PS 2 – 5) a pripojenie PC pomocou USB (6).

**Upozornenie**: O možnosti pripojenia jednotlivých zariadení sa informujte u svojho dodávateľa pokladnice.

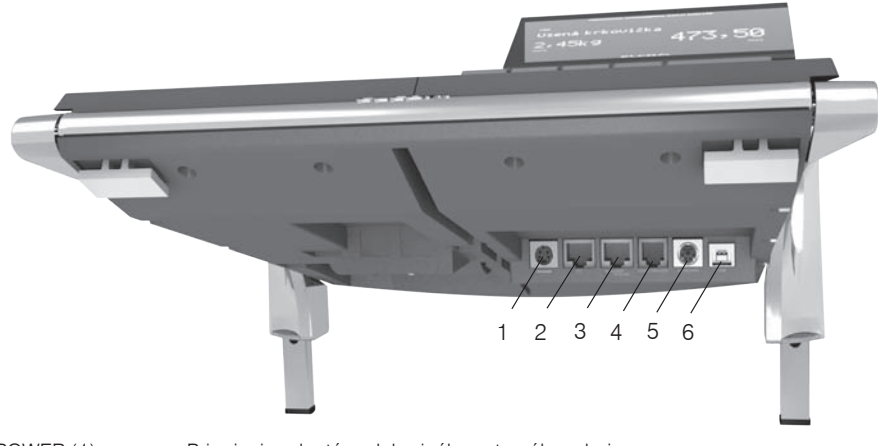

#### **Obrázok 2.3 Zadné konektory pokladníc Euro-2100TE**

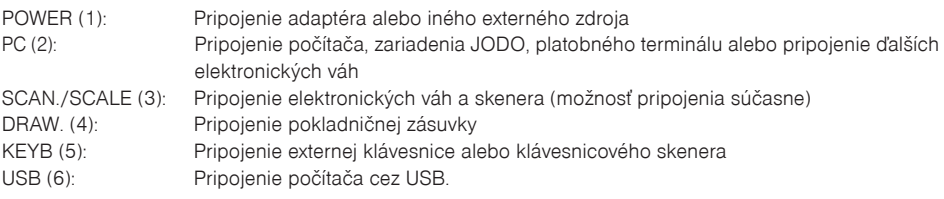

# **Klávesnica pokladnice Euro-2100TE**

Pokladnica má základnú klávesnicu (pravá strana) a doplnkovú klávesnicu (ľavá strana). Obe klávesnice sú plnohodnotne programovateľné. Kláves na základnej klávesnici spúšťa jednu operáciu (klávesom <sup>SMIFT</sup>) (SHIFT) sa spúšťa ďalšia funkcia), doplnková klávesnica dokáže spustiť sekvenciu 16 naprogramovaných operácií.

Základná programovateľná klávesnica umožní používateľovi definovať vlastné rozloženie funkcií tlačidiel na základnej vstavanej klávesnici pokladnice tak, aby to vyhovovalo jeho požiadavkám. Každému klávesu tak bude možné priradiť ľubovoľnú funkciu z množiny definovaných funkcií klávesov, napr. na kláves **PLU** (PLU) bude možné priradiť funkciu **DPT** (DPT) a pod. Pre programovanie odporúčame použiť softvér Euro2A, voľne stiahnuteľný zo stránky www.elcom.sk, v časti Podpora.

Základná klávesnica pokladnice je rozdelená na tri základné skupiny klávesov — klávesy tovarových skupín, numerické (číselné klávesy) a funkčné klávesy.

Ak sú na klávese dve funkcie, je potrebné jednotlivé funkcie vyberať nasledovne: funkcia v dolnej časti klávesu je vybraná priamym stlačením klávesu, pri výbere hornej funkcie je potrebné pred samotným stlačením pridržať kláves <sup>SHIFT</sup> (SHIFT).

<span id="page-19-0"></span>Klávesnica je veľmi komfortná a pripravená pre celodennú prácu. Klávesy sú pre rýchlu orientáciu označené veľkými a jednoduchými ikonami.

Upozornenie: Klávesnica je zariadenie citlivé na zvýšenú prašnosť, vlhkosť a špinu. Na čistenie plastov klávesnice používajte suchú a mäkkú látku. Nikdy nepoužívajte také čistiace prostriedky ako je benzín a rôzne riedidlá. Použitie takýchto chemikálií môže viesť k zničeniu plastu klávesnice alebo jeho farby. Na čistenie silne znečistených plastov klávesnice odporúčame použiť čistiaci sprej 3M.

# **Zavedenie papierovej pásky do tlačiarne**

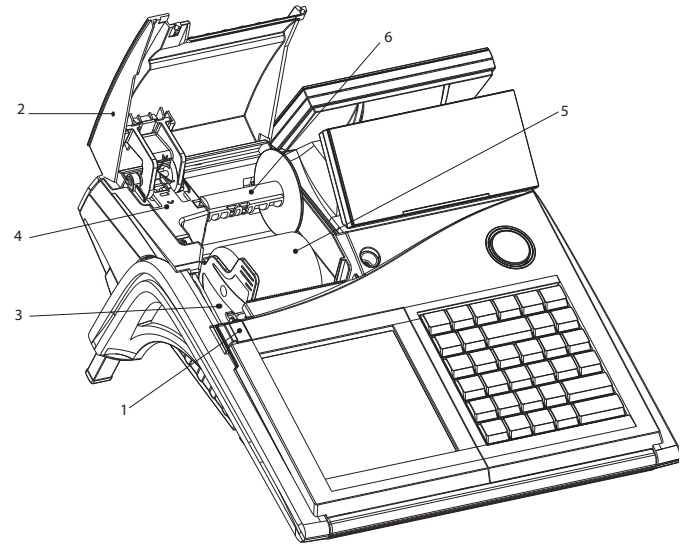

**Obrázok 2.4 Zavádzanie papierovej pásky do tlačiarne pokladnice**

Pokladnica Euro-2100TE používa tepelnú papierovú pásku, ktorá má šírku 57mm. Páska slúži ako tlačový výstup z registračnej pokladnice. Pásku je možné navinúť na navíjaciu cievku pokladnice počas tlače textového žurnálu.

Doporučujeme používať len kvalitné pásky s priemerom 55mm. Pre správnu funkciu pokladnice je dôležité presvedčiť sa, či je tlač na tepelnej páske dostatočne sýta. V prípade problémov kontaktujte autorizovaného predajcu pokladníc Euro-2100TE.

Postup zavedenia papierovej pásky do pokladnice Euro-2100TE (čísla zodpovedajú obrázku 2.4):

Uvoľnením ovládacieho tlačidla (1) sa vyklopí kryt pásky (2). Vyberte držiak kotúčika pásky (3) s prázdnym kotúčikom. Z držiaka dajte dole prázdny kotúčik a nasuňte nový kotúčik s páskou tak, aby sa odvíjala smerom dopredu zo spodnej strany. Držiak s páskou vložte do drážok v spodnej časti pokladnice. Konce pásky zarovnajte zastrihnutím. Koniec pásky nesmie obsahovať nečistoty, či zbytky lepidla. Pásku (5) zaveďte do otvoru pre pásku a jemne zasuňte. Pásku zaveďte do tlačiarne, tlačiareň si pásku sama zavedie do mechanizmu. Zatvorte kryt pások (2). Na záver vysuňte tlačidlom  $*$  (POSUV) potrebné množstvo pásky alebo naopak prebytočnú pásku pre zákazníka odstrihnite.

**Upozornenie**: Ak sa páska pri zavádzaní pokrčí, pomocou páčky zdvihnite hlavu tlačiarne a pásku vyberte. Hlavu tlačiarne sklopte naspäť a zaveďte pásku znova.

## <span id="page-20-0"></span>**Používanie a skladovanie papierových pások**

V tlačiarni pokladnice Euro-2100TE je potrebné používať originálne papierové termo pásky Elcom šírky 57mm.

Pre papierové pásky sú definované nasledovné skladovacie podmienky:

- papierové pásky nevystavovať slnečnému žiareniu,
- teplote nad 40 °C,
- zabrániť styku s mäkčeným PVC, zmäkčovadlami, organickými rozpúšťadlami, lepmi a vodou.

Pri lepení uzávierok do knihy pokladnice a tržieb nanášajte preto lepidlo len na nepotlačené konce papierových pások, aby nedošlo k znehodnoteniu vytlačených údajov.

Vlastnosti papierových pások musia zabezpečiť uchovanie údajov pri dodržaní stanovených skladovacích podmienok. Je potrebné používať iba pásky, ktoré majú výrobcom zaručené potrebné vlastnosti. V prípade nedodržania skladovacích podmienok alebo používania nekvalitných papierových pások, Elcom neručí za kvalitu tlače a uchovanie údajov.

Ak je na papierovej páske zobrazený farebný pás označujúci koniec pásky, vymeňte túto papierovú pásku čo najskôr. Neskorá výmena pásky môže poškodiť tlačiareň, prípadne skrátiť jej životnosť alebo spôsobiť nedotlačenie práve tlačeného dokladu.

# **Názvy a funkcie tlačidiel**

- 0… Numerické tlačidlá (slúžia na zadávanie číselných údajov) a v režime "P" na editáciu textov.
- **PRES** PRI Tlačidlá tovarových skupín. Používajú sa pri účtovaní tovaru pomocou tovarových skupín. V režime "X" sa používajú na vyvolanie správy tovarových skupín. V režime "P" sa používajú na programovanie tovarových skupín.
- Tlačidlo ZMAZAŤ sa používa na vymazanie čiastky, ktorá bola chybne zadaná z numerickej klávesnice. Toto tlačidlo tiež ruší chybne zadanú funkciu a zvukovú signalizáciu CHYBA/ALARM. Pri písaní textov ruší chybne zadané znaky.
- $\overline{AP}$  Tlačidlo STORNO sa používa na opravu už zaregistrovanej položky. V režime "P" sa používa na programovanie funkčného textu.
- **MIFT** S<sup>RF</sup> Tlačidlo VRÁTENIE umožňuje vrátenie tovaru pri reklamácii alebo pri vrátení vratných obalov. V režime "P" sa používa na programovanie daní.
- **W** Pežimoch "R" a "T" je po stlačení klávesu EAN možné zadanie čiarového kódu tovaru. V režime "P" sa používa na programovanie horného loga účtenky. Pri programovaní sa týmto klávesom tlačia konkrétne naprogramované hodnoty.
- Pri prepojení pokladnice s elektronickými váhami sa tlačidlo VÁHY používa na načítanie hmotnosti váženého tovaru do pokladnice. V režime "P" sa používa na programovanie zásob PLU a v režime "X" spúšťa tlač textového žurnálu bez vymazania.
- **SHIFT RAY** Tlačidlo VÝBER sa používa na zaznamenanie vydania hotovosti alebo šekov z pokladnice ako neobchodnej transakcie. Používa sa v zozname predaných položiek. V režime zrušenia ("R" alebo "T") má funkciu skoku o päť položiek späť. V režime "P" sa používa na programovanie horného loga účtenky. V "X" režime slúži na vytlačenie podrobnej uzávierky z FM.
- **Inder WARD III. Studio VKLAD** slúži na zaznamenanie prijatých platieb, keď nebola vykonaná žiadna obchodná operácia. Je to vloženie dennej počiatočnej hotovosti do peňažnej zásuvky. V režime zrušenia ("R" alebo "T") má funkciu skoku o päť položiek ďalej v zozname predaných položiek. V režime "P" sa používa na programovanie systémových príznakov. V "X" režime slúži na vytlačenie súhrnnej uzávierky z FM.
- $\sqrt{s}$ <sup>?</sup> Tlačidlo ZÁSUVKA sa používa na vytlačenie zákazníckeho alebo iného referenčného čísla na účtenku. Používa sa tiež na otvorenie peňažnej zásuvky bez predaja. V režime zrušenia ("R" alebo "T") má funkciu skoku na ďalšiu položku.
- **SHIFI S**<sup>9</sup> Tlačidlo HESLO sa používa v R režime na prihlasovanie a odhlasovanie pokladníkov pomocou hesla. Tým je zodpovednosť za transakcie rozdelená na jednotlivých pokladníkov. Meno prihláseného pokladníka sa tlačí na účtenke. Transakcie sa zaznamenávajú na účet pokladníka a zobrazujú sa v uzávierke pokladníkov. V režime zrušenia ("R" alebo "T") má funkciu skoku na predchádzajúcu položku. V režime "X" a "Z" sa používa na vyvolanie správy pokladníkov. V režime "P" sa používa na programovanie pokladníkov.
- $\overline{f}$  Tlačidlo POSUV posúva pásku účtenky bez tlače. Stlačením tlačidla sa páska posunie o cca 1,5cm.
- Tlačidlo NÁSOBIŤ sa používa na násobenie, ak sa účtuje viac kusov z tej istej tovarovej položky. Používa sa tiež na zobrazenie času v režime registrácie. V režime "X" sa týmto tlačidlom zapína alebo vypína trvalé podsvietenie displejov.
- Tlačidlo CENA umožňuje ručné zadanie ceny tovarovej položky, ktorá nahradí naprogramovanú cenu PLU alebo naprogramovanú cenu DPT. Pri platbe umožňuje prepočet hodnoty nákupu v cudzej mene a následné zaplatenie cudzou menou. V režime "P" sa používa na rýchle programovanie cien položiek.
- PLU Tlačidlo PLU predaj tovaru cez PLU. V režime "X" a "Z" sa používa na vytlačenie správy PLU. V režime "P" sa používa na programovanie položiek.
- Tlačidlo SHIFT PLU v "R" alebo "T" režime dáva možnosť obsluhe počas otvoreného nákupu alebo mimo otvorenej účtenky, pomocou čísla položky zobraziť naprogramované údaje o danej položke. Zobrazí sa cena, názov a čiarový kód položky.
- **REŽIM** Tlačidlo REŽIM sa používa na prepínanie jednotlivých režimov pokladnice. Týmto klávesom sa taktiež vychádza z úsporného režimu a spúšťa menu v X, Z a P režime.
- Po ukončení transakcie je možné stlačením tlačidla KÓPIA vytlačiť opätovne celú poslednú účtenku. Účtenka je označená názvom "KÓPIA" a neobsahuje ochranný znak.
- kn<sup>y-</sup> Tlačidlo KREDIT sa používa na ukončenie predaja v prípade platby kreditnou kartou.
- s<sup>\*\*</sup>| Tlačidlo ŠEK sa používa na ukončenie transakcie v prípade platenia šekom. V režime "P" sa používa na vytlačenie naprogramovaných údajov.
- $\frac{1}{2}$ smet $\frac{1}{2}$ s<sup>%+</sup> $\frac{1}{2}$  s<sup>1</sup>smet $\frac{1}{2}$  and  $\frac{1}{2}$  Tieto dve tlačidlá sa používajú pre prirátanie percentuálnej prirážky alebo odčítanie zľavy v registračnom režime pre danú položku alebo pre celú transakciu podľa naprogramovaných hodnôt. V "X" režime sú tieto tlačidlá používané na zadanie intervalu pre tlač súhrnnej a podrobnej uzávierky.
- $\mathbb{R}^{\mathsf{H}}$  sa v režime "P" používa na programovanie predajných jednotiek.
- $\frac{1}{2}$ <sub>KR</sub><sup>%-</sup> ie v "P" režime použité pre programovanie rozšírených príznakov.
- **MS**<br>
Tlačidlo MEDZISÚČET zobrazuje na displeji a tlačí na doklad hodnotu medzisúčtu počas predaja. Tiež prepína podrežimy nefinančných pohybov PLU v "R" a "T" režime. Pri programovaní v "P" režime, slúži na potvrdenie a uloženie práve vykonanej zmeny programovania.
- Tlačidlo CELKOM (HOTOVOSŤ) sa používa na ukončenie predaja v prípade platby hotovosťou. V režime "X" a "Z" sa používa na vyvolanie dennej (celkovej) správy.
- Pridržaním tlačidla SHIFT <sup>a</sup> stlačením klávesu s dvoma funkciami sa vyvolá funkcia z hornej časti klávesu.

Poznámka: rozloženie klávesov je programovateľné. Pokiaľ potrebujete nastaviť základné rozloženie klávesov, postupujte podľa popisu v časti "Programovanie klávesnice".

<span id="page-22-0"></span>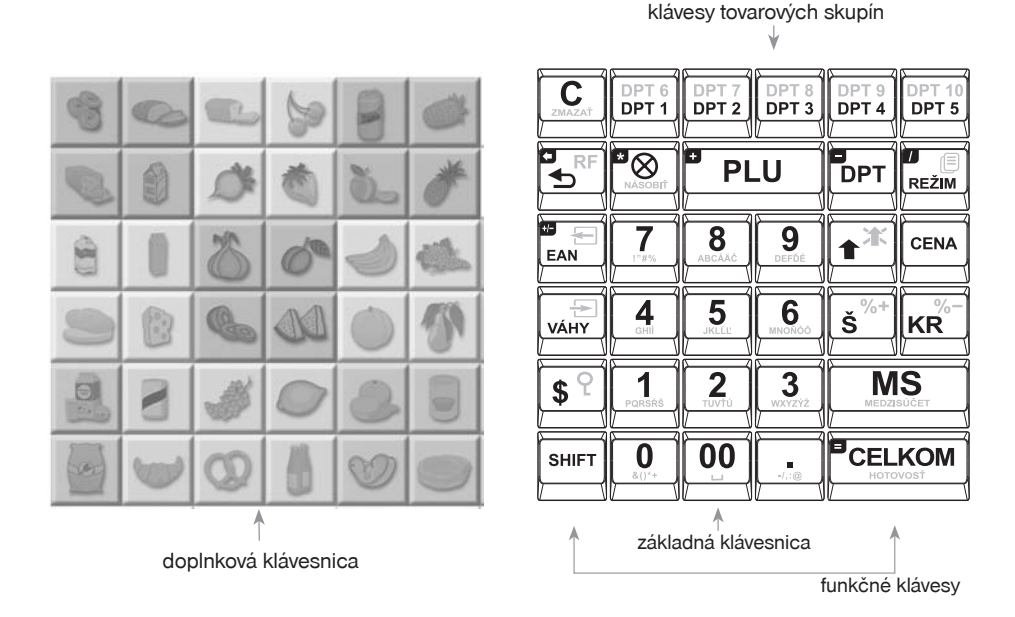

#### **Obrázok 2.5 Klávesnica pokladnice Euro-2100TE a jej delenie**

## **Popis displejov**

## **Popis displeja pre účtujúceho**

Displej pokladnice Euro-2100TE pre účtujúceho (pokladníka) je farebný alfanumerický displej typu LCD s 36 znakmi. Vysoká kvalita zobrazenia, kontrast a jas sú dosiahnuté pomocou black mask technológie. Použitie tohto typu displejov dotvára jedinečnosť pokladnice Euro-2100TE. Pre lepšiu čitateľnosť a zobrazenie predajných údajov sú znaky rozdelené do 3 skupín: názov tovaru (1. riadok, 20 znakov), množstvo a druh tovaru (2. riadok, 6 znakov), cena tovaru/nákupu (2. riadok, 10 znakov). Prehľadnosť zobrazovaných údajov je podporená aj unikátnou zeleno-bielou farebnou kombináciou znakov a použitím 2 rôznych veľkostí. Displeje plne podporujú slovenskú diakritiku a umožňujú zobrazenie akýchkoľvek znakov (číslice, písmená, špeciálne znaky). Čítanie správ z tohto displeja je teda veľmi jednoduché a zrozumiteľné.

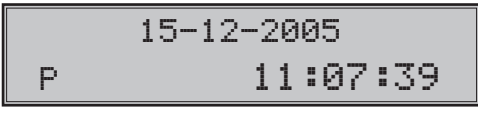

Displej pre účtujúceho má štandardne zabudované podsvietenie.

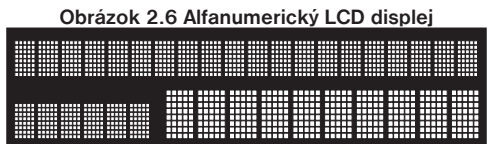

## <span id="page-23-0"></span>**Popis displeja pre zákazníka**

Displej pokladnice Euro-2100TE pre zákazníka je alfanumerický displej typu LCD (displej je totožný s displejom účtujúceho).

Displej pre zákazníka má štandardne zabudované podsvietenie.

## **Ovládanie podsvietenia displejov**

Displej pre účtujúceho aj pre zákazníka pokladníc Euro-2100TE je štandardne vybavený podsvietením. Podsvietenie si môžete podľa potreby jednoducho nastaviť aby bolo zapnuté natrvalo, resp. aby sa vypínalo automaticky po 55 sekundách od posledného stlačenia klávesu.

Postup pri nastavení podsvietenia:

1) Prepnite sa do režimu "X" kombináciou klávesov $\begin{bmatrix} 2 \\ m \end{bmatrix}$   $\begin{bmatrix} 1 \\ m \end{bmatrix}$  (REŽIM).

2) Stlačením tlačidla  $\boxed{\mathcal{Q}}$  (NÁSOBIŤ) sa prepína medzi trvalým a dočasným podsvietením displejov. Na displeji sa zobrazí: "PODSUIETENIE TRUALÉ" - displeje budú trvale podsvietené, resp. "Podsvietenie dočasné" - podsvietenie sa automaticky po 55 sekundách od posledného stlačenia klávesu vypne.

# **Fiskálny režim pokladnice**

Pokladnica sa do fiskálneho režimu dostane uvedením do prevádzky servisnou organizáciou. Pred uvedením do prevádzky musia byť všetky tlačové výstupy z pokladnice označené v každom treťom riadku textom "SKÚŠKA POKLADNICE". Žiadny tlačový výstup nesmie obsahovať ochranný znak. Po uvedení pokladnice do prevádzky bude ochranný znak tlačený na pokladničných dokladoch a uzávierkach.

# **Voľba režimu pokladnice**

Kombináciou numerického klávesu  $\frac{1}{\kappa}$  a tlačidla  $\frac{1}{\kappa}$  (REŽIM) je možné zvoliť pracovný režim pokladnice. Takýmto prepínaním je umožnené pracovníkom používajúcim registračnú pokladnicu pracovať v rôznych režimoch (účtovanie, programovanie, tlač uzávierok).

"R" Registračný režim. Tento režim sa používa pre všetky registrácie a transakcie. Pri prepnutí do tohto režimu sa na displeji zobrazuje v prvom riadku aktuálny dátum a v druhom aktuálny čas dovtedy, kým začnete účtovať.

Prepnutie režimu "R": 1. refil

$$
\begin{array}{|c|c|}\n & 15-12-2005 \\
\hline\nR & 11:07:39\n\end{array}
$$

"X" Režim sa používa na vytlačenie správ o predaji. Vytlačenie správ nenuluje údaje o predaji pokladni- $\cap$ 

Prepnutie režimu " $X^{\alpha}$ :  $\boxed{2}_{\text{two}}$   $\boxed{\mathsf{Rizm}}$ 

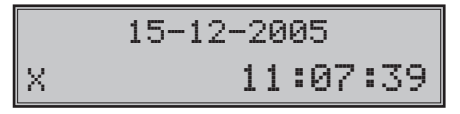

"Z" Režim sa používa na vytlačenie všetkých druhov uzávierok, ktoré nulujú predajné údaje pokladnice.

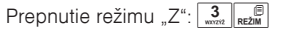

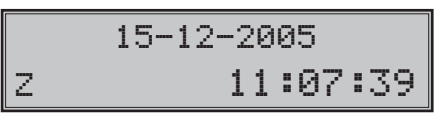

"P" Režim sa používa na programovanie všetkých hodnôt a parametrov pokladnice. Je mu venovaná osobitná kapitola.

Prepnutie režimu "P":  $\boxed{4}$   $\boxed{ }$ <sub>RF2M</sub>

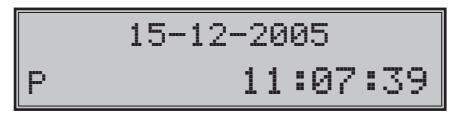

"T" Režim tréningu - v tomto nie sú predaje zarátavané do denných uzávierok. Účtenky vytlačené v tomto režime sú označené textom "NEPLATNÝ DOKLAD". V tréningovom režime sú zakázané vklady, výbery a nefinančné pohyby. Tréningový režim je zakázaný v nefiskálnom režime, teda pred uvedením pokladnice do prevádzky.

Prepnutie režimu "T":  $\frac{5}{\pi}$   $\left[\frac{6}{\pi} \right]$  (T režim je povolený až po uvedení pokladnice do prevádzky)

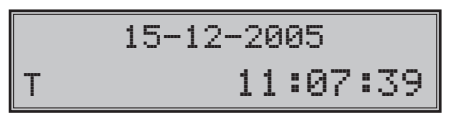

**Dôležité upozornenie**: Podľa §9 bod 5: Doklady označené slovami "NEPLATNÝ DOKLAD" alebo "VKLAD" je podnikateľ povinný uchovávať po dobu jedného roka od konca kalendárneho roka, v ktorom boli vyhotovené.

"ÚSPORNÝ REŽIM" Pokladnica sa prepne do "Úsporného režimu" vtedy, keď sa v určenom časovom limite (viď kapitolu o programovaní, systémový príznak č. 6, 5. číslica) na nej nevykonáva žiadna činnosť a zároveň je pokladnica napájaná z interného akumulátora. V prípade, že je pokladnica napájaná z externého zdroja do úsporného režimu sa neprepne. V "Úspornom režime" má pokladnica nízku spotrebu energie. Na displeji je zobrazený nápis "ÚSPORNÝ REŽIM". Všetky klávesy, okrem klávesu  $\left[\min_{n\in\mathbb{Z}}\left(R\right)^n\right]$  (REŽIM) sú v tomto móde nefunkčné. Stlačením klávesu (REŽIM) sa úsporný režim zruší.

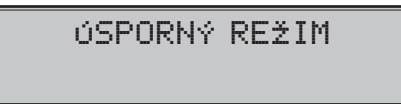

Počas online komunikácie (sťahovanie žurnálu, online predaji a programovaní pokladnice) sa zobrazí správa na displeji "ECR < - > PC". V tomto stave nie je možné ovládať pokladnicu prostredníctvom klávesnice alebo periférií.

$$
\mathsf{ECR} \leq -\geq \mathsf{PC}
$$

<span id="page-25-0"></span>Pokiaľ je na displeji pokladnice zobrazené "HESLO", znamená že predchádzajúci pokladník sa odhlásil zo svojho pokladničného účtu a na ďalšie použitie je potrebné zadať heslo. Pokiaľ neboli zmenené heslá pokladníkov, heslo je poradové číslo pokladníka. Konkrétne Pokladník 1 má heslo "1" a Pokladník 4 má heslo "4". Zadajte heslo a potvrďte ho tlačidlom  $\sqrt{\frac{1}{2} \cdot \frac{1}{2}}$  (HESLO).

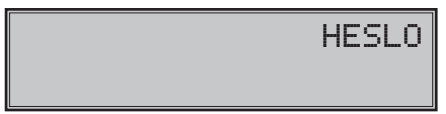

## **Menu systém v X, Z a P režime**

Pre komfortnejšiu prácu s pokladnicou bola do fiskálnych verzií pridaná funkcia MENU, ktorá uľahčuje prácu pri tlači rôznych typov uzávierok ako aj pri samotnom programovaní pokladnice.

Menu v X, Z a P režime sa spustí stlačením klávesu  $\frac{1}{\text{REMI}}$  (REŽIM) v jednom zo spomenutých režimov. Presun medzi položkami menu smerom hore sa uskutoční klávesmi  $\sqrt{\frac{m}{m}}$  a smerom dole  $\sqrt{\frac{m}{m}}$  (EAN). Bližšie informácie ohľadom menu v X, Z a P režime sú v jednotlivých kapitolách.

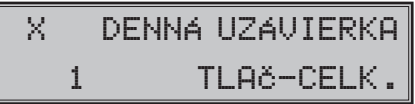

# **Popis vlastností kalkulačky**

## **Implementovaná funkčnosť**

Kalkulačka je schopná vykonať tieto operácie s reálnymi číslami:

- sčítanie
- odčítanie
- násobenie
- delenie

Maximálna presnosť je 13 platných číslic.

Pretečenie maximálneho možného rozsahu (±1,79x10308) nie je ošetrované.

## **Ovládanie z klávesnice**

Prepnutie pokladnice do režimu a z režimu "Kalkulačka" je realizované pomocou tlačidla (CALC) (špeciálne okrúhle tlačidlo, ktoré je umiestnené nad klávesnicou). Vstup do režimu "Kalkulačka" je možný mimo registrácie predaja, ale aj počas otvorenej účtenky.

Jednotlivé operácie sú zadávané nasledujúcimi klávesami:

- PLU sčítanie
- $prr$  odčítanie
- $\sqrt{\frac{8}{2}}$  násobenie
- $\overline{\mathbb{P}}$  delenie
- **CELKOM** rovná sa
- $\frac{c}{\sqrt{2}}$  inicializácia kalkulačky (prechod do stavu po spustení kalkulačky).

## <span id="page-26-0"></span>**Editácia zadávaných čísel:**

 $\boxed{\frac{1}{\text{const}}\dots\boxed{9}}$  (1...9) – vkladanie jednotlivých číslic

 $\boxed{\cdot}$  (BODKA) – vloženie desatinného oddeľovača

 $\boxed{\mathbb{R}^n}$  (EAN) – invertovanie znamienka (ak je číslica kladná, plus sa nezobrazuje)

 $\sqrt{\mathsf{c}}$  (ZMAZAŤ) – zmaže zadané číslo.

Je možné naeditovať max. 14 číslic (vrátane desatinného oddeľovača), plus znamienko.

Ak je zadané znamienko, bez toho aby bola už zadaná číslica alebo bodka, znamienko je ignorované.

# **Zobrazenie na displeji**

Po prepnutí sa do režimu "Kalkulačka" je v dolnom riadku zobrazený text "Kalkulačka".

Zadávané číslo sa zobrazuje v hornom riadku. Rovnako aj výsledok operácie.

Pred textom "Kalkulačka" je zobrazené niektoré zo znamienok (+, -, \*, /), ktoré udáva operáciu, ktorá sa vykoná.

Príklad:

Po zadaní 16 + 45 na displeji je zobrazené:

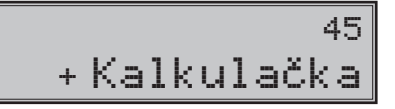

Po stlačení  $\frac{[EILKOM]}{[EFLKOM]}$  (HOTOVOSŤ) na displeji je zobrazené:

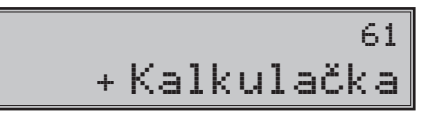

Počas režimu "Kalkulačka" je zákaznícky displej prázdny.

# <span id="page-28-0"></span>**PROGRAMOVANIE POKLADNICE**

# <span id="page-29-0"></span>**Menu v P režime**

Táto funkcionalita umožní používateľovi naprogramovať pokladnicu bez nutnosti poznať postupnosti klávesov potrebných pre programovanie. Pohybom v tomto menu si môže zvoliť požadovanú položku a naprogramovať.

Postup:

Po prepnutí sa do P režimu  $\frac{4}{1}$   $\frac{2}{\text{Re } \mathbb{Z} \cdot \mathbb{R}}$  (4, REŽIM) stlačením klávesu  $\frac{2}{\text{Re } \mathbb{Z} \cdot \mathbb{R}}$  (REŽIM) sa na displeji v prvom riadku zobrazí položka menu.

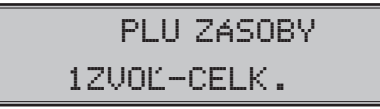

Stlačením klávesov **(MS)** (MEDZISÚČET) a (wir) (VÁHY) sa v menu posuniete na ďalšiu položku a klávesom (EAN) sa vrátite na predchádzajúcu položku. Ak si želáte vstúpiť do zvoleného programovania stlačte **CELKOM** (HOTOVOSŤ), ak si želáte zrušiť zobrazené menu stlačte <sup>(CELKOM</sup>) (HOTOVOSŤ).

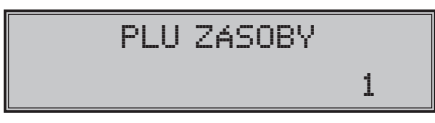

Po potvrdení vás pokladnica vyzve na zadanie čísla položky (číslo PLU, číslo DPT, číslo systémového príznaku atď.). Zadané číslo potvrdíte stlačením **[MISCONG ACCES**], alebo pre zrušenie a návrat do menu stlačte **(BIKOVI)** (HOTOVOSŤ). Ak sa pomýlite pri zadávaní čísla, tlačidlom  $\boxed{\cdot \mathcal{L}}$  (ZMAZAŤ) sa vrátite k predvolenej hodnote.

**Poznámka**: Ak pri zadávaní čísla zadáte číslo, ktoré je mimo povoleného rozsahu, pokladnica zobrazí prvý záznam.

Na prístup k jednotlivým položkám menu sa dajú použiť aj klávesy  $\frac{1}{\sqrt{2}}$  až  $\frac{9}{\sqrt{2}}$ , ktoré zobrazia položku v menu so zodpovedajúcim číslom. Klávesy  $\left[\frac{0}{2}\right], \left[\frac{00}{2}\right]$  a  $\left[\frac{1}{2}\right]$  zobrazia položky v menu s poradovým číslom 10, 11 a 12.

Zoznam programovateľných položiek

P režim

- 1. PLU ZÁSOBY
- 2. PLU
- 3. PLU CENA
- 4. DPT
- 5. SYSTÉMOVÉ PRÍZNAKY
- 6. ROZŠÍRENÉ PRÍZNAKY
- 7. HORNÉ LOGO
- 8. DOLNÉ LOGO
- 9. FUNKČNÉ TEXTY
- 10. SADZBY DANÍ
- 11. PREDAJNÉ JEDNOTKY
- 12. POKLADNÍCI
- 13. VEDĽAJŠIA MENA
- 14. VERZIA

# <span id="page-30-0"></span>**Doporučený postup pri programovaní pokladnice**

Doporučená postupnosť pri programovaní jednotlivých oblastí činnosti pokladnice odporúča užívateľovi programovať v tomto poradí: systémové príznaky, daňové hladiny, rozšírené príznaky, pokladníkov, predajné jednotky, tovarové skupiny a nakoniec tovarové položky.

# **Programovanie systémových príznakov**

*Skôr ako začnete programovať, odporúčame si túto časť prečítať aspoň raz celú!*

**Poznámka**: Ak sú na klávese dve funkcie, funkcia v dolnej časti klávesu je vybraná priamym stlačením, pri výbere hornej funkcie je potrebné pred samotným stlačením pridržať kláves <sup>surr</sup> (SHIFT).

## **Počiatočné programovanie systémových príznakov**

Systémové príznaky sú údaje, ktoré majú hlavný vplyv na správnu funkčnosť celej pokladnice (počet desatinných miest, zaokrúhľovanie, dátum, čas a pod.).

Postup pri programovaní systémových príznakov:

- 1) Pokladnicu prepnite do režimu "P" stlačením  $\frac{4}{\pi}$  re $\frac{2}{\pi}$  (4 REŽIM). Režim "P" môže nastaviť len pokladník, ktorý má právo prístupu do programovacieho režimu. (viď kapitola Programovanie pokladníkov).
- 2) Stlačte tlačidlo  $\frac{1}{\text{NHT}}\sqrt{\frac{1}{\text{NHT}}}$  (VKLAD).

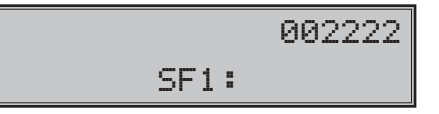

- 3) Po zadaní potrebných hodnôt príznaku, stlačením tlačidla **[MS]** (MEDZISÚČET) uložíte zadanú hodnotu príznaku a nasleduje programovanie ďalšieho príznaku. Podobne pokračujete, kým naprogramujete všetky potrebné príznaky.
- 4) Programovanie ukončite stlačením tlačidla **ELKOM**).

# **Opravy systémových príznakov**

- 1) Aby ste mohli zmeniť nastavenie ktoréhokoľvek zo systémových príznakov, prepnite pokladnicu do režimu "P" stlačením  $\boxed{4}$   $\boxed{=}$  (REŽIM).
- 2) Zadaite číslo príznaku, ktorého hodnotu chcete upravovať a stlačte tlačidlo  $\lim_{x\to 0} \sqrt{x}$  (VKLAD).
- 3) Zmeňte hodnotu príznaku podľa potreby a stlačte tlačidlo **MAS** (MEDZISÚČET).
- 4) Nové naprogramované nastavenie príznakov si môžete vytlačiť stlačením tlačidla  $\frac{1}{s}$ <sup>\*\*\*</sup> (ŠEK).
- 5) Programovanie ukončite stlačením tlačidla **CELKOM**).

# **Vytlačenie nastavenia systémových príznakov**

Ak sa nachádzate v programovacom režime, stlačením tlačidla <sup>skirt</sup> with (VKLAD) zvolíte programovanie príznakov a stlačením tlačidla  $\overline{s^{**}}$  (ŠEK) vytlačíte nastavenie príznakov. Vytlačenie hodnoty konkrétneho programovaného príznaku je možné stlačením tlačidla **EAN**).

### <span id="page-31-0"></span>**1. systémový príznak**

Hodnoty prvého systémového príznaku (okrem príznaku pre zaokrúhlenie) je možné meniť iba pred uvedením pokladnice do prevádzky.

|                | Základné nast. |                                                           |                                                           |  |
|----------------|----------------|-----------------------------------------------------------|-----------------------------------------------------------|--|
| Číslica        | Hlavná mena    | Význam                                                    | Platné hodnoty                                            |  |
|                | <b>EUR</b>     |                                                           |                                                           |  |
|                | 0              | Spôsob zaokrúhľovania                                     | $0 - od 5$ hore, $1 - hore$ ,<br>2 - dole, 3 - štvrtinové |  |
| $\overline{2}$ | 0              | Spôsob výpočtu dane                                       | - DPH je súčasťou ceny<br>1 - DPH je dopočítané k cene.   |  |
| 3              | 2              | Počet desatinných miest pre zaokrúhľovanie ceny<br>nákupu | $0 - 2$                                                   |  |
| 4              | 2              | Počet desatinných miest pre zaokrúhľovanie daní           |                                                           |  |
| 5              | 2              | Počet desatinných miest pre zaokrúhľovanie cien           | $0 - 3$                                                   |  |
| 6              | 2              | Počet desatinných miest pre zobrazovanie ceny<br>a dane.  |                                                           |  |

**Tabuľka 3.1 Vysvetlivky k programovaniu systémového príznaku č. 1**

**Poznámka**: Prvú číslicu prvého systémového príznaku (zaokrúhlenie) je možné zmeniť aj po prepnutí do fiskálneho režimu po dennej uzávierke.

• k prvej číslici: štvrtinové zaokrúhľovanie je zaokrúhľovanie na 50 centov. T. j. od x.00 do x.24 sa zaokrúhľuje na x.00, od x.25 do x.74 sa zaokrúhľuje na x.50 a od x.75 do x.99 sa zaokrúhľuje na (x+1).00

• k druhej číslici: ak DPH je súčasťou ceny (prednastavená hodnota) ceny tovarových položiek a tovarových skupín uvádzame s DPH, v opačnom prípade používame ceny bez DPH a pokladnica následne DPH priráta k danej cene

• k tretej až šiestej číslici: Počet miest pre zaokrúhľovanie musí byť vždy menší, nanajvýš rovný počtu miest na ktoré sa zobrazuje. Počet miest pre zaokrúhľovanie nákupu musí byť menší, nanajvýš rovný počtu miest pre zaokrúhľovanie cien. Rozdiel počtu miest pre zaokrúhľovanie nákupu a cien môže byť maximálne 1.

#### **2. systémový príznak**

**Tabuľka 3.2 Vysvetlivky k programovaniu systémového príznaku č. 2**

| Číslica        | Základné nast. | Význam                                                                              | Platné hodnoty                                                                          |
|----------------|----------------|-------------------------------------------------------------------------------------|-----------------------------------------------------------------------------------------|
|                |                | Tlač daňových údajov                                                                | 0 - údaje o daniach sa netlačia na účtenku,<br>1 - údaje o daniach sa tlačia na účtenku |
| $\mathcal{P}$  | 0              | Formát zobrazovania dátumu                                                          | 0 – deň, mesiac, rok, 1 – mesiac, deň, rok                                              |
| 3              | 3              | Počet desatinných miest pre zadá-<br>vanie množstva                                 | $0 - 3$                                                                                 |
| $\overline{4}$ | 2              | Počet desatinných miest pre zo-<br>brazenie jednotkových cien (PLU/   0 - 3<br>DPT) |                                                                                         |
| 5              | 0              | Nastavenia správania pre kláves<br>(NÁSOBIŤ)<br>$\bigotimes$                        | 0 – výpočet zlomkového množstva, 1 – vý-<br>počet dvakrát násobeného množstva           |

## <span id="page-32-0"></span>**3. systémový príznak**

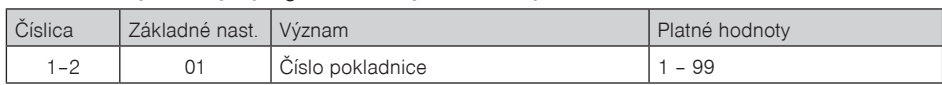

#### **Tabuľka 3.3 Vysvetlivky k programovaniu systémového príznaku č. 3**

#### **4. systémový príznak**

#### **Tabuľka 3.4 Vysvetlivky k programovaniu systémového príznaku č. 4**

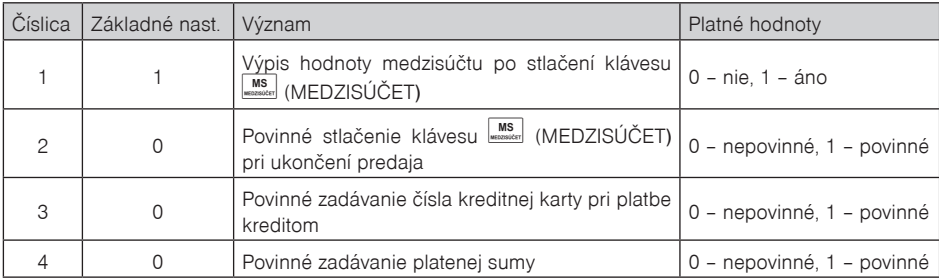

### **5. a) systémový príznak**

#### **Tabuľka 3.5a Vysvetlivky k programovaniu systémového príznaku č. 5a**

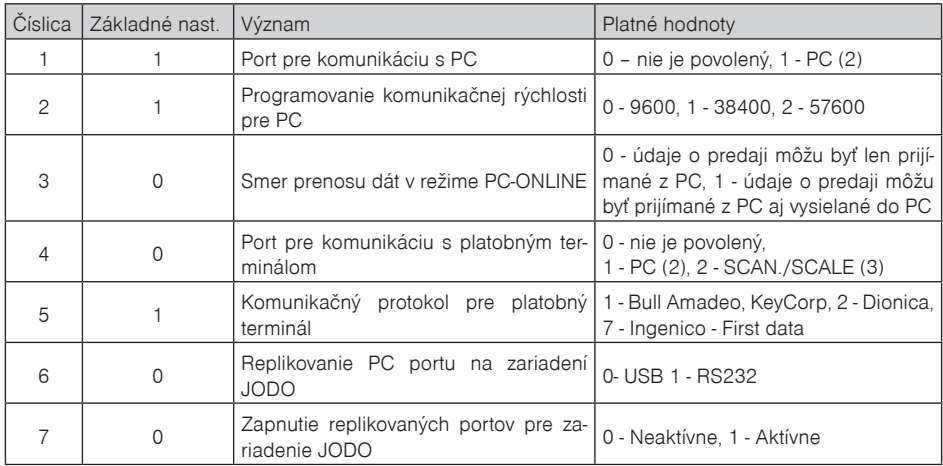

**Poznámka:** Pre USB (resp. RS-485 - ak je taká možnosť) komunikáciu je potrebné manuálne zvoliť na pokladnici daný typ komunikácie a zároveň 1. číslica systémového príznaku č. 5a musí byť nastavená na hodnotu 1 (port pre komunikáciu s PC musí byť povolený). V prípade komunikácie s PC cez USB port je nutné pred pripojením pokladnice k PC nainštalovať do počítača USB ovládač, ktorý nájdete na CD dodávanom s pokladnicou, alebo si ho môžete stiahnuť z www.elcom.eu.

Pokiaľ hodnota 3. číslice (PC-ONLINE) tohoto príznaku je 1, 1. číslica (port pre komunikáciu s PC) musí byť tiež povolená, t.j. mať hodnotu 1.

#### <span id="page-33-0"></span>**5. b) systémový príznak**

| Číslica        | Základné nast. | Význam                                                            | Platné hodnoty                                                                                                    |
|----------------|----------------|-------------------------------------------------------------------|----------------------------------------------------------------------------------------------------|
|                | $\overline{c}$ | Port pre komunikáciu pre snímač čia-<br>rového kódu               | 0 - nie je povolený,<br>2 - SCAN./SCALE (3)                                                                                                    |
| $\overline{c}$ | 3              | Programovanie komunikačnej rýchlosti<br>pre snímač čiarového kódu | 0 - 1 200 Bd, 1 - 2 400 Bd, 2 - 4 800<br>Bd, 3 - 9 600 Bd, 4 - 19 200 Bd                                                                            |
| 3              | $\Omega$       | Programovanie koncového znaku pre<br>snímač čiarového kódu        | 0 - CR LF.1 - CR, 2 - LF                                                                                                    |
| 4              | 2              | Port pre elektronické váhy č. 1                                   | 0 - nie je povolený, 1 - PC (2),<br>2 - SCAN./SCALE (3)                                                                                             |
| 5              | $\Omega$       | Výber komunikačného protokolu pre<br>elektronické váhy č. 1       | 0 - CAS Morcan, MARTES T, 1 - euro<br>váhy, MARTES M, 2 - Macca K, 3 - DI-<br>BAL, 4 - Motex R, 6 - Mettler Toledo,<br>7 - ACOM, 8 - CAS Morcan TP2 |
| 6              |                | Port pre elektronické váhy č. 2                                   | 0 - nie je povolený, 1 - PC (2), 2 -<br>SCAN./SCALE (3)                                                                                             |
| 7              | 0              | Výber komunikačného protokolu pre<br>elektronické váhy č. 2       | 0 - CAS Morcan, MARTES T, 1 - euro<br>váhy, MARTES M, 2 - Macca K, 3 - DI-<br>BAL, 4 - Motex R, 6 - Mettler Toledo,<br>7 - ACOM, 8 - CAS Morcan TP2 |

**Tabuľka 3.5b Vysvetlivky k programovaniu systémového príznaku č. 5b**

**Poznámka**: Na porte SCAN./SCALE (3) môžu byť pomocou redukcie naraz pripojené elektronické váhy aj skener.

## **5. c) systémový príznak**

#### **Tabuľka 3.5c Vysvetlivky k programovaniu systémového príznaku č. 5c**

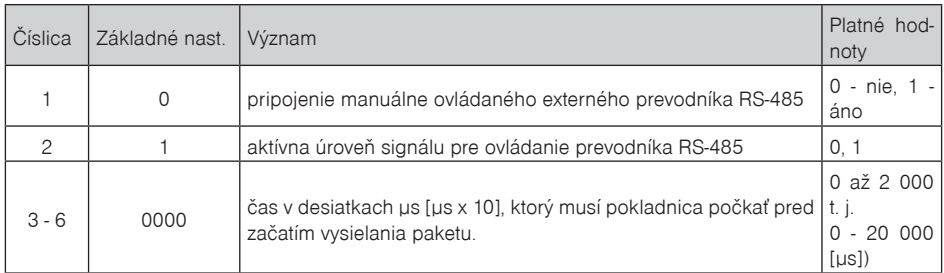

## <span id="page-34-0"></span>**6. systémový príznak**

| Číslica        | Základné nast. | Význam                                                         | Platné hodnoty                                                                      |  |
|----------------|----------------|----------------------------------------------------------------|-------------------------------------------------------------------------------------|--|
|                | $\Omega$       | Tlač horného grafického loga                                   | 0 - logo nie je tlačené                                                             |  |
| $\overline{c}$ | O              | Tlač dolného grafického loga                                   | 1 - logo je tlačené                                                                 |  |
| 3              |                | Úsporný režim                                                  | 0 - neaktívny, 1 - po 1 min.,<br>$2 - po 5 min.$ 3 - po 10 min.<br>$4 - po$ 15 min. |  |
| 4              | 2              | Stav podsvietenia tlačidla kalkulačky<br>v režime kalkulačky   | 0 - vypnuté, 1 - zapnuté, 2 - blika-<br>júce                                        |  |
| 5              | 0              | Stav podsvietenia tlačidla kalkulačky<br>mimo režim kalkulačky | 0 - vypnuté, 1 - zapnuté                                                            |  |

**Tabuľka 3.6 Vysvetlivky k programovaniu systémového príznaku č. 6**

**Poznámka**: Grafické logo je možné do pokladnice naprogramovať prostredníctvom programového vybavenia Euro2A.

## **7. systémový príznak**

Presun z programovania limitu (číslice vľavo) na programovanie hodnoty (číslice vpravo) sa vykonáva klávesom **MS** (MEDZISÚČET). Smerová šípka ukazuje na hodnotu, ktorú programujete.

**Tabuľka 3.7 Vysvetlivky k programovaniu systémového príznaku č. 7**

| Číslica     | Základné nast. Význam |                                                                                                    | Platné<br>hod-<br>noty |
|-------------|-----------------------|----------------------------------------------------------------------------------------------------|------------------------|
| 1–2 (ľavá)  | 00                    | Limit pre ručné zadávanie prirážok počas predaja                                                                 | $00 - 99$              |
| 3-6 (pravá) | 0.00                  | predprogramovaná hodnota prirážky (zadávajte s dvoma $ _{0.00-99.99}$<br>desatinnými číslami, tzn. 10% ako 1000) |                        |

## **8. systémový príznak**

#### **Tabuľka 3.8 Vysvetlivky k programovaniu systémového príznaku č. 8**

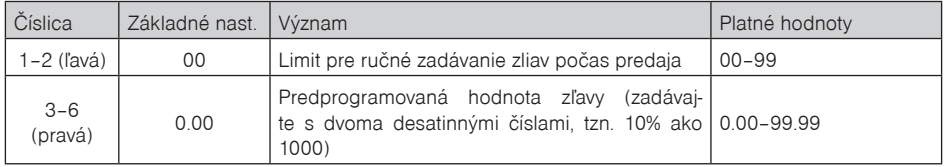

Presun z programovania limitu (číslice vľavo) na programovanie hodnoty (číslice vpravo) sa vykonáva klávesom **MS** (MEDZISÚČET). Smerová šípka ukazuje na hodnotu, ktorú programujete.

## **9. systémový príznak**

## **Tabuľka 3.9 Vysvetlivky k programovaniu systémového príznaku č. 9**

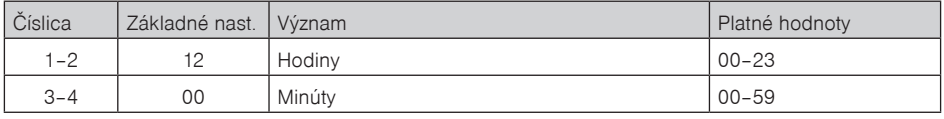

## <span id="page-35-0"></span>**10. systémový príznak**

Pokladnica automaticky rozpoznáva priestupné roky a presný počet dní v jednotlivých mesiacoch.

| Číslica | Základné nast. Význam |        | Platné hodnoty |
|---------|-----------------------|--------|----------------|
| $1 - 2$ | 01                    | Deň    | $ 01 - 31$     |
| $3 - 4$ | 01                    | Mesiac | $ 01 - 12$     |
| $5 - 6$ | 01                    | Rok    | $ 00 - 99$     |

**Tabuľka 3.10 Vysvetlivky k programovaniu systémového príznaku č. 10**

**Poznámka:** dátum nie je možné nastaviť na menšiu hodnotu ako je dátum poslednej uzávierky alebo prvej účtenky v danom dni.

# **Programovanie rozšírených príznakov**

## **Postup pri programovaní rozšírených príznakov**

Rozšírené príznaky sú údaje, ktoré Vám umožňujú zvoliť si nastavenie jednotlivých funkcií elektronického žurnálu, príznakov čiarového kódu, tlače čísla PLU, času na účtenku a spôsob vyhľadávania PLU z vážených a cenových čiarových kódov.

Postup pri programovaní rozšírených príznakov:

- 1) Prepnite pokladnicu do "P" režimu zadaním sekvencie  $\boxed{4}$   $\boxed{\mathbb{R}^{\text{eff}}$  (REŽIM).
- 2) Stlačte tlačidlo  $\overline{\text{SHET}}$   $\overline{\text{KR}}$  (ZĽAVA).

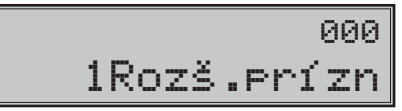

- 3) Po zadaní potrebných hodnôt príznaku, stlačením tlačidla **[MS**] (MEDZISÚČET) uložíte zadanú hodnotu príznaku a pokladnica je pripravená na programovanie nasledujúceho príznaku.
- 4) Naprogramované nastavenie príznakov si môžete vytlačiť stlačením tlačidla  $\overline{s^{*}}$ i (ŠEK).
- 5) Programovanie ukončíte stlačením tlačidla **EELKOM** (CELKOM).

## **1. rozšírený príznak**

#### **Tabuľka 3.11 Vysvetlivky k programovaniu príznaku č. 1 rozšírených príznakov**

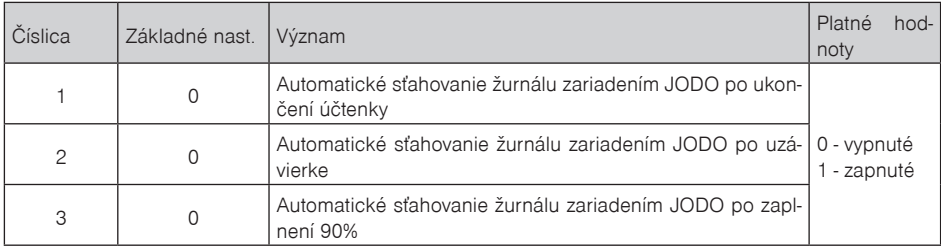

**Poznámka:** Pokiaľ je tretia číslica nastavená na 0, prvé dve čísla rozšíreného príznaku sú ignorované.
#### **2. rozšírený príznak**

Ak má druhá číslica hodnotu 0, hodnota 2 prvej číslice sa ignoruje. Nastavenie tretej číslice ovplyvňuje len údaje v uzávierke PLU.

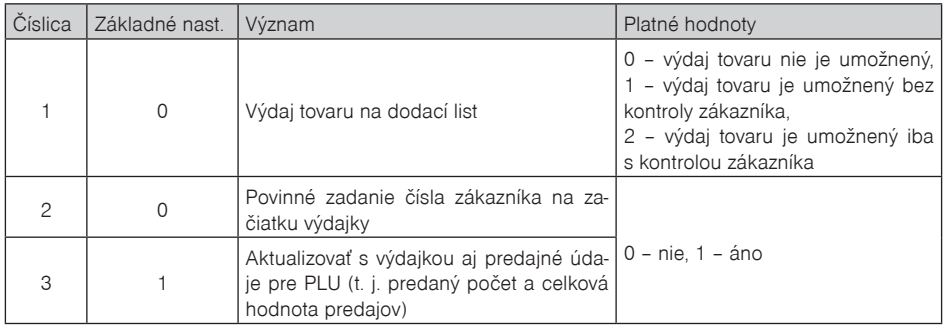

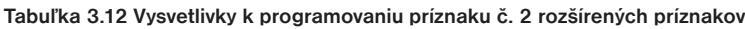

#### **3. rozšírený príznak**

Pokladnica umožňuje tlačiť čiarový kód s výslednou cenou na konci nákupu, alebo čiarový kód s predajom každého PLU v jeho grafickej forme. Pri tlači kódu s predajom každého PLU je možné zvoliť, či sa bude do čiarového kódu vkladať cena PLU, jeho množstvo alebo či sa bude tlačiť naprogramovaný čiarový kód pre dané PLU. Ďalšou implementovanou funkciou je možnosť povoliť operáciu vrátenia tovaru len niektorému alebo všetkým pokladníkom.

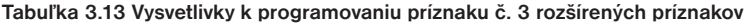

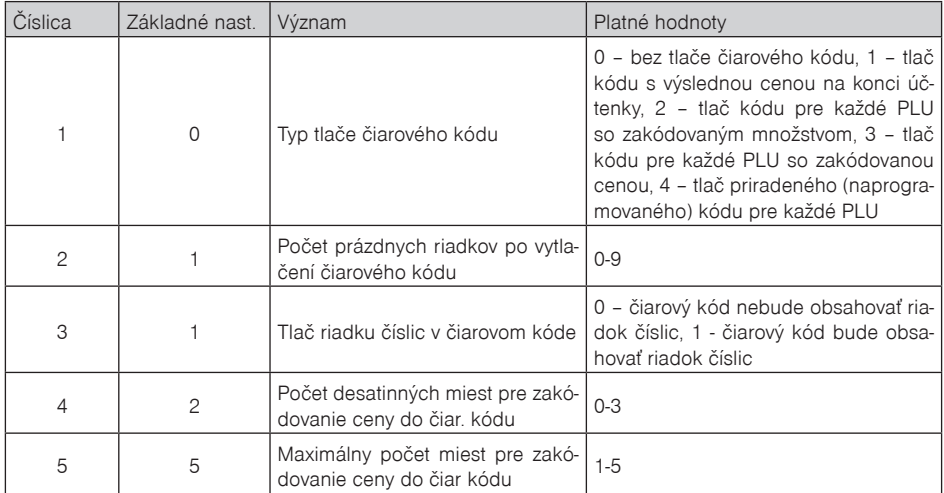

**Upozornenie:** Keďže do čiarového kódu nie je možné zahrnúť zápornú hodnotu, pri operáciách vrátenia tovaru a zrušenia sa pred tlačou čiarového kódu (PLU) tlačí označenie VRÁTENIE alebo STORNO. Pri tlači čiarového kódu s výslednou cenou sa v prípade, že ide o zápornú cenu, tlačí označenie ZÁPORNÁ CENA.

#### **4. rozšírený príznak**

Týmto príznakom je možné upraviť parametre pre tlač čiarového kódu, ktorý je generovaný na základe tretieho rozšíreného príznaku.

Odporúčaný prefix pre zakódovanie množstva je 27, 28 alebo 29. Pre zakódovanie ceny použite prefix 24, 25 alebo 26.

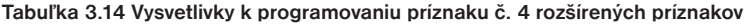

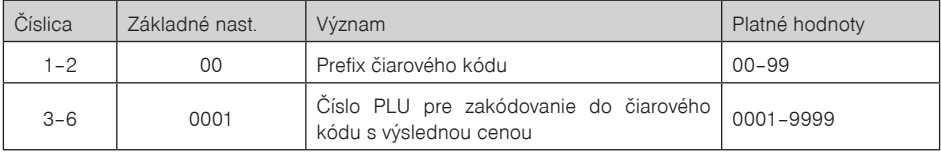

#### **5. rozšírený príznak**

#### **Tabuľka 3.15 Vysvetlivky k programovaniu príznaku č. 5 rozšírených príznakov**

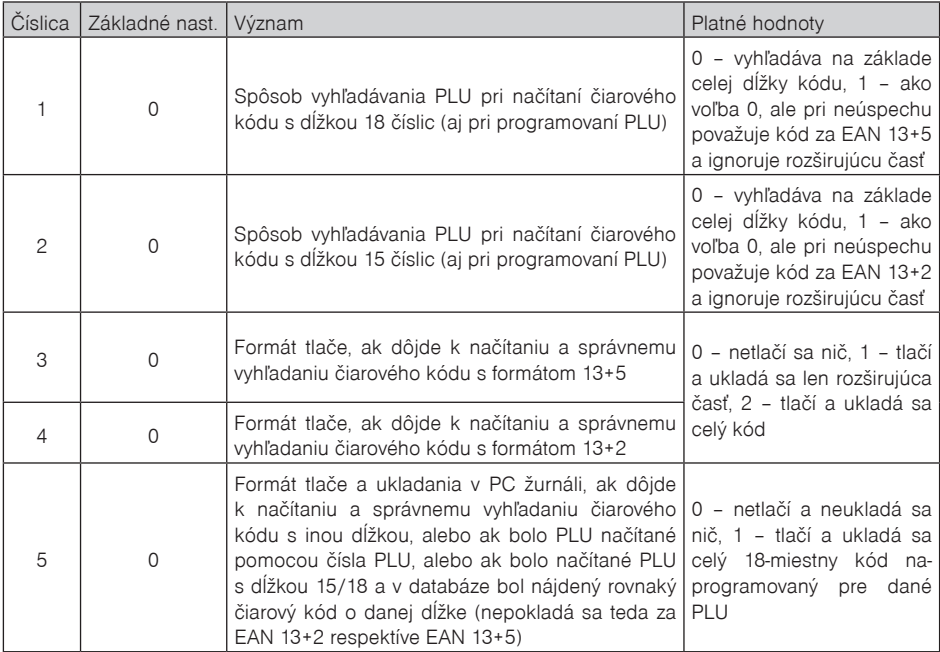

#### **6. rozšírený príznak**

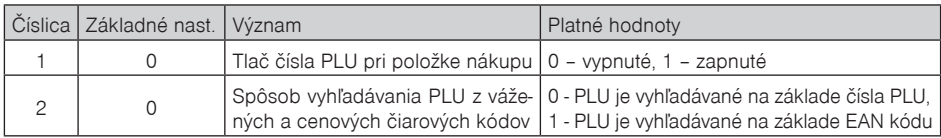

#### **Tabuľka 3.16 Vysvetlivky k programovaniu príznaku č. 6 rozšírených príznakov**

**Poznámka**: V prípade hodnoty 2, je potrebné pre naprogramovanie váženého (cenového) čiarového kódu pri programovaní danej tovarovej položky zadať, alebo zoskenovať vážený (cenový) čiarový kód v celej jeho dĺžke. Pri vyhľadávaní sa však bude brať do úvahy len prvých 6 číslic z celého EAN kódu.

#### **Vytlačenie nastavenia rozšírených príznakov**

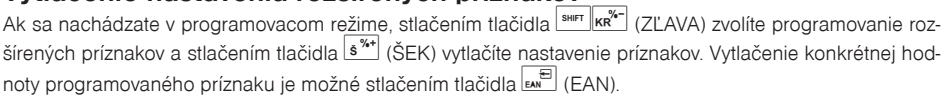

# **Programovanie daňových sadzieb**

Pokladnica umožňuje pracovať s 3 sadzbami dane z pridanej hodnoty a jednou nezdaniteľnou hladinou (tá je označená ako D a nie je možné ju editovať). Jednej daňovej hladine je možné okrem sadzby priradiť aj tzv. faktúry, kedy sa táto daňová hladina bude použivať výlučne len pre evidenciu úhrad faktúr, čo je špeciálny typ fiskálneho dokladu, ktorý je možné vytlačiť v registračnom režime (viď kapitola Úhrada faktúry). Sadzby daňových hladín je potrebné naprogramovať v súlade s platnou legislatívou. Programovanie sadzieb daní je možné vykonať len po dennej uzávierke!

Podľa zákona č. 289 / 2008 Z. z. § 4 ods. 4 písm. b ) bod 7, je povolených 20 zmien daňových hladín.

Postup pri programovaní sadzby dane:

- 1) Pokladnicu prepnite do režimu  $\mathbb{P}^4$  stlačením  $\left[\frac{4}{\pi}\right]_{\text{eff}}$  (REŽIM).
- 2) Stlačte tlačidlo  $\overline{\left|\mathbf{A}^{\text{RF}}\right|}$  (VRÁTENIE) alebo zvoľte programovanie daní pomocou menu. Na displeji sa zobrazí číslo programovanej daňovej hladiny a jej sadzba.

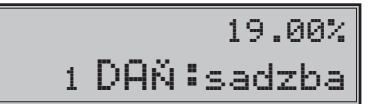

- 3) Zadajte sadzbu dane. Hodnota dane sa dá zmeniť až po vykonaní dennej (celkovej) uzávierky v režime "Z". Ak potrebujete zakázať (zneaktívniť) konkrétnu daňovú hladinu, naprogramujte jej sadzbu 100.00% alebo vyššiu. Ak chcete daňovej hladine priradiť faktúry stlačte kláves  $\frac{P}{BFT}$  (DPT1). Na displeji sa namiesto sadzby dane zobrazí text "Faktury". Faktúry je možné priradiť len jednej daňovej hladine.
- 4) Stlačte tlačidlo (MEDZISÚČET) na uloženie naprogramovanej hodnoty. Menu sa presunie na v poradí ďalšiu daňovú hladinu.
- 5) Programovanie daní ukončíte stlačením tlačidla (CELKOM). Pokiaľ boli vykonané zmeny, pokladnica požiada potvrdenie na uloženie zmien a ich zápisu do fiskálnej pamäte. Potvrdenie sa uskutoční stlačením tlačidla  $\begin{vmatrix} \text{MS} \\ \text{was} \end{vmatrix}$  (MEDZISÚČET), zrušenie tlačidlom  $\begin{vmatrix} \text{C} \\ \text{sw} \end{vmatrix}$  (ZMAZAŤ).

# POTVRĎ ZÁPIS: MS 3 DAŇ: sadzba

Zmenené hodnoty sa stanú platnými až pri ukončení programovania daní a po potvrdení ich uloženia obsluhou pokladnice. (Predpokladom pre uloženie nových sadzieb daní je aj voľné miesto vo fiskálnej pamäti, ktorá povoľuje 20 zmien sadzby daní).

# **Oprava hodnôt dane**

- 1) Prepnite pokladnicu do režimu "P" stlačením  $\frac{4}{\epsilon}$   $\frac{2}{\epsilon}$  (REŽIM).
- 2) Zadajte číslo daňovej hladiny a stlačte tlačidlo <sup>SHIFT</sup> (VRÁTENIE).
- 3) Začnite programovať ako pri programovaní dane (pozri hore). Hodnoty dane je možné meniť iba po vykonaní dennej (celkovej) uzávierky.
- 4) Nové naprogramovanie daňovej hladiny si vytlačíte stlačením klávesu  $s^{**}$  (ŠEK).
- 5) Opravy ukončíte stlačením tlačidla 
CELKOM).

# **Vytlačenie hodnôt dane**

Naprogramované hodnoty si môžete overiť ich vytlačením po stlačení tlačidla  $s^{**}$  (ŠEK) v režime programovania dane. Ak sa nachádzate v inom režime programovania, stlačte tlačidlo  $\mathbb{E}^{\text{RF}}$  (VRÁTENIE) a potom tlačidlo s<sup>\*\*\*</sup> (ŠEK). Vytlačenie sadzby a mena konkrétnej daňovej hladiny je možné stlačením tlačidla s (EAN) (názov dane nie je možné editovať).

# **Programovanie textového loga účtenky**

Pokladnica umožňuje vytlačiť na začiatku a konci účtenky horné a dolné textové logo. Horné textové logo dokáže vytlačiť až 9 riadkov, a musí obsahovať údaje o subjekte (obchodné meno, sídlo, prevádzku). Kapacita dolného textového loga je 5 riadkov. Každý riadok umožňuje vytlačiť 24 znakov normálnej šírky, alebo 12 znakov dvojnásobnej šírky. Podrobnejšie vysvetlenie písania a editácie textov nájdete na konci kapitoly.

Údaje DKP, DIČ a IČ DPH sa zadávajú pred fiskalizáciou a nie sú súčasťou textového loga. Túto operáciu vykonáva servisná organizácia.

Postup pri programovaní loga:

- 1) Pokladnicu prepnite do režimu "P" stlačením  $\left[\frac{4}{\omega}\right]_{\text{REZW}}$  (RFŽIM).
- 2) Stlačte tlačidlo <sup>Swiff</sup> **EAN** (VÝBER) na editáciu horného textového loga a tlačidlo **EAN** (EAN) na editáciu dolného textového loga.
- 3) Na displeji sa zobrazí v druhom riadku počet riadkov pre horné (HL) alebo dolné (DL) textové logo. Pre činnosť pokladnice nie je nutné tlačiť až 9 riadkov. Ak použijete len meno subjektu, adresu (ulica, mesto, PSČ) a neuvediete ďalšie údaje, postačuje nastavenie tlače loga len na 3 riadky. Za správnosť obsahu a údajov textového loga zodpovedá subjekt. Textové logo sa zadáva v procese uvedenia pokladnice do prevádzky a po uvedení do prevádzky ho nie je možné zmeniť! Ak dôjde k zmene údajov o subjekte, je nutná výmena fiskálnej pamäte (§11 ods. 1 písm. c).
- 4) Na displeji sa zobrazí v druhom riadku popis  $\mathbf{1} \cdot \mathbf{r}$ iadok", ktorý znázorňuje, že sa programuje prvý riadok loga a v prvom sa objaví naprogramovaný text. Zadajte nové údaje pre celý riadok. Ak urobíte pri programovaní textu chybu, tlačidlom  $\frac{c}{\sqrt{2}}$  (ZMAZAŤ) je možné postupne opraviť predchádzajúce znaky. Naprogramované znaky budú tlačené na tlačiarni postupne zľava na mieste, na akom boli naprogramované.

# Dakujeme za nakup 8 riadok HL

- 5) Stlačte tlačidlo (MEDZISÚČET). Displej zobrazí nasledujúci riadok, ktorý budete programovať.
- 6) Programovanie riadkov loga ukončíte stlačením klávesu **CELKOM**).

# **Oprava riadkov loga**

- 1) Prepnite pokladnicu do režimu "P" stlačením  $\boxed{\frac{4}{\text{cm}}}\sqrt{\text{cm}}$  (REŽIM).
- 2) Zadajte číslo riadku, ktorý chcete upraviť a stlačte tlačidlo  $\frac{1}{\left|\mathbf{S}\right|}\left(\frac{V}{V}BER\right)$  pre horné, alebo  $\frac{1}{\left|\mathbf{S}\right|}\left(1-\frac{1}{V}E\right)$ (EAN) pre dolné textové logo.
- 3) Pokračujte rovnako ako pri horeuvedenom programovaní loga účtenky.
- 4) Celé logo môžete vytlačiť stlačením  $\overline{s^{*}}$  (ŠEK), práve editovaný riadok vytlačíte stlačením  $\overline{...}$ <sup>E</sup> (EAN).
- 5) Opravy riadkov loga opustíte stlačením klávesu **CELKOM**).

#### **Vytlačenie naprogramovaných riadkov loga**

Naprogramované riadky loga si môžete vytlačiť v režime programovania stlačením tlačidla  $s^{*\star}$  (ŠEK). Vytlačenie hodnoty konkrétneho programovaného riadku je možné stlačením tlačidla **EM** (EAN).

# **Programovanie grafického loga účtenky**

Pokladnica obsahuje horné a dolné grafické logo definované výrobcom pokladnice. Vlastné grafické logo si môžete vytvoriť podľa parametrov definovaných nižšie. Preprogramovanie grafického loga v pokladnici je možné realizovať s použitím komunikačných softvérov (Euro2A, ECR.dll, Com2A.exe, Com32.dll), ktoré sú dostupné na stránke výrobcu (www.elcom.eu).

Parametre grafického loga:

- formát bmp,
- bitová hĺbka 1bit (čiernobiele, bez stupňov šedej),
- rozmery horného loga 360 x 120 bodov a dolného loga 360 x 240 bodov.

# **Programovanie pokladníkov**

Programovanie pokladníkov pozostáva z piatich programovateľných údajov:

- meno pokladníka
- heslo
- prístupy do jednotlivých režimov pokladnice
- práva pre vykonávanie operácií
- prístup k operáciám nefinančných pohybov PLU

Pokladnica umožňuje evidovať finančné operácie pre dvadsiatich nezávislých pokladníkov. Programovanie hesla pokladníka umožní naprogramovať heslo pre každého pokladníka, ktorým sa bude daný pokladník prihlasovať a tým využívať jednotlivé funkcie pokladnice. Po prihlásení konkrétneho pokladníka bude na účtenkách vytlačené jeho/jej meno a všetky operácie budú evidované pod jeho/jej menom.

Postup pri programovaní pokladníkov:

- 1) Prepnite pokladnicu do režimu "P" stlačením 4 km/ $\frac{4}{\text{Re}}$  (REŽIM).
- 2) Stlačte tlačidlo  $\overline{\text{sum}}$  (HESLO). Displej zobrazí v druhom riadku číslo aktuálne editovaného pokladníka a návestie "MENO", čo indikuje, že programujete meno pokladníka. Prvý riadok obsahuje samotné meno pokladníka.

# POKLADNÍK1 1 MENO

- 3) Zadajte meno pre aktuálneho pokladníka. Meno pokladníka môže mať až desať písmen. Ak sa počas písania a editácie dopustíte nejakej chyby, chybné znaky môžete zmazať tlačidlom  $\mathcal{Q}_n$  (ZMAZAŤ). Detaily o písaní textov nájdete v osobitnej podkapitole na konci tejto kapitoly.
- 4) Programovanie mena pokladníka uložíte stlačením klávesu (MEDZISÚČET). Pokladnica zobrazí <sup>v</sup> druhom riadku číslo aktuálneho pokladníka a návestie o programovaní hesla "HESLO". Stlačením **CELKOM**) ukončíte celý proces programovania (nasledujúce kroky neprebehnú).

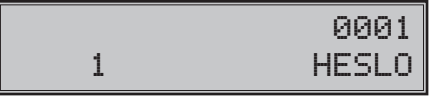

- 5) Zadajte heslo pre daného pokladníka. Heslo tvorí postupnosť štyroch číslic. Pokiaľ pri zadávaní hesla urobíte chybu, môžete chybné číslice zmazať stlačením klávesu  $\frac{C}{\text{max}}$  (ZMAZAŤ).
- 6) Programovanie hesla pokladníka ukončíte stlačením klávesu **[MS3]** (MEDZISÚČET). Pokladnica následne zobrazí číslo aktuálneho pokladníka spolu s textom o programovaní príznakov "PRÍSTUP" v druhom riadku a aktuálne nastavené príznaky prístupu v prvom riadku. Stlačením (CELKOM) ukončíte celý proces programovania pokladníkov (nasledujúce kroky neprebehnú).

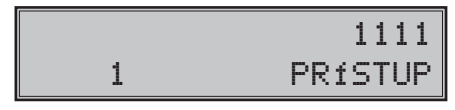

7) Naprogramujte príznaky prístupu pre aktuálneho pokladníka podľa tabuľky 3.17 a). Pokiaľ sa pri zadávaní pomýlite, zmažte nesprávne číslice pomocou klávesu (ZMAZAŤ). Pozor: Pokladníkovi č. 1 nie je možné odoprieť prístup do programovacieho režimu "P". Programovanie prístupových práv pokladníka ukončíte stlačením klávesu **MS** (MEDZISÚČET).

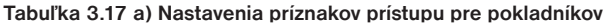

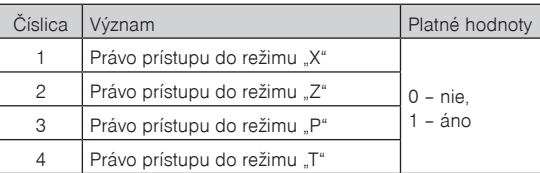

8) Pokladnica následne zobrazí číslo aktuálneho pokladníka spolu s textom o programovaní práv pre vykonávanie operácií "PRÁVA" v druhom riadku a aktuálne nastavený príznak pre pokladníka.

| Číslica | Predvolená hodnota | Význam                                                                 | Platné hodnoty                |
|---------|--------------------|------------------------------------------------------------------------|-------------------------------|
|         |                    | Operácia<br>"vrátenie<br>tovaru/<br>faktúry"                           |                               |
| 2       |                    | Operácia "otvorenie zásuvky"                                           |                               |
| 3       |                    | Operácia "zistenia informácii o<br>tovarovej položke"                  |                               |
| 4       |                    | Operácia "prirážka/zľava na<br>položku alebo medzisúčet"               | 0 - zakázaná,<br>1 - povolená |
| 5       |                    | Operácia "storno položky ale-<br>bo prirážky/zľavy na medzisú-<br>čet" |                               |
| 6       |                    | Operácia "anulácia účtenky/<br>faktúrv"                                |                               |

**Tabuľka 3.17 b) Nastavenie príznakov pre vykonávanie operácií:**

Upozornenie: Pokladníkovi č. 1 nie je možné zakázať operáciu "anulácia účtenky" a "storno položky" rovnako ako mu nie je možné odoprieť prístup do programovacieho režimu.

# 111111 1 PRÁVA

9) Stlačením klávesu **MEDZISÚČET**) sa uloží nastavená hodnota a programovanie pokračuje programovaním príznakov pre prístup k operáciám nefinančných pohybov PLU. Pokladnica zobrazí číslo aktuálneho pokladníka spolu s textom o programovaní práv pre operácie nefinančných pohybov PLU **NEF.** OPER. " v druhom riadku a aktuálne nastavené príznaky prístupu k operáciám v prvom riadku. Stlačením (CELKOM) ukončíte celú procedúru programovania pokladníkov (nasledujúce kroky neprebehnú).

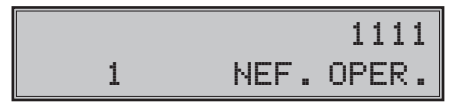

10) Naprogramujte príznaky prístupu k operáciám nefinančných pohybov PLU pre aktuálneho pokladníka podľa tabuľky 3.17 c). Pokiaľ sa pri zadávaní pomýlite, zmažte nesprávne číslice pomocou klávesu  $\frac{c}{\text{mean}}$ (ZMAZAŤ).

#### **Tabuľka 3.17 c) Nastavenia príznakov prístupu k operáciám pre pokladníkov**

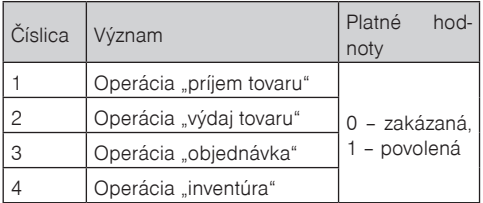

11) Stlačením klávesu **MS** (MEDZISÚČET) začnete programovať nasledujúceho pokladníka; preto pokračujte krokom 3). Ak stlačíte (CELKOM), ukončíte programovanie pokladníkov.

#### **Oprava pokladníkov**

- 1) Prepnite pokladnicu do režimu "P" stlačením  $\left[\frac{4}{\pi}\right]_{\text{BFL}}$  (REŽIM).
- 2) Zadajte číslo pokladníka, ktorého chcete upraviť a stlačte tlačidlo <sup>SMIFT</sup> s<sup>9</sup> (HESLO).
- 3) Pokračujte rovnako ako pri horeuvedenom programovaní pokladníkov.
- 4) Záznam o všetkých pokladníkoch môžete vytlačiť stlačením  $\frac{1}{8}$ <sup>%+</sup> (ŠEK), práve editovaného pokladníka vytlačíte stlačením **[...**] (EAN).
- 5) Opravy pokladníkov opustíte stlačením klávesu **EELKOM**).

## **Vytlačenie naprogramovaných hodnôt pokladníkov**

Ak chcete skontrolovať správnosť naprogramovania pokladníkov, stlačte v tomto režime tlačidlo  $|s^{**}|$  (ŠEK). Ak sa nachádzate len v režime programovania, stlačte najprv tlačidlo  $\frac{1}{n+1}$   $\frac{1}{n+1}$  (HESLO) a potom tlačidlo  $\sqrt{s^{*}}$ (ŠEK). Vytlačenie konkrétnej programovanej hodnoty pokladníka je možné stlačením tlačidla  $\sqrt{s^{*}}$ (EAN).

# **Programovanie funkčného textu**

V pokladnici je možné programovať len jeden funkčný text a to text pre číslo dokumentu alebo zákazníka, resp. referenčné číslo. Použitie tohto textu závisí na požadovanom druhu využitia zákazníkom. Tento text je možné zmeniť nasledujúcim spôsobom:

- 1) Prepnite do P režimu  $\frac{4}{x}$   $\frac{2}{x}$  (REŽIM).
- 2) Stlačte tlačidlo **S<sup>RF</sup>** (STORNO). Následne sa na displeji zobrazí:

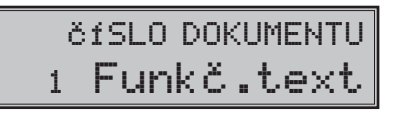

3) Zadajte popis textu pre číslo dokumentu.

- v tomto kroku je možné vytlačiť aktuálny názov stlačením tlačidla  $\boxed{\bullet}$  (EAN).

- 4) Po zadaní popisu textu pre číslo dokumentu uložte nastavenie tlačidlom **[MS**] (MEDZISÚČET), alebo zrušte programovanie funkčného textu tlačidlom <sub>sext</sub> (ZMAZAŤ).
- 5) Editáciu funkčného textu ukončíte stlačením klávesu **EELKOM**).

#### **Programovanie tovarových skupín**

Pokladnica Euro-2100TE má 30 tovarových skupín (DPT). Každá tovarová skupina má programovateľné tri základné zložky:

- 1) cena,
- 2) príznak tovarovej skupiny,
- 3) názov (popis) tovarovej skupiny.

Postup pri programovaní tovarových skupín:

- 1) Prepnite pokladnicu do programovacieho režimu "P" stlačením klávesov  $\boxed{\frac{4}{m}}$  Režimi (REŽIM).
- 2) Stlačte kláves **PPT** (DPT). Displej zobrazí poradové číslo aktuálne programovanej tovarovej skupiny spolu s popisom "DPT Cena", ktoré signalizuje, že programujete cenu tovarovej skupiny. V prvom riadku sa nachádza aktuálne naprogramovaná cena.

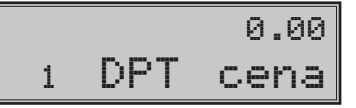

- 3) Zadajte cenu pre aktuálnu tovarovú skupinu. Cena môže obsahovať až osem čísel, vrátane desatinných. Zmazať nesprávne zadané čísla môžete pomocou klávesu  $\mathbb{C}$  (ZMAZAŤ).
- 4) Stlačte kláves **MAS** (MEDZISÚČET) a pokračujte programovaním príznakov aktuálnej tovarovej skupiny. Displej zobrazí číslo aktuálnej tovarovej skupiny, popis "DPT Prízn." v druhom riadku a aktuálne hodnoty príznakov pre danú tovarovú skupinu v prvom riadku. Stlačením klávesu **ELKOM**) (CELKOM) ukončíte programovanie tovarových skupín (nasledujúce kroky neprebehnú).

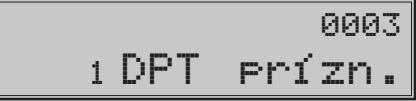

**Tabuľka 3. 18 Vysvetlivky k programovaniu tovarových skupín**

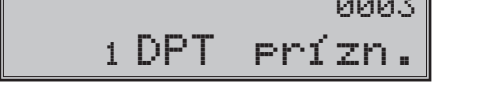

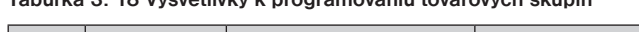

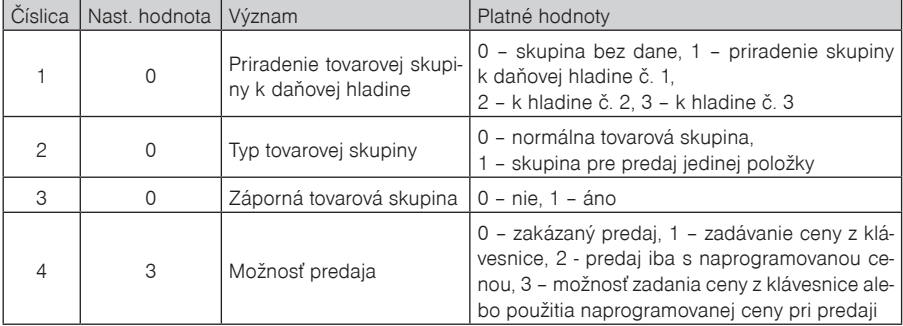

- 5) Zadajte príznaky pre aktuálnu tovarovú skupinu podľa tabuľky 3.18. Omyly môžete korigovať pomocou klávesu  $\boxed{c}$  (ZMAZAŤ).
- 6) Stlačením klávesu **MAS** (MEDZISÚČET) prejdete k programovaniu názvu tovarovej skupiny. Displej pokladnice zobrazí v druhom riadku poradové číslo programovanej tovarovej skupiny a popis "DPT názov" a v prvom riadku sa zobrazí aktuálne platný názov skupiny. Stlačením **Exxom** (CELKOM) ukončíte programovanie tovarových skupín úplne (nasledujúce kroky neprebehnú).

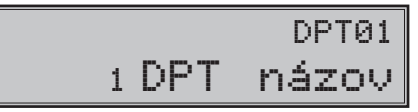

- 7) Zadajte text pre názov tovarovej skupiny. Chybne vložené znaky môžete zmazať pomocou klávesu  $\mathbb{C}$ (ZMAZAŤ). Pri písaní textov vám môžu pomôcť inštrukcie na konci tejto kapitoly.
- 8) Stlačením **[ME]** (MEDZISÚČET) pokračujete programovaním nasledujúcej tovarovej skupiny; pokračujte znova krokom 3). Stlačením klávesu **EELKOM**) ukončíte programovanie tovarových skupín.

### **Oprava nastavení tovarových skupín**

- 1) Prepnite pokladnicu do režimu "P" stlačením  $\left[\frac{4}{n}\right]_{n\in\mathbb{N}}$  (REŽIM).
- 2) Zadajte číslo tovarovej skupiny (1–30), ktorú chcete upraviť a stlačte tlačidlo <sup>DPT</sup> (DPT) alebo zvoľte stlačením  $\frac{ppr_1}{ppr_2}$  –  $\frac{ppr_1}{ppr_2}$ , resp.  $\frac{ppr_1}{ppr_1}$  (SHIFT) +  $\frac{ppr_1}{ppr_1}$  –  $\frac{ppr_2}{ppr_2}$  priamo požadovanú tovarovú skupinu.
- 3) Pokračujte rovnako ako pri horeuvedenom programovaní tovarových skupín.
- 4) Všetky naprogramované tovarové skupiny môžete vytlačiť stlačením  $s^{*\star}$  (ŠEK), práve editovanú tovarovú skupinu vytlačíte stlačením **[min]** (EAN).
- 5) Opravy tovarových skupín opustíte stlačením klávesu **FELKOM** (CELKOM).

## **Vytlačenie nastavenia tovarových skupín**

Naprogramované hodnoty si môžete overiť ich vytlačením po stlačení tlačidla  $\overline{s^{*}}$  (ŠEK) v režime programovania tovarových skupín. Ak sa nachádzate v inom režime programovania, stlačte tlačidlo **MED** (MEDZI-SÚČET) na ukončenie programovania a následne tlačidlo **PPT** (DPT). Potom stlačte tlačidlo s<sup>%+</sup> (ŠEK). Vytlačenie nastavenia konkrétnej tovarovej skupiny je možné stlačením tlačidla  $\binom{m}{k}$  (EAN).

# **Programovanie predajných jednotiek**

Ku každému tovaru (PLU) je možné priradiť predajnú jednotku, ktorá ho charakterizuje. Je možné naprogramovať osem predajných jednotiek v rozsahu maximálne troch písmen. V tabuľke 3.19 sú uvedené základné nastavenia, ktoré si môžete podľa potreby prispôsobiť.

Postup pri programovaní predajných jednotiek:

- 1) Pokladnicu prepnite do režimu programovania "P" stlačením  $\left[\frac{4}{m}\right]_{\text{REZIM}}$  (REŽIM).
- 2) Stlačte tlačidlo (PRIRÁŽKA). Displej pokladnice zobrazí v druhom riadku poradové číslo programovanej predajnej jednotky a v prvom riadku zobrazí text programovanej jednotky (prvá preddefinovaná jednotka nemá žiadny popis).

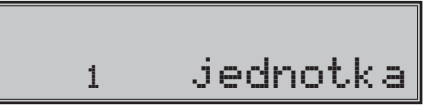

#### **Tabuľka 3.19 Zoznam predprogramovaných predajných jednotiek**

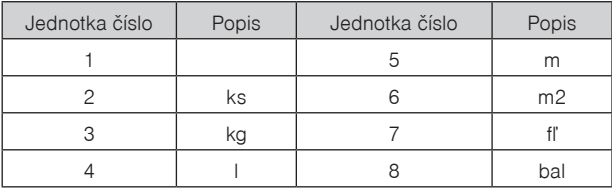

- 3) Zadajte text pre predajnú jednotku, ktorý môže mať maximálne tri písmená. Zadávanie znakov priblíži podkapitola na konci tejto kapitoly. Nesprávne zadané znaky odstráňte pomocou  $\mathbb{Q}$ , (ZMAZAŤ).
- 4) Stlačením klávesu (MEDZISÚČET) pokračujte programovaním nasledujúcej predajnej jednotky (krok 3). Stlačením (CELKOM) skončíte programovanie predajných jednotiek.

# **Oprava predajných jednotiek**

- 1) Prepnite pokladnicu do režimu "P" stlačením 4 režimi (REŽIM).
- 2) Zadajte číslo predajnej jednotky, ktorú chcete upraviť a stlačte tlačidlo <sup>[SHIFT</sup> 5<sup>%+</sup>] (PRIRÁŽKA).
- 3) Pokračujte rovnako ako pri programovaní predajných jednotiek.
- 4) Všetky naprogramované predajné jednotky môžete vytlačiť stlačením s<sup>\*\*</sup> (ŠEK), práve editovanú jednotku vytlačíte stlačením (EAN).
- 5) Opravy predajných jednotiek opustíte stlačením klávesu **ELKOM**).

#### **Vytlačenie naprogramovaných predajných jednotiek**

Ak chcete skontrolovať správnosť naprogramovania predajných jednotiek, stlačte v tomto režime tlačidlo  $\sqrt{s^{*}}$  (ŠEK). Ak sa nachádzate len v režime programovania, stlačte najprv tlačidlo  $\sqrt{s^{*}}$  (PRIRÁŽKA) a potom tlačidlo  $\boxed{\overline{s^{*}}\}$  (ŠEK). Vytlačenie hodnoty konkrétnej naprogramovanej jednotky je možné stlačením  $t$ lačidla  $\overline{H}$  (EAN).

# **Programovanie tovarových položiek (PLU)**

Na pokladnici Euro-2100TE máte možnosť naprogramovať až 21 500 tovarových položiek. Pri tovarovej položke sa programuje šesť základných častí:

- 1) cena PLU
- 2) príznak č. 1
- 3) príznak č. 2
- 4) linkované PLU
- 5) názov/popis PLU
- 6) čiarový kód PLU

#### **Postup zmeny počtu tovarových položiek v pokladnici**

**Dôležité upozornenie:** Pri zmene počtu tovarových položiek sa vymažú všetky už naprogramované nastavenia a preto pred zmenou počtu tovarových položiek vytvorte zálohu všetkých tovarových položiek na PC pomocou programu Euro2A alebo programom, ktorý používate na spravovanie položiek.

Pokladnica povolí zmeniť počet tovarových položiek PLU v rozsahu 100 - 21 500 PLU v závislosti od použitia rozširujúceho pamäťového modulu.

Odporúčaný postup pri zmene počtu PLU:

- 1) vykonať uzávierku PLU,
- 2) vykonať "Z" dennú uzávierku,
- 3) odzálohovať databázu PLU,
- 4) stiahnuť a vymazať textový a binárny žurnál.

Pred úpravou počtu PLU je potrené stiahnuť textový a binárny (PC) žurnál a vykonať Z uzávierku.

Postup zmeny počtu PLU je nasledovný:

- 1) Prepnite pokladnicu do P režimu  $\boxed{4}$   $\boxed{\text{seff}}$  (REŽIM).
- 2) Zadajte kód  $\boxed{4}$   $\boxed{5}$   $\boxed{6}$   $\boxed{8}$   $\boxed{2}$   $\boxed{\otimes}$  (NÁSOBIŤ).
- 3) Zadajte nový počet PLU (krok pre zmenu je 100 PLU).

*Programovanie pokladnice*

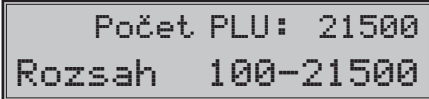

4) Potvrďte nastavenie tlačidlom  $\frac{MS}{\text{MSE}}$  (MEDZISÚČET) alebo zrušte tlačidlom  $\frac{C}{\text{MSE}}$  (ZMAZAŤ). Následne je potrebné naprogramovať tovarové položky.

# **Postup pri programovaní tovarových položiek (PLU)**

- 1) Prepnite pokladnicu do programovacieho režimu "P" stlačením  $\frac{4}{\pi}$   $\frac{2}{\pi}$  (REŽIM).
- 2) Pokiaľ chcete programovať PLU s konkrétnym číslom, zadajte ho a stlačte kláves **PLU** (PLU). Pokiaľ číslo nezadáte, programovanie začne od prvého PLU. Displej zobrazí poradové číslo programovaného PLU a popis PLU cena".

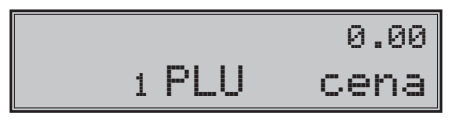

- 3) Zadajte cenu pre programované PLU; maximálne osem čísel, vrátane desatinných. Nesprávne zadané čísla zmažte klávesom (ZMAZAŤ).
- 4) Stlačením (MEDZISÚČET) pokračujete programovaním prvého príznaku PLU pre aktuálne PLU. Displej zobrazí číslo aktuálneho PLU a popis  $PLI P \rvert I z$ . 1" v druhom riadku a terajšie hodnoty príznaku v prvom riadku. Stlačením (CELKOM) ukončíte programovanie PLU (nasledujúce kroky neprebehnú).

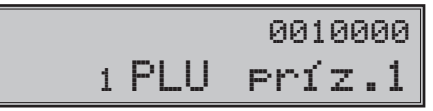

5) Zadajte prvú skupinu príznakov PLU a orientujte sa podľa tabuľky 3.20. Nesprávne zadané číslice korigujte klávesom  $\mathbb{Q}$  (ZMAZAŤ). Nastavením tovarovej položky ako popisnej (príznak č. 1, číslica 4), je pri predaji vytlačený na tlačiarni iba jej názov/popis, ale k tejto položke sa nepričitávajú predajné údaje (nezapočítava sa počet predaných kusov a predajná cena).

**Tabuľka 3.20 Vysvetlivky k prvej skupine príznakov tovarových položiek**

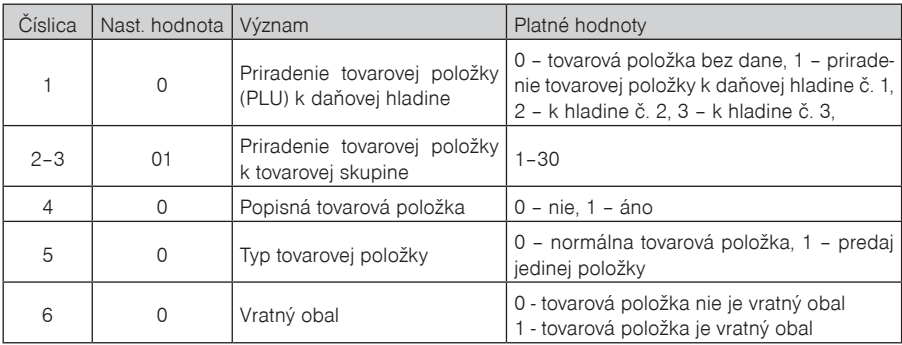

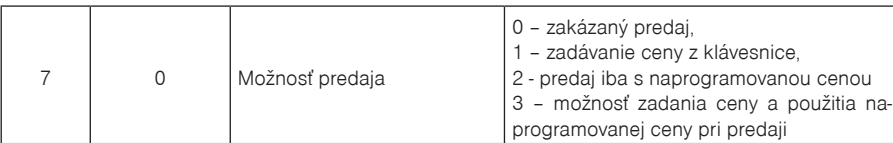

6) Stlačením **[MSI]** (MEDZISÚČET) pokračujte programovaním druhého príznaku PLU pre aktuálne PLU. Displej zobrazí číslo aktuálneho PLU a popis  $\text{PLU}$  Prí $z$ .  $2$  v druhom riadku a v prvom riadku zobrazí terajšie nastavenia druhého príznaku. Stlačením **[CELKOM**] ukončíte programovanie PLU (nasledujúce kroky neprebehnú).

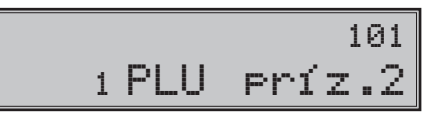

7) Zadajte druhú skupinu príznakov PLU a orientujte sa podľa tabuľky 3.21. Nesprávne zadané číslice zmažte klávesom  $\boxed{C}$  (ZMAZAŤ).

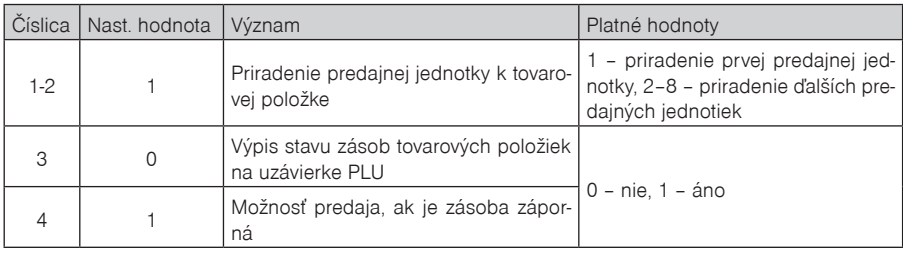

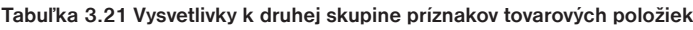

8) Stlačením klávesu **[MS]** (MEDZISÚČET) prejdete na programovanie linkovaného PLU. Zadajte poradové číslo tovarovej položky, ktorá má byť predaná spolu s programovanou tovarovou položkou.

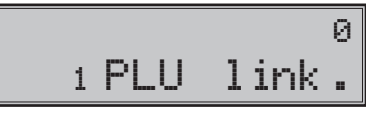

9) Stlačením klávesu **[...ws.]** (MEDZISÚČET) pokračujte programovaním názvu PLU pre aktuálne PLU. Displej zobrazí číslo aktuálneho PLU a popis "PLU názov" v druhom riadku a v prvom riadku zobrazí terajší názov PLU. Stlačením **Example** (CELKOM) ukončíte programovanie PLU (nasledujúce kroky neprebehnú).

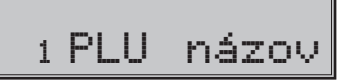

- 10) Zadajte názov/popis PLU, maximálne 24 znakov (alebo 12 dvojitých znakov). Postup pri zadávaní textov je opísaný na konci kapitoly. Nesprávne zadané znaky môžete zmazať pomocou klávesu  $\mathbb{Q}$  (ZMAZAŤ).
- 11) Stlačením klávesu (MEDZISÚČET) pokračujte programovaním čiarového kódu pre aktuálne PLU. Displej zobrazí v druhom riadku poradové číslo PLU a popis "PLU č.kód", v prvom riadku sa nachádza aktuálne platný čiarový kód pre programované PLU. Stlačením **ELKOM**) ukončíte programovanie PLU (nasledujúce kroky neprebehnú).

*Programovanie pokladnice*

# 000000000000000000 1 PLU č.kód

- 12) Zadajte čiarový kód daného PLU pomocou klávesnice alebo zosnímaním skenerom (skener musí byť pripojený a nakonfigurovaný). Nesprávne zadané číslice môžete zmazať pomocou klávesu  $\frac{c}{\sqrt{2}}$  (ZMA-ZAŤ).
- 13) Stlačte **(MS)** (MEDZISÚČET). Pokiaľ ste zadali kód, ktorý je v pokladnici už priradený inému PLU, pokladnica vás na to upozorní zobrazením správy $\overline{KAD}$  UŽ  $\overline{EXISTUJE}$ " a tiež zobrazí PLU, kde sa tento kód nachádza.

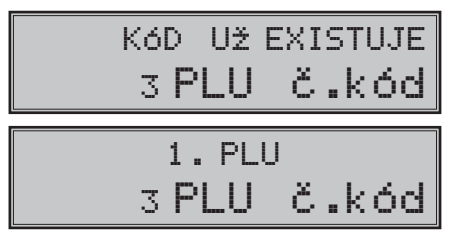

14) Po zadaní čiarového kódu pokladnica pokračuje programovaním ďalšieho PLU; pokračujte krokom 3). Stlačením klávesu **CELKOM**) ukončíte programovanie PLU.

## **Rýchle programovanie ceny PLU**

Existuje skrátený postup pre programovanie cien jednotlivých tovarových položiek (PLU):

- 1) Prepnite pokladnicu do programovacieho režimu "P" stlačením  $\left[\frac{4}{\pi\sigma}\right]_{\text{eff}}$  (REŽIM).
- 2) Zadajte číslo PLU, ktorému chcete upraviť cenu a stlačte kláves <sup>cenu</sup> (CENA). Pokiaľ žiadne číslo nezadáte, začnete meniť ceny PLU od PLU č. 1. Displej pokladnice zobrazí číslo aktuálneho PLU a popis "PLU Cena" v druhom riadku, aktuálna cena sa nachádza v prvom riadku.

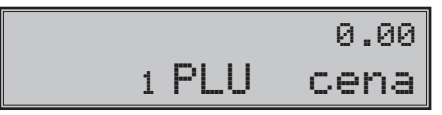

- 3) Zadajte novú cenu pre dané PLU, maximálne osem číslic, vrátane desatinných.
- 4) Stlačením **Kannes** (MEDZISÚČET) pokračujte programovaním ceny nasledujúceho PLU; (pokračujte krokom 3). Ak chcete naprogramovať cenu ktorejkoľvek inej položky, je to možné v časti programovanie cien položiek zadaním čísla PLU a stlačením klávesu PLU (PLU).
- 5) Stlačením **CELKOM**) ukončíte programovanie cien pre PLU.

# **Programovanie zásob PLU**

Pokladnica eviduje stav zásob pre každý tovar (PLU). Tento stav zásob je možné zmeniť prepísaním novej hodnoty, doplnením alebo odobratím zásoby. Stavy zásob sú automaticky upravované operáciami v registračnom režime.

- 1) Prepnite pokladnicu do programovacieho režimu "P" stlačením  $\frac{4}{\pi}$   $\frac{2}{\pi}$  (REŽIM).
- 2) Zadajte číslo PLU, ktorému chcete upraviť stav zásob. Stlačte tlačidlo  $\sqrt{\frac{1}{W}}$  (VÁHY). Ak ste nezadali pred stlačením žiadne číslo, začínate meniť zásoby položiek od prvej položky. Na displeji sa zobrazí v druhom riadku číslo PLU a popis "PLU Zásoba" a v prvom riadku sa nachádzajú aktuálne zásoby.

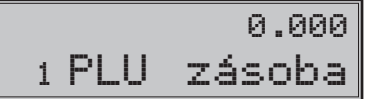

- 3) Zadajte hodnotu zásob (maximálne deväť číslic, z toho tri desatinné) a stlačte:
- tlačidlo (MEDZISÚČET) aby ste prepísali terajšie zásoby zadaným číslom,
- tlačidlo **SHIFT**  $s^{(*)}$  (PRIRÁŽKA) aby ste pridali zadanú hodnotu k terajším zásobám,
- tlačidlo **SHIFT**  $\kappa \tilde{R}$ <sup>4</sup> (ZĽAVA) aby ste odobrali zadanú hodnotu, čiže odčítali od terajších zásob. Maximálna hodnota zásob je 999 999,999. Pri zadávaní celých čísel stačí zadať celú časť a stlačiť tlačidlo (BODKA). Po stlačení jedného z horeuvedených tlačidiel sa pokladnica presunie na programovanie zásob nasledujúcej položky. Ak chcete naprogramovať zásoby ktorejkoľvek inej položky, je to možné v časti programovanie zásob položiek zadaním čísla PLU a stlačením klávesu PLU (PLU).
- 4) Stlačením tlačidla **ELKOM**) ukončíte programovanie zásob pre jednotlivé položky.

## **Oprava naprogramovaných údajov PLU**

- 1) Prepnite pokladnicu do režimu "P" stlačením  $\frac{4}{\pi}$   $\frac{2}{\pi}$  (REŽIM).
- 2) Zadajte číslo PLU, ktoré chcete upraviť a stlačte tlačidlo **PLU** (PLU). Obdobne môžete použiť snímač čiarových kódov: zosnímaním čiarového kódu prejdete na PLU s týmto čiarovým kódom.
- 3) Pokračujte rovnako ako pri programovaní **FO** (VÁHY).
- 4) Všetky naprogramované PLU môžete vytlačiť stlačením  $s^{**}$  (ŠEK), práve editované PLU vytlačíte stla- $\check{c}$ ením  $\overline{...}$  (EAN).
- 5) Krok 2 môžete použiť kedykoľvek na presun k inej položke. Opravy PLU opustíte stlačením klávesu (CELKOM).

#### **Vytlačenie nastavenia PLU**

Naprogramované hodnoty si môžete overiť ich vytlačením po stlačení klávesu  $\frac{1}{8}$ <sup>\*\*</sup>l (ŠEK) v režime programovania tovarových položiek (PLU). Ak sa nachádzate v inom režime programovania, stlačte tlačidlo **ELKOM), potom kláves <sup>PLU</sup> (PLU) a následne kláves <sup>(374+</sup>) (ŠEK). Vytlačené budú iba tie položky,** ktoré majú povolený predaj (6. číslica 1. príznaku PLU). Vytlačenie konkrétnej naprogramovanej hodnoty PLU je možné stlačením tlačidla  $\left[\begin{matrix}E & E\end{matrix}\right]$  (EAN).

# **Programovanie vedľajšej meny**

Pokladnica pracuje s hlavnou menou (euro) a s jednou vedľajšou menou, ktorou môže byť ľubovoľná cudzia mena (v pokladnici je prednastavená vedľajšia mena USD).

Postup programovania je nasledovný:

- 1) Prepnite pokladnicu do režimu "P" (programovací) stlačením  $\frac{4}{\pi}$   $\left|\frac{4}{\text{Re }2m}\right|$  (REŽIM).
- 2) Stlačte kláves  $\sqrt{s}$  (ZÁSUVKA).
- 3) Zadajte názov vedľajšej meny (maximálne na 3 znaky) a potvrďte názov stlačením **[MS**] (MEDZISÚ-ČET).
- 4) Programovanie pokračuje zadaním výmenného kurzu medzi hlavnou a vedľajšou menou. Nastavte kurz a stlačte **[MS]** (MEDZISÚČET).
- 5) Nastavte príznak vedľajšej meny. Popis príznaku je zhrnutý v tabuľke 3.22. Stlačte tlačidlo **[MS**] (MEDZI-SÚČET) na uloženie hodnoty príznaku.

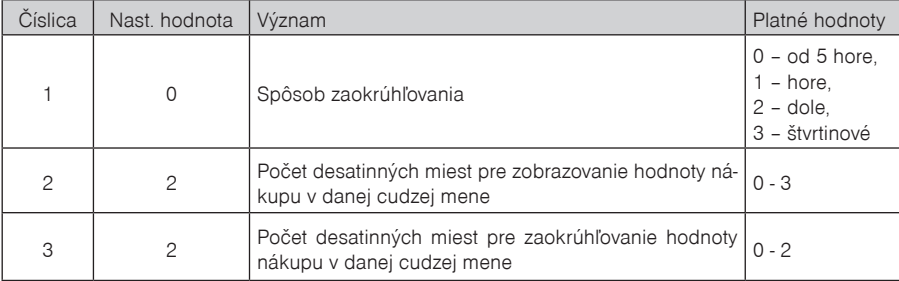

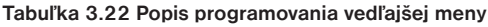

6) V poslednom kroku sa povolí alebo zakáže platba, vklad, alebo výber vo vedľajšej mene. Na povolenie zadajte "1" a na zakázanie vedľajšej meny zadajte "0". Stlačením **[MS**. (MEDZISÚČET) sa uložia nastavenia pre vedľajšiu menu.

\* Nastavenie názvu a kurzu je podmienené vykonaním dennej uzávierky a zmena príznaku je podmienená vykonaním uzávierky pokladníkov.

# **Popis programovania a písania textov**

Pri programovaní textov, ktoré sa vypisujú na účtenke a kontrolnej páske (logo, názvy položiek, mená pokladníkov a pod.) sa používajú klávesy numerickej časti klávesnice.

Na jednotlivých klávesoch sú v hornej časti umiestnené čísla a v dolnej časti písmená abecedy a niektoré znaky. V národných verziách sú na klávesoch zobrazené všetky znaky, ktoré obsahuje abeceda. Pri programovaní veľkých písmen abecedy musíte pridržať kláves **SMET** (SHIFT) a stlačiť príslušné tlačidlo. Napríklad písmeno "a" naprogramujete jedným stlačením klávesu  $\frac{3}{2}$ , písmeno "F" naprogramujete pridržaním klávesu <sup>SHIFT</sup>) a trojnásobným stlačením klávesu , písmeno "č" šesťnásobným stlačením klávesu , ... číslo "5" šesťnásobným stlačením klávesu  $\lceil \frac{5}{2} \rceil$ , medzeru naprogramujeme stlačením tlačidla  $\lceil \frac{00}{2} \rceil$ .

Znaky, ktoré nie sú zobrazené na klávesoch sú "'" (2 ×  $\overline{[0]}$ ), ";" (3 ×  $\overline{[0]}$ ), "<" (4 ×  $\overline{[0]}$ ), ">" (5 ×  $\overline{[0]}$ ), "=" (6  $\times$   $\boxed{00}$ ),  $\sqrt{2}$  (7  $\times$   $\boxed{00}$ ) a  $\sqrt{3}$  (8  $\times$   $\boxed{00}$ ).

Pri programovaní a editácií textov je možné stlačením klávesu (ASOBIŤ) zvoliť režim zadávania znakov a to veľké písmená, čislice alebo malé písmená. Pri nastavení režimu sa na displeji zobrazuje informácia "ABC...", "123..." alebo "abc...".

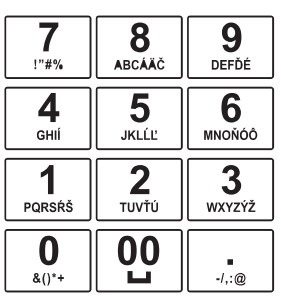

#### **Obrázok 3.1 Rozloženie numerických klávesov**

Numerické klávesy

Ak chcete vytlačiť znaky dvojitej šírky, pred stlačením príslušného tlačidla je potrebné stlačiť kláves **......** Na displeji je pred takýmto znakom zobrazený plný znak. Ak sa v textovom reťazci vyskytujú za sebou znaky, ktoré sa nachádzajú na tom istom tlačidle, pri ich programovaní stlačte príslušný kláves toľkokrát, koľko je potrebné, chvíľku počkajte a potom stláčajte kláves opäť. Ak znaky prislúchajú rôznym tlačidlám, je možné tieto tlačidlá stlačiť bez čakania. Ak sa pri zadávaní znakov pomýlite, tlačidlom <sub>se</sub> (ZMAZAŤ) postupne vymažte chybne zadané znaky a pokračujte v písaní.

## **Programovanie základnej klávesnice**

Programovanie klávesnice bude umožnené len prostredníctvom PC (programom Euro2A). Každému klávesu s výnimkou niektorých špeciálnych klávesov (REŽIM) a <sup>SMET</sup> (SHIFT)) bude možné priradiť dve rôzne funkcie:

1. funkcia, ktorá sa vykoná bez predchádzajúceho stlačenia klávesu  $\frac{|\text{Sum}|}{|\text{SHIFT}|}$ 

2. funkcia, ktorá sa vykoná, ak je predtým stlačený kláves **SHIFT**).

- Kláves **Režili** (REŽIM), nebude možné naprogramovať. S využitím klávesu SHIFT bude možné ľubovoľne programovať ľubovoľnú operáciu. Kláves **REVALOVA (REŽIM)** slúži na návrat pokladnice z úsporného režimu. - Numerickým klávesom nebude možné priradiť sekundárnu funkciu (funkciu so SHIFT-om). Medzi numerické klávesy patria klávesy:  $\frac{0}{4}$ ,  $\frac{1}{2}$ ,  $\frac{2}{3}$ ,  $\frac{3}{4}$ ,  $\frac{3}{2}$ ,  $\frac{4}{5}$ ,  $\frac{5}{4}$ ,  $\frac{5}{2}$ ,  $\frac{6}{10}$ ,  $\frac{7}{10}$ ,  $\frac{8}{100}$ ,  $\frac{9}{100}$ ,  $\frac{1}{2}$ ,  $\frac{1}{2}$ - V prípade, že pri programovaní klávesov nebude ani jednému klávesu priradená jedna z funkcií nevyhnutných pre základné ovládanie pokladnice – **[MES**] (MEDZISÚČET), **ELKOM** (HOTOVOSŤ), **[Co]** (ZMA-ZAŤ), pri programovaní užívateľ bude na túto skutočnosť upozornený, naprogramovanie klávesov však prebehne.

**Dôležité upozornenie**: návrat základného rozloženia klávesov do pôvodného stavu (štandardné rozloženie) sa uskutoční zadaním  $\frac{8}{5}$ ,  $\frac{5}{5}$ ,  $\frac{0}{5}$ ,  $\frac{5}{5}$  v X režime alebo prostredníctvom počítača (program Euro2A). Pokiaľ nie je možné zadať resp. vykonať túto operáciu na aktuálne nastavenom rozložení klávesov, na preprogramovanie klávesov použite externú klávesnicu.

# **Programovanie tlačidiel doplnkovej klávesnice**

Postup popisuje, akým spôsobom zmeníte nastavenie programovateľného tlačidla klávesnice pokladnice. Jednému tlačidlu môžete priradiť postupnosť funkcií (funkčných tlačidiel; max. 16), ktorá bude generovaná po stlačení daného tlačidla.

Programovanie tlačidla začína v programovacom móde  $\left[\frac{4}{\pi}\right]_{\text{neam}}$  (REŽIM), kde stlačením zvolíte programovateľné tlačidlo, ktorého nastavenie chcete zmeniť.

- 1) Na displeji sa zobrazí číslo programovateľného tlačidla, informácia o programovaní názvu "Názov tlač." a aktuálna hodnota názvu tlačidla.
- 2) Zadáte nový názov a zadanie potvrdíte stlačením tlačidla **(MEDZISÚČET)** alebo iba stlačením tlačidla (MEDZISÚČET), bez zadania novej hodnoty potvrdíte aktuálnu hodnotu názvu. V prípade, že stlačíte tlačidlo <sup>(ELKOM</sup>) programovanie tlačidla končí
- 3) Ak ste zmenili názov tlačidla, pokladnica zaktualizuje jeho nastavenie a vytlačí na účtenku informáciu o programovaní názvu (číslo programovateľného tlačidla, názov zmeneného parametra ("Názov tlačidla" a novú hodnotu názvu).
- 4) Následovne sa zobrazí na displeji číslo programovateľného tlačidla, informácia o programovaní funkcie a jej číslo "01. Funkcia" a textový popis nastavenej hodnoty tlačidla.
- 5) Stlačením tlačidla (NÁSOBIŤ) zvolíte režim programovania tlačidla. Na displeji sa zobrazí výzva "Stlač tlačidlo". Stlačením funkčného tlačidla (kláves z klávesnice vpravo) priradíte jeho funkciu danému tlačidlu. Týmto postupom sa priradia postupne funkcie danému tlačidlu, alebo stlačením programovateľného tlačidla potvrdíte priradenie funkcií programovanému tlačidlu. Pokladnica zaktualizuje nastavenie tlačidla a vytlačí na účtenku informáciu o jeho zmene (číslo programovateľného tlačidla a typ záznamu "01.Tlačidlo", informáciu o programovaní funkcie a jej číslo "01.Funkcia", a naprogramovanú funkciu). Programovanie potom pokračuje programovaním nasledujúceho tlačidla alebo programovaním prvého tlačidla, ak bolo programované posledné tlačidlo.
- 6) Ak ste nezvolili režim programovania tlačidla, tak stlačením tlačidla **standala (MEDZISÚČET)** potvrdíte aktuálne nastavenie a programovanie pokračuje v kroku 4. zobrazením ďalšej funkcie daného tlačidla. Ak bola zobrazená posledná (naprogramovaná) funkcia, tak sa zobrazí záznam nasledujúceho tlačidla, alebo prvého tlačidla (ak bolo programované posledné tlačidlo) a programovanie pokračuje v bode 1.
- 7) Stlačením ľubovoľného tlačidla na doplnkovej klávesnici (vľavo) sa ukončí programovanie sekvencie pre tlačidlo a prejde sa na programovanie ďalšieho tlačidla v poradí.
- 8) Stlačením tlačidla <sup>celkom</sup> (CELKOM) programovanie končí.

## **Zmazanie funkcie tlačidla**

Zmazanie funkcie tlačidla sa vykoná ak v bode 4. - programovanie funkcií tlačidla stlačíte tlačidlo **Represent** (ZMAZAŤ).

Na displeji sa zobrazí upozornenie "Zmazať funkciu?" a očakáva sa potvrdenie alebo zamietnutie operácie. Stlačením tlačidla  $\frac{c}{\text{max}}$  (ZMAZAŤ) potvrdíte vymazanie funkcie tlačidla alebo stlačením tlačidla  $\frac{160}{\text{max}}$ (MEDZISÚČET) vymazanie funkcie tlačidla zamietne. V tomto prípade sa pokračuje v mieste, v ktorom bolo programovanie prerušené. Ak sa potvrdilo vymazanie, pokladnica vymaže obsah funkcie tlačidla a vytlačí na účtenku a žurnál informáciu o jeho zmene (číslo programovateľného tlačidla a typ záznamu) "02.Tlačidlo", informáciu o programovaní funkcie a jej číslo "01.Funkcia" a textový popis zmazania hodnoty funkcie tlačidla "vymazané". Pokračuje sa v mieste, v ktorom bolo programovanie prerušené.

# **Tlač názvu programovateľného tlačidla**

Názov programovateľného tlačidla sa vytlačí, ak v bode 1. - programovanie názvu tlačidla sa stlačí tlačidlo  $E^{\text{E}}(FAN)$ 

Na účtenku sa vytlačí číslo programovateľného tlačidla a názov parametra "Názov tlačidla" a aktuálna hodnota názvu.

#### **Tlač funkcie tlačidla**

Funkcia programovateľného tlačidla sa vytlačí ak v bode 4. - programovanie funkcií tlačidla stlačíte tlačidlo  $E = |FAN|$ 

Na účtenku sa vytlačí číslo programovateľného tlačidla a typ záznamu "01.Tlačidlo", informácia o programovaní funkcie a jej číslo "01. Funkcia", a textový popis aktuálnej hodnoty funkcie tlačidla.

#### **Tlač nastavenia všetkých tlačidiel**

Nastavenia všetkých tlačidiel programovateľného tlačidla sa vytlačia, ak v bode 1. - programovanie názvu tlačidla alebo v bode 4. - programovanie funkcií tlačidla stlačíte tlačidlo  $\overline{s^{**}}$ l (ŠEK).

Na displeji zobrazí a vytlačí sa na účtenku informácia o tlači programovateľných tlačidiel "Prog. klávesnice" a pre každé naprogramované tlačidlo vytlačí:

- číslo programovateľného tlačidla a typ záznamu "01. Tlačidlo",
- názov parametra "Názov tlačidla" a názov tlačidla
- a pre každú naprogramovanú funkciu tlačidla vytlačí číslo funkcie a názov parametra "1. Funkcia", a textový popis aktuálnej hodnoty funkcie tlačidla.

# *Obsluha pokladnice v registračnom režime*

V nasledujúcich kapitolách sú popísané funkcie pokladnice, ktoré môžete využívať v registračnom režime. V tomto režime si pokladnica uchováva všetky finančné operácie. Všetky nižšie popísané funkcie si môžete najprv vyskúšať v tréningovom režime bez uchovávania finančných údajov v pokladnici.

Pred uvedením do prevádzky pokladnica tlačí v každom treťom riadku text "Skúška pokladnice". Takéto účtenky nie je možné použiť ako daňový doklad a slúžia len na skúšobnú prevádzku.

Uvedením pokladnice do prevádzky budú znulované všetky počítadla pokladnice.

Podľa zákona č. 289 / 2008 Z. z. §7 odst. 4) elektronickú registračnú pokladnicu môže uvádzať do prevádzky len servisná organizácia. Servisná organizácia uvádza elektronickú registračnú pokladnicu do prevádzky zaznamenaním údajov uvedených v § 4 ods. 4 písm. a) do fiskálnej pamäte. Túto skutočnosť servisná organizácia zaznamená do knihy elektronickej registračnej pokladnice s uvedením dátumu a času a záznam potvrdí odtlačkom pečiatky, ak ju servisná organizácia má vyhotovenú, a podpisom fyzickej osoby, ktorá elektronickú registračnú pokladnicu uviedla do prevádzky, s uvedením jej mena a priezviska.

Údaje, ktoré sa zaznamenajú do fiskálnej pamäte sú definované v § 4 ods. 4 písm. a):

- 1) ochranný znak,
- 2) daňový kód elektronickej registračnej pokladnice,
- 3) obchodné meno, sídlo alebo miesto podnikania podnikateľa a predajné miesto, ak je odlišné od sídla alebo miesta podnikania,
- 4) daňové identifikačné číslo, ak podnikateľ nie je platiteľom dane z pridanej hodnoty,
- 5) identifikačné číslo pre daň z pridanej hodnoty, ak podnikateľ je platiteľom dane z pridanej hodnoty,
- 6) dátum a čas uvedenia elektronickej registračnej pokladnice do prevádzky,
- 7) sadzba dane z pridanej hodnoty pre minimálne tri sadzby dane z pridanej hodnoty,
- 8) minimálne dve meny.

Od uvedenia pokladnice do prevádzky musí byť na každom pokladničnom doklade vytlačený ochranný znak:

Podľa §4 ods 2. písm. a) bod 7 musí elektronická registračná pokladnica zabezpečovať vytlačenie ochranného znaku len na pokladničnom doklade a na dennej uzávierke, a to až po vytlačení iných údajov uvedených v § 8 ods. 1 a § 12 ods. 2.

# **Odporúčaný postup pre manažéra na začiatku dňa**

- 1) Skontrolujte, či je dostatok papierovej pásky v tlačiarni pre denný predaj. Ak je to potrebné, vložte nový kotúčik papiera.
- 2) Vytlačte "X" uzávierku a presvedčte sa, či: a) dátum a čas sú nastavené správne, b) bola urobená denná uzávierka.
- 3) Presvedčte sa, či je v zásuvke dostatok drobných peňazí.
- 4) Vloženie hotovosti do zásuvky zaznamenajte pomocou zadania číselnej hodnoty vkladu a tlačidla  $\sqrt{\frac{1}{\text{SHIFT}}}$  (VKLAD).

# **Stavy a funkcie, ktoré je potrebné poznať pred začiatkom účtovania**

Ak sú na klávese dve funkcie, funkcia v dolnej časti klávesu je vybraná priamym stlačením, pri výbere hornej funkcie je potrebné pred samotným stlačením pridržať kláves **SHIFT**).

#### **Upozornenie na chybu: tlačidlo "ZMAZAŤ"**

Pri chybnom použití funkčného tlačidla alebo pri prekročení rozsahu účtovania sa ozve výstražný tón a na displeji sa zobrazí popis chyby. Chybu a výstražný tón odstránite stlačením tlačidla  $\frac{c}{\text{max}}$  (ZMAZAŤ). Potom zadajte správne údaje.

#### **Prihlásenie pokladníka: tlačidlo "HESLO"**

Pokladnica umožňuje naprogramovať až šesť tajných identifikačných čísel (hesiel) pokladníkov. Heslá pokladníkov a tiež aj mená pokladníkov sa naprogramujú v programovacom režime. Ak chcete využiť funkciu identifikácie pokladníka, zadajte číselné heslo a stlačte tlačidlo **SMBT \$ 9** (HESLO). Ak žiadate dodatočné utaienie. stlačte tlačidlo **SHIFT**  $\sqrt{s}$  (HESLO) pred zadaním čísla. Na displeji sa zobrazí "HESLO". Zadávané heslo pokladníka sa na displeji nezobrazí. Ak ste zadali nesprávne heslo, pokladnica vydá výstražný tón a zobrazí sa chybové hlásenie na displeji "Chybné heslo". Chybu a výstražný tón odstránite stlačením tlačidla  $\frac{c}{26}$  $(ZMAZA\check{T})$ . Potom zadajte správne heslo, stlačte tlačidlo  $\frac{S\#T}{S}$  (HESLO) a systém sa odblokuje. Táto funkcia umožňuje používať pokladnicu len povereným osobám. Ak je v pamäti naprogramované meno pokladníka, po jeho prihlásení sa jeho meno vytlačí vždy v záhlaví účtenky.

#### **Odhlásenie pokladníka: tlačidlo "HESLO"**

Aby bola pokladnica vždy chránená pred nepovoleným používaním, je potrebné, aby na konci účtovania stlačil pokladník tlačidlo **SHET**  $\sqrt{s}$  (HESLO). Na displeji pokladnice sa zobrazí "HESLO" a až do zadania správneho hesla a stlačenia tlačidla  $\frac{1}{\sqrt{3}}$  (HESLO) nie je možné vykonávať žiadne účtovanie, nedá sa otvoriť peňažná zásuvka pokladnicou. Túto funkciu použijeme napr. pri striedaní pokladníkov alebo pri opustení pokladnice.

# **Určenie platby: tlačidlá "HOTOVOSŤ", "ŠEK" a "KREDIT"**

Všetky obchodné transakcie sú ukončené stlačením niektorého z tlačidiel pre určenie platby, resp. ich kombináciou. Podľa spôsobu zaplatenia účtu (v hotovosti, kreditnou kartou, šekom a pod.) transakciu ukončíte stlačením jedného z tlačidiel **ELKOM** (HOTOVOSŤ),  $\kappa \mathbf{R}^{N-1}$  (KREDIT) a  $\kappa \mathbf{s}^{N+1}$  (ŠEK).

Ak je na účtenke hodnota položiek nulová (boli zrušené položky alebo na účtenke boli tlačené len popisné texty), nie je možné ukončiť takúto účtenku platbou šekom, kreditom alebo hotovosťou a je potrebné anulovať účtenku klávesmi **MS** RF MS

Pred samotným stlačením tlačidla pre určenie platby je možné zadať hodnotu, ktorú chce zákazník zaplatiť danou platbou. Pokiaľ je zadaná hodnota menšia ako požadovaná čiastka, pokladnica vyzve na doplatenie zostávajúcej čiastky (možnosť kombinovať jednotlivé platby), v opačnom prípade pokladnica zobrazí čiastku, ktorú je potrebné vydať.

# **Vzor základných postupov pri účtovaní**

- 1) Pokladnicu prepnite do registračného režimu "R": 1 redu (REŽIM).
- 2) Ak je potrebné, prihláste sa heslom.
- 3) Zadajte kód predávanej položky.
- 4) Stlačte tlačidlo **PLU** (PLU).
- 5) Opakujte bod č. 3 a 4 pre každú položku.
- 6) Stlačte tlačidlo **[MS]** (MEDZISÚČET). Na displeji sa zobrazí celková hodnota predaja s daňou.
- 7) Oznámte čiastku zákazníkovi.
- 8) Zadajte čiastku, ktorú vám zákazník dal a stlačte zodpovedajúce tlačidlo platby: **(HOTOVOSŤ), s<sup>34+</sup>**  $(SEK)$  alebo  $\overline{KR}$  (KREDIT).
- 9) Peňažná zásuvka sa otvorí a na displeji sa zobrazí čiastka, ktorú máte zákazníkovi vrátiť.
- 10) Odtrhnite účtenku a podajte ju zákazníkovi súčasne s vydávanými peniazmi.

#### **Obrázok 4.1 Vzorová účtenka nákupu**

- 1 hlavička (logo) účtenky, (názov subjektu, adresa, adresa prevádzky...),
- 2 identifikačné údaje subjektu,
- 3 dátum,
- 4 čas,
- 5 číslo pokladnice a číslo účtenky,
- 6 meno pokladníka,
- 7 názov položky,
- 8 priradená daňová hladina,
- 9 predané množstvo a jednotková cena,
- 10 výsledná cena položky,
- 11 ochranný znak označujúci každý platný fiskálny doklad,
- 12 identifikačné číslo pokladnice,
- 13 dolné textové logo.

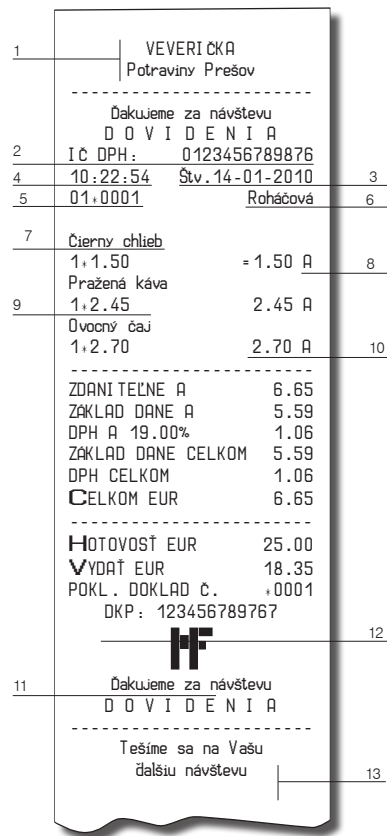

# **Účtovanie pomocou tovarových skupín (oddelení)**

Aby sme mali lepší prehľad o tržbách za jednotlivé tovary, môžeme tovar rozdeliť do tovarových skupín. Pod pojmom tovarová skupina rozumieme skupinu tovaru podľa druhu (mliečne výrobky, pečivo, alkohol a pod.) alebo podľa daňovej úrovne (DPH 19% a pod.). Pokladnica Euro-2100TE umožňuje používať tridsať tovarových skupín.

Registráciu tovaru ukončujeme tlačidlom tovarovej skupiny  $\frac{p_{\rm BFT}}{p_{\rm FFT}}$ . Po stlačení tlačidla tovarovej skupiny sa táto registrácia pripočíta k predaju v tejto tovarovej skupine. Tovarové skupiny sú naprogramované tak, aby po stlačení tlačidla tovarovej skupiny bola k hodnote tovaru priradená správna daňová skupina, maximálna zúčtovateľná čiastka, predprogramovaná cena a ďalšie parametre. Hodnoty predaja sa uchovávajú v pamäti pokladnice a sú podkladom pre uzávierku pokladnice po tovarových skupinách.

Pri účtovaní sa používajú numerické tlačidlá  $\boxed{9}$  –  $\boxed{9}$  a tlačidlá tovarových skupín  $\boxed{\text{ggg}}$  –  $\boxed{\text{ggg}}$  (viď. obrázok 2.5). Účtovať pomocou tovarových skupín môžete zadaním čísla tovarovej skupiny a stlačením klávesu (napr. 5, 5 …). Týmto spôsobom naúčtujete ľubovoľnú tovarovú skupinu. Tovarové skupiny 1 až 10 môžete naúčtovať aj stlačením priameho tlačidla tovarovej skupiny  $\left|\frac{m\pi}{6H+1}\right| = \left|\frac{m\pi}{6H+1}\right|$ 

# **Základné účtovanie pomocou skupín**

Pokladnica môže byť naprogramovaná tak, že pre účtovanie pomocou tovarových skupín je možné použiť naprogramovanú cenu alebo cenu zadanú z klávesnice. Ak je možné použiť obidva spôsoby, pokladnica uprednostňuje cenu zadanú z klávesnice.

Účtovanie pomocou skupín s možnosťou zadania ceny tovaru

pomocou klávesu **DPT** (DPT)

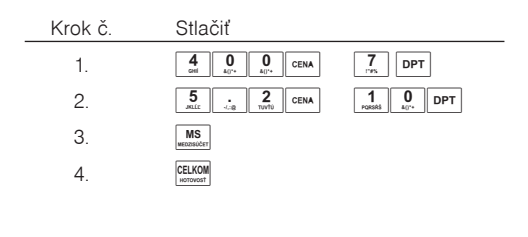

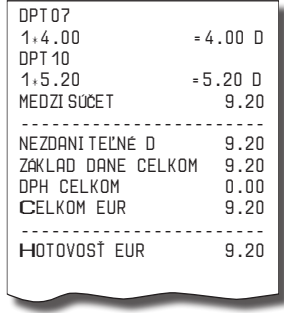

MEDZISÚČET EUR 9.20

• pomocou priamych klávesov tovarových skupín **DPT (SHIFT** DPT10 DPT10

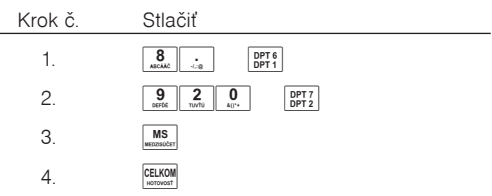

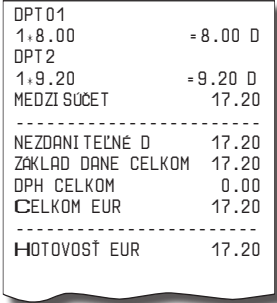

Účtovanie pomocou skupín s naprogramovanou cenou tovaru Príklad: Naprogramovaná cena skupiny 1 je 2,70 Eur a skupiny 2 je 3,40 Eur.

• pomocou klávesu **DPT** (DPT)

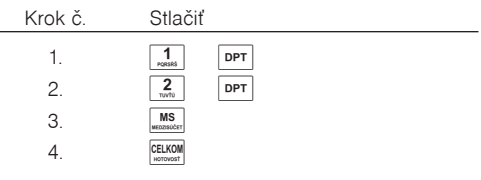

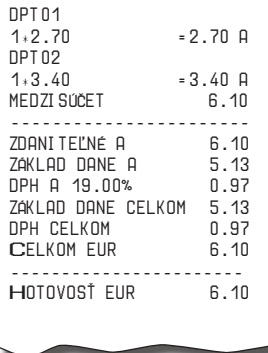

• pomocou priamych klávesov tovarových skupín **DPT SHIFT** DPT 10 DPT 5

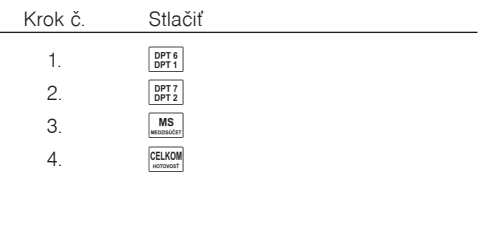

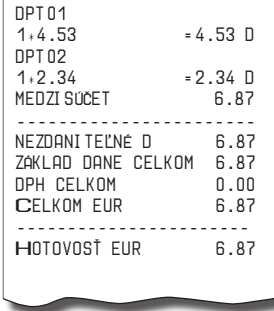

# **Opakované účtovanie pomocou skupín**

Ak predávate viac kusov z toho istého tovaru, nemusíte opakovane zadávať cenu. Po zadaní ceny opakovane stláčajte tlačidlo príslušnej tovarovej skupiny.

• pomocou priamych klávesov tovarových skupín  $\frac{OPT 6}{OPT 1}$  –  $\frac{OPT 10}{OPT 10}$ 

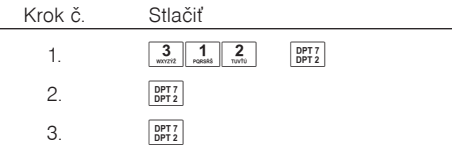

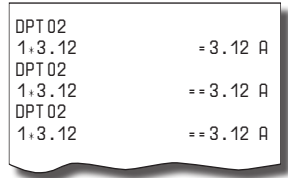

pomocou klávesu **DPT** (DPT)

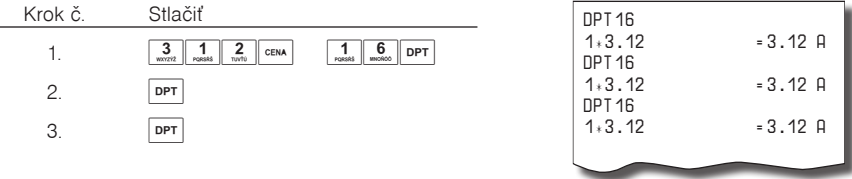

# **Násobenie údajov pri účtovaní pomocou skupín**

• násobenie údajov s možnosťou zadania ceny tovaru Príklad: Zákazník kupuje 12 kusov toho istého tovaru po 1,62Eur:

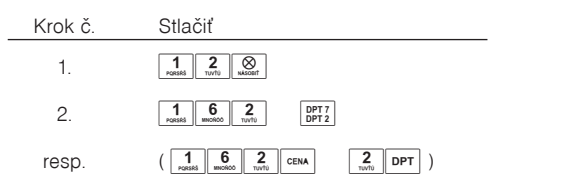

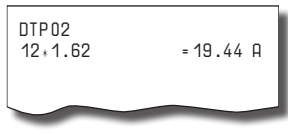

• násobenie údajov s naprogramovanou cenou tovaru

Príklad: Zákazník kupuje 12 kusov toho istého tovaru s naprogramovanou cenou 1,42Eur:

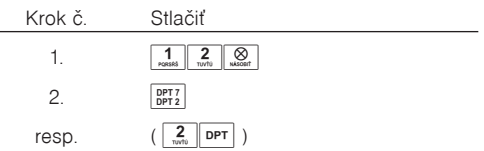

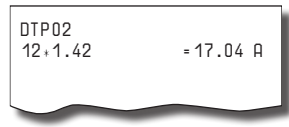

Jednotkovú cenu môžete násobiť aj necelým číslom (1,5, 0,125, a pod.). Násobenie číslami s desatinnou časťou sa často používa pri predaji váženého tovaru (mäso, zelenina, šaláty, a podobne), kde je určená jednotková cena (napríklad za 1kg, za 100g, a pod.). Maximálne číslo, ktorým sa dá násobiť, je 10 000.

#### **Účtovanie rozdelenej ceny pomocou skupín**

Pokladnicu je možné naprogramovať na účtovanie rozdelenej ceny. Funkciu je potrebné naprogramovať cez druhý systémový príznak, číslicu 5 nastaviť na 0.

• účtovanie rozdelenej ceny s možnosťou zadania ceny tovaru

Príklad: Cena je určená na balenie po päť kusov tovaru (napríklad krabička syra). Zákazník kupuje iba tri kusy. Zákazník teda zaplatí tri pätiny ceny celej krabičky (päť kusov).

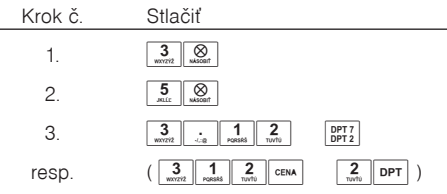

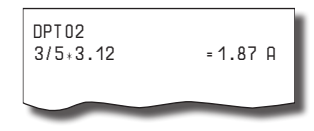

• účtovanie rozdelenej ceny s naprogramovanou cenou tovaru

Príklad: Naprogramovaná cena balenia s piatimi kusmi tovaru (napríklad krabička syra) je 2,25 Eur. Zákazník kupuje iba tri kusy. Zákazník teda zaplatí tri pätiny ceny celej krabičky (päť kusov).

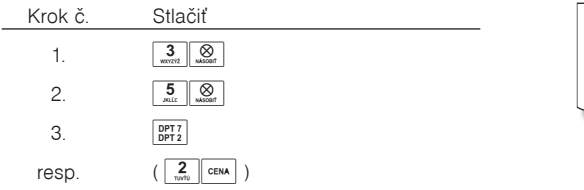

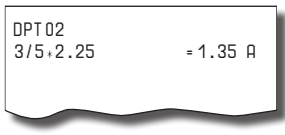

#### **Účtovanie dvakrát násobenej ceny pomocou skupín**

Pokladnica sa dá naprogramovať na dvojnásobné násobenie ceny. Funkciu je potrebné naprogramovať cez druhý systémový príznak, číslicu 5 nastaviť na 1.

• účtovanie dvakrát násobenej ceny s možnosťou zadania ceny tovaru Príklad: Cena je určená na meter štvorcový. Zákazník kupuje 3×5m.

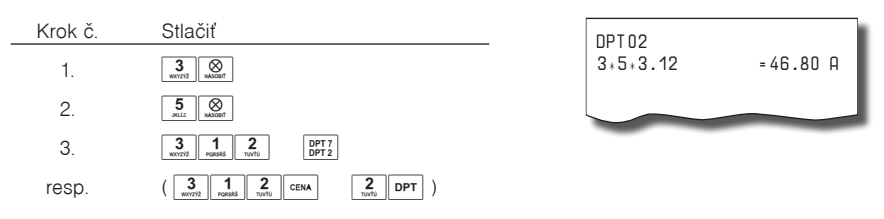

• účtovanie dvakrát násobenej ceny s naprogramovanou cenou tovaru

Príklad: Naprogramovaná cena na meter štvorcový je 3,20Eur. Zákazník kupuje 3×5m.

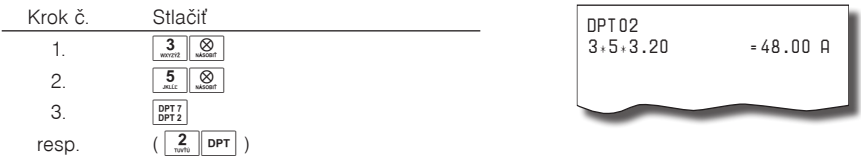

### **Účtovanie predaja jednotlivej položky pomocou skupín**

Príklad: V niektorých prevádzkach sa často predáva jediná položka, napr. cigarety. S cieľom zjednodušiť predaj takýchto položiek je možné naprogramovať tlačidlo tovarovej skupiny a stlačením tlačidla skupiny sa naúčtuje položka, automaticky sa ukončí predaj a otvorí sa pripojená zásuvka. Táto skupina sa volá skupina pre predaj jednotlivej položky. V príklade je naprogramovaná cena 2,70 Eur v skupine 4.

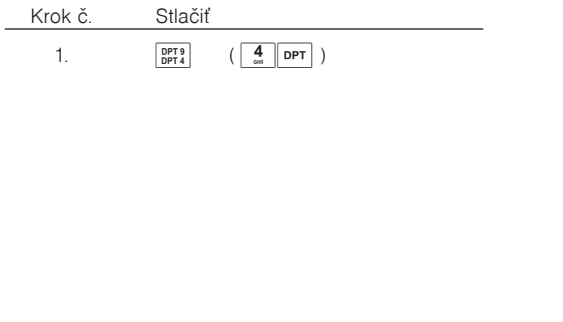

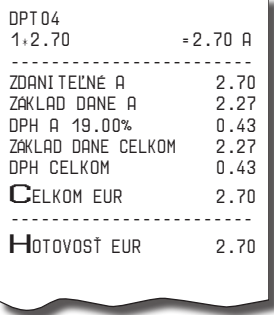

Ak už boli vykonané iné transakcie pred predajom jednotlivej položky, neuskutoční sa celkové ukončenie transakcie a je možné doúčtovať ďalší tovar.

# **Predaj tovaru pomocou tovarových položiek (PLU)**

Tovarovým položkám sú pridelené čísla (čísla PLU), napr. maslo – 5, mlieko polotučné – 23, Rum – 189 a pod. V pokladnici sú pod jednotlivými číslami PLU naprogramované údaje o tovare – názov, cena, prira-

denie k tovarovej skupine a pod. Zadaním čísla PLU a stlačením tlačidla PLU) (PLU) sa údaje automaticky vyhľadávajú v pamäti pokladnice a zaúčtujú sa.

Účtovanie pomocou PLU umožňuje viesť evidenciu o predaji jednotlivých položiek, na účtenke vyvolať názvy jednotlivých položiek z pamäte pokladnice, automaticky vyvolať cenu a transakciu zaradiť do tovarovej skupiny. Odstraňuje chyby personálu pri účtovaní, názvami každej položky na účtenke sprehľadňuje predaj a zvyšuje rýchlosť účtovania.

Pri tomto spôsobe účtovania získate prehľad o predaji každej jednotlivej položky. Účtovanie pomocou PLU sa s výhodou používa pri práci s počítačom a so snímačom čiarového kódu.

# **Základné účtovanie pomocou PLU**

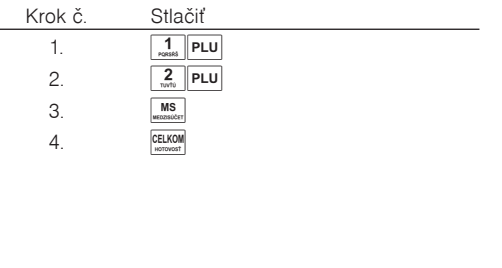

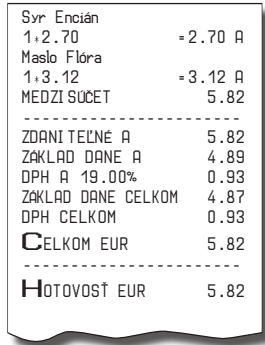

#### **Násobenie pri účtovaní pomocou PLU**

Príklad 1: Zákazník kupuje 12 kusov tej istej tovarovej položky "Čierny chlieb" (PLU1) s naprogramovanou cenou 2,14Eur.

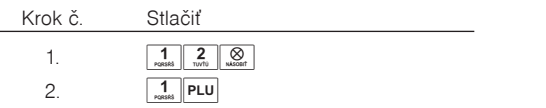

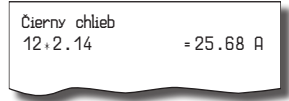

Príklad 2: Zákazník kupuje 12 kusov tej istej tovarovej položky s cenou 2,05Eur, zadanou z klávesnice.

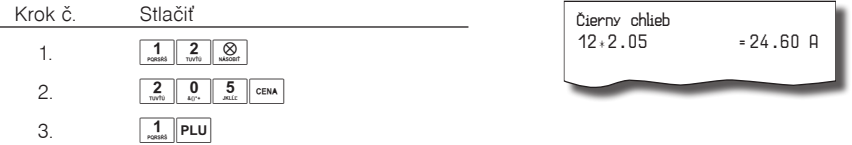

Jednotkovú cenu môžete násobiť aj necelým číslom (1,5, 0,125, a pod.). Násobenie číslami s desatinnou časťou sa často používa pri predaji váženého tovaru (mäso, zelenina, šaláty, a podobne), kde je určená jednotková cena (napríklad za 1kg, za 100g, a pod.). Maximálne číslo, ktorým sa dá násobiť, je 10 000.

## **Predaj jednotlivých tovarových položiek pomocou PLU**

Príklad: V niektorých prevádzkach sa často predáva jediná položka, napr. cigarety. S cieľom zjednodušiť predaj takýchto položiek je možné naprogramovať do PLU príznak jednotlivej položky (viď. programovanie PLU) a stlačením čísla a tlačidla PLU sa naúčtuje položka, automaticky sa ukončí predaj a otvorí sa zásuvka. Toto PLU má nastavený príznak na predaj jedinej položky (viď príznaky PLU). V príklade je naprogramovaná cena 5,50Eur v PLU 4.

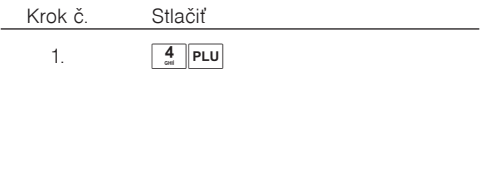

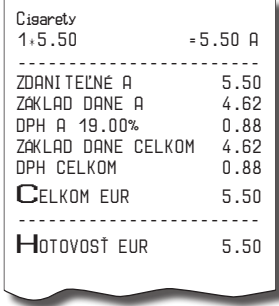

Ak už boli vykonané iné transakcie pred predajom jednotlivej položky, neuskutoční sa celkové ukončenie transakcie a je možné doúčtovať ďalší tovar.

# **Použitie inej ako naprogramovanej ceny PLU**

Pokladnica môže byť naprogramovaná tak, že pre účtovanie pomocou tovarových položiek je možné použiť cenu naprogramovanú alebo zadanú z klávesnice. Ak je možné použiť obidva spôsoby, uprednostňuje sa cena zadaná z klávesnice.

Príklad: Zákazník dostal špeciálnu cenu na tovar, ale PLU pre tento tovar už cenu naprogramovanú má. V tomto príklade PLU č. 3 má naprogramovanú cenu 2,14Eur, ale špeciálna cena je 2,05Eur.

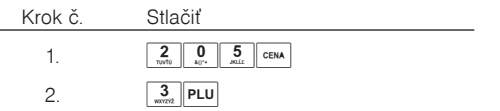

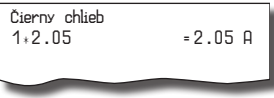

# **Účtovanie rozdelenej ceny pomocou PLU**

Pokladnicu je možné naprogramovať na účtovanie rozdelenej ceny. Funkciu je potrebné naprogramovať cez druhý systémový príznak, číslicu 5 nastaviť na 0.

Príklad: Cena je určená na balenie po päť kusov tovaru (napríklad krabička syra) v cene 1,56Eur. Zákazník kupuje len tri kusy.

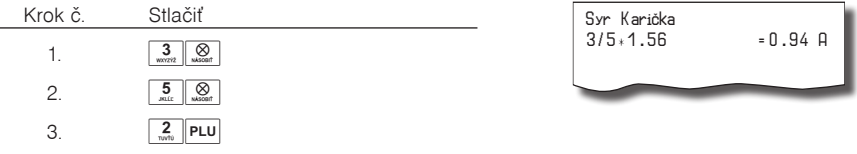

# **Účtovanie dvakrát násobenej ceny pomocou PLU**

Pokladnica sa dá naprogramovať na dvojnásobné násobenie ceny. Funkciu je potrebné naprogramovať cez druhý systémový príznak, číslicu 5 nastaviť na 1.

Príklad : Cena je určená na meter štvorcový. Zákazník kupuje 3 x 5 m.

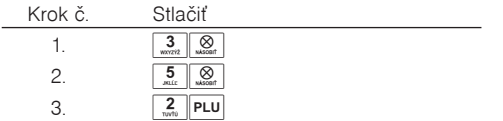

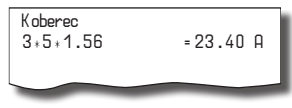

# **Ďalšie možnosti predaja**

#### **Predaj tovaru pomocou čiarového kódu**

• predaj pomocou snímača čiarového kódu.

K pokladnici je možné pripojiť snímač čiarových kódov. Predaj tovaru pomocou tohto snímača spočíva v jednoduchom zosnímaní čiarového kódu z obalu tovaru. Pre správnu funkčnosť snímača čiarového kódu s pokladnicou je potrebné správne naprogramovať parametre snímača a pokladnice, presnejšie piaty systémový príznak (pozri tiež Programovanie snímača čiarových kódov).

Príklad: Predaj troch kusov tovaru pomocou snímača čiarových kódov.

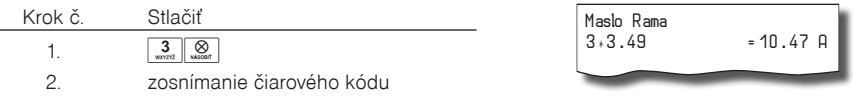

• predaj tovaru pomocou ručne zadaného čiarového kódu.

V nutných prípadoch, keď nastane porucha snímača čiarového kódu alebo čiarový kód nie je možné skenerom prečítať, je možné vykonať predaj tovaru ručným zadaním čiarového kódu priamo cez klávesnicu.

Príklad 1: Predaj jedného tovaru s čiarovým kódom 8586001760096.

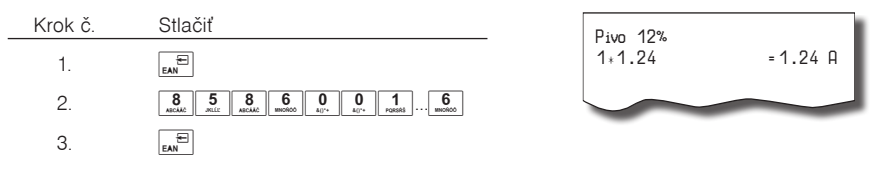

Príklad 2: Predaj piatich kusov tovaru s čiarovým kódom 8586001760096.

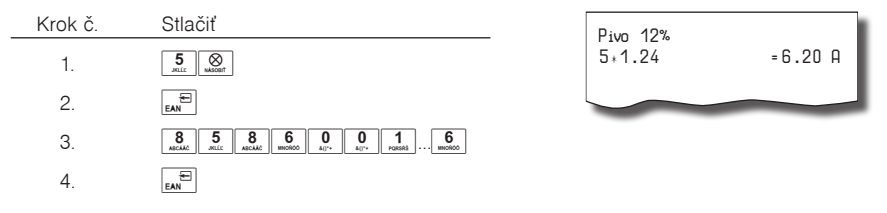

#### **Vážené a cenové čiarové kódy**

Pokladnica je schopná spracovať aj čiarové kódy obsahujúce hmotnosť tovaru alebo cenu tovaru. Odporúčaný prefix pre zakódovanie množstva je 27, 28 alebo 29 a pre zakódovanie ceny 24, 25 alebo 26.

Vážený čiarový kód má formát:

PPXXXXVMMMMMK, kde PP je prefix čiarového kódu, XXXX je číslo PLU (0001 – 9999), V je kontrolná číslica váhy, MMMMM je hmotnosť tovaru na tri desatinné miesta a K je kontrolná číslica čiarového kódu. Ten istý formát má aj cenový čiarový kód, ale MMMMM je cena tovaru, nie hmotnosť.

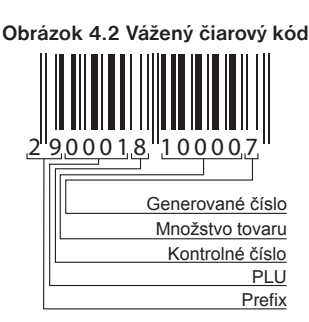

Pri váženom (cenovom) čiarovom kóde, v závislosti od nastavenia šiesteho rozšíreného príznaku, je PLU vyhľadávané buď na základe čísla PLU alebo na základe 6-tich začiatočných číslic EAN kódu medzi naprogramovanými čiarovými kódmi tovarových položiek. Pre naprogramovanie váženého (cenového) čiarového kódu je potrebné pri programovaní danej tovarovej položky zadať alebo zoskenovať vážený (cenový) čiarový kód v celej jeho dĺžke. Pri vyhľadávaní sa však bude brať do úvahy len prvých 6 číslic z celého EAN kódu.

#### **Zadanie množstva pomocou pripojených elektronických váh**

Pokladnica Euro-2100TE je schopná načítavať hmotnosť váženého tovaru priamo z pripojených elektronických váh. Komunikácia s váhami je možná iba v režime "R" alebo "T". Elektronické váhy sa pripájajú k pokladnici cez konektor SCAN./SCALE alebo PC.

Po vyvolaní komunikácie (načítavanie hmotnosti) s elektronickými váhami stlačením tlačidla  $\frac{1}{\sqrt{M}}$  (VÁHY) je možné meniť hmotnosť váženého tovaru (pridávať alebo uberať tovar) dovtedy, pokiaľ na klávesnici nestlačíte ďalšie tlačidlo. Po načítaní hmotnosti váženého tovaru do pokladnice stačí zadať kód položky a stlačiť tlačidlo (PLU). Ak hmotnosť na váhach nie je ustálená, nie je možné pokračovať v predaji. Ak sú na jednom porte (SCAN./SCALE) pripojené elektronické váhy a skener zároveň a chceme zaúčtovať vážené PLU pomocou skenera, je potrebné pred zoskenovaním čiarového kódu stlačiť klávesu  $\boxed{\otimes}$  (NÁSOBIŤ).

Príklad: Predaj tovaru č. 21 (PLU 21) s načítaním hmotnosti 0,253kg z elektronických váh.

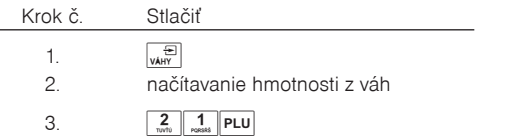

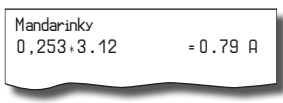

Pre správnu činnosť elektronických váh pripojených k pokladnici je potrebné naprogramovať v programovacom režime pokladnice typ pripojených váh (v systémovom príznaku 5b).

O možnosti pripojenia konkrétnych typov elektronických váh k pokladnici sa informujte u svojho dodávateľa pokladnice.

# **Súčasné pripojenie dvoch váh**

Okrem konektoru SCAN./SCALE je možné pripojiť váhy aj na konektor PC. Je takto možné mať súčasne pripojené dve váhy. Často sa to využíva, ak je potrebné nejaký tovar vážiť osobitne z hygienických dôvodov (napr. mäso). Stlačením klávesu (VÁHY) je načítaná hmotnosť váženého tovaru z váhy č.1, pre načítanie hmotnosti váženého tovaru z váhy č.2 je potrebné stlačiť  $\frac{2}{N}$   $\left[\frac{1}{N}$  (VÁHY)

Po vyvolaní komunikácie s váhami je možné stláčaním tlačidla  $\sqrt{w}$  (VÁHY) prepínanie komunikácie s váhami na konektore SCAN./SCALE a konektore PC. S ktorými váhami momentálne pokladnica komunikuje je indikované na displeji vľavo dole. Pre správnu činnosť elektronických váh pripojených k pokladnici je potrebné naprogramovať v programovacom režime pokladnice port pre váhy č. 1 aj váhy č. 2 a taktiež typ pripojených váh v 5b systémovom príznaku (tabuľka 3.5b).

# **Predaj pomocou externej PC klávesnice**

K pokladnici Euro-2100TE je možné pripojiť externú PC klávesnicu. Predaj pomocou tejto klávesnice je obdobný ako predaj cez internú klávesnicu pokladnice.

Ak je na klávesoch viacej znakov, jednotlivé znaky je potrebné vyberať nasledovne: znak v dolnej časti klávesu je vybraný priamym stlačením; horný znaku vľavo je dostupný spolu s podržaným klávesom Shift a znak vpravo hore je dostupný v kombinácii s klávesom Alt.

Kláves TAB má na PC klávesnici funkciu režimu.

O možnosti pripojenia externej PC klávesnice k pokladnici sa informujte u svojho dodávateľa pokladnice.

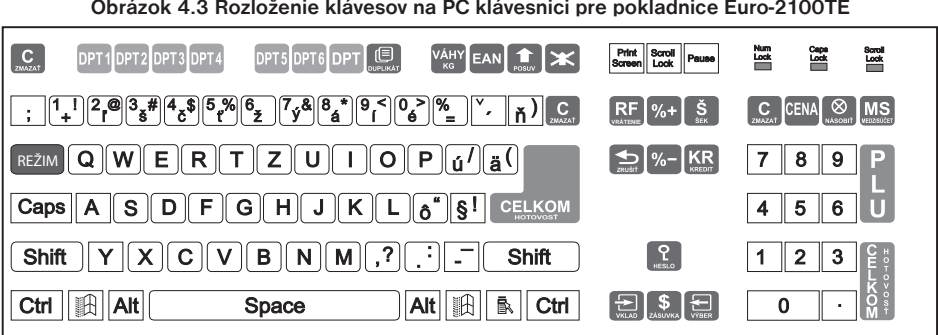

Ďalšie možnosti použitia PC klávesnice: Stlačením klávesov Shift + F5 sa aktivuje kalkulačka, Shift + F6 slúži na zadanie hodnotovej prirážky, resp. zľavy ( $\frac{|\text{sum}|}{|\text{sum}|}$ ) a Shift + F8 sa používa na zistenie ceny ( $\frac{|\text{sum}|}{|\text{PLU}|}$ ). Kláves TAB má na PC klávesnici funkciu režimu.

# **Predaj linkovaných položiek**

V prípade, ak chcete s predávaným PLU predať aj iný tovar alebo vratný obal, môžete využiť funkciu linkovaných položiek. K hlavnej položke (master) prilinkujete iný tovar (link). Príkladom môže byť aj akcia, kde k jednému tovaru ponúkate iný za akčnú cenu. Pri programovaní položky (master) sa nastaví číslo položky, ktorú chceme predať spolu s hlavnou položkou (viď. kapitola Programovanie tovarových položiek).

Pri predaji prilinkovanej položky sú kontrolované podmienky jej predaja rovnako, ako pri predaji hlavnej (linkujúcej) položky, t. j. napr. ak má prilinkovaná položka zakázaný predaj, nebude predaná.

Pre prácu s linkovanými položkami platia tieto pravidlá:

- Zrušením linkujúcej položky z nákupu sa automaticky zruší aj prilinkovaná položka.
- Vrátením linkujúcej položky sa automaticky zaúčtuje aj vrátenie prilinkovanej položky.
- Prilinkovaná položka sa zaúčtuje s rovnakým množstvom ako linkujúca položka.
- Zaúčtovanie zľavy/prirážky na linkujúcu položku sa neprejaví na prilinkovanej položke.
- Cena linkujúcej položky zadaná z klávesnice sa neuplatní u prilinkovanej položky.

# **Popisné PLU**

Niekedy je žiadúce pri predaji položky pridať ešte doplňujúci text, ktorý by bližšie identifikoval položku alebo rozšíril popis, prípadne iný informačný text.

Príklad: V predajni predávame jogurty rôznych výrobcov, ale rovnakých príchutí. V pokladnici si naprogramujeme napr. pre posledné položky názvy príchutí jogurtov (jahodový, malinový, lesná zmes...) a položke nastavíme príznak, že pôjde o popisnú položku (1. príznak PLU, 4. číslica). Ďalšou možnosťou je prilinkovanie popisného PLU priamo k položke. Po predaji jogurtu napr. Jogurt XXX 120g (XXX meno výrobcu), chceme bližšie identifikovať tento jogurt, tak k nemu "predáme" popisnú položku, ktorá nemá žiadnu cenu. Na doklade sa po predaji pred názvom popisnej položky vytlačí znak "#" (tento znak nie je možné zrušiť).

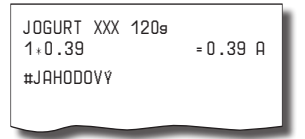

# **Vratné obaly**

Príkladom vratného obalu môže byť zálohový obal alebo prepravka.

Príklad: Pri predaji piva sa predáva aj vratný obal fľaša, ktorú je možné spätne vykúpiť. Fľaša je teda vratným obalom. Pri programovaní vratných obalov je nutné nastaviť 1. príznak PLU, konkrétne 6. číslicu. Pri predaji tovaru, ku ktorému patrí vratný obal, využite možnosť operácie linkovaných položiek. Celkový počet a množstvo vykúpených (vrátených) obalov je možné zistiť na dennej Z uzávierke a uzávierke pokladníkov v počítadle ZÁPORNÉ POLOŽKY. Pre výkup vratných obalov použijete operáciu vrátenia (viď. kapitola Vrátenie tovaru).

# **Opravy, storná**

#### **Mazanie**

Príklad: Zadali ste nesprávnu cenu, ale nebola ešte vytlačená. V tomto príklade číslo 1230 bolo zadané chybne namiesto správneho čísla 1290.

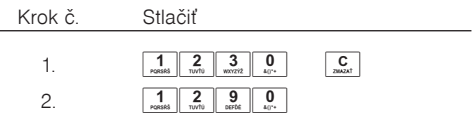

# **Storná**

Funkcia STORNO sa používa iba na opravu predaných položiek v jednom konkrétnom, ešte neukončenom nákupe.

• storno poslednej naúčtovanej položky — priame storno

Príklad: Posledná predaná položka bola chybne zaúčtovaná a je ju nutné stornovať na doklade. Stlačenie tlačidla  $\overline{S}^{\mathbf{F}}$  (STORNO) vystornuje (zruší z nákupu) poslednú predanú položku PLU alebo predanú tovarovú skupinu DPT. V nasledujúcom príklade bola chybne naúčtovaná cena 1,25 Eur namiesto 1,35 Eur.

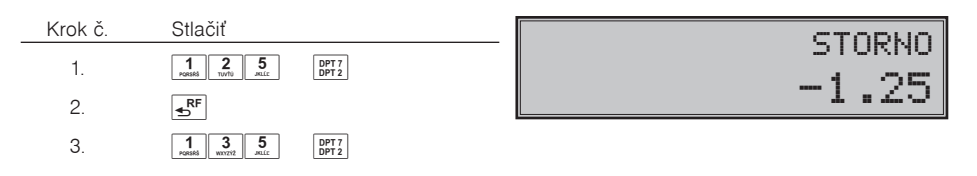

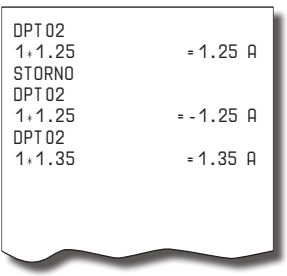

• storno jedného z predchádzajúcich záznamov — nepriame storno

Ak chcete stornovať jeden z predchádzajúcich tovarov (nie posledný), je potrebné si ho pomocou špeciálnych tlačidiel zobraziť na displej a stlačiť tlačidlo  $\overline{AP}$  (STORNO). Špeciálne tlačidlá sú:  $\frac{\text{sum}}{S}$  (HESLO) (presun na predchádzajúcu položku nákupu),  $\sqrt{s}$  (ZÁSUVKA) (presun na nasledujúcu položku nákupu),  $\overline{\mathbb{F}}$  (WYBER) (presun o päť položiek naspäť) a  $\overline{\mathbb{F}}$  (VKLAD) (presun o päť položiek ďalej). Vyhľadávanie tovaru v zozname už predaných položiek je potrebné začať tlačidlami (HESLO) (presun na predchádzajúcu položku nákupu) alebo  $\frac{1}{2}$  (ZÁSUVKA) (presun na nasledujúcu položku nákupu).

Príklad: Prvý záznam na účtenke (syr Encián) je chybný.

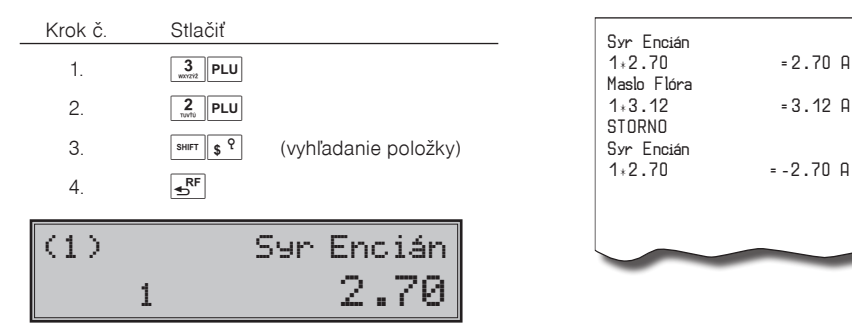

• storno (anulácia) celej účtenky

Príklad: Zákazník sa rozhodol zrušiť celý nákup, položky už boli naúčtované a vytlačené na doklade. Príklad predaja 3 položiek a následná anulácia celej účtenky:

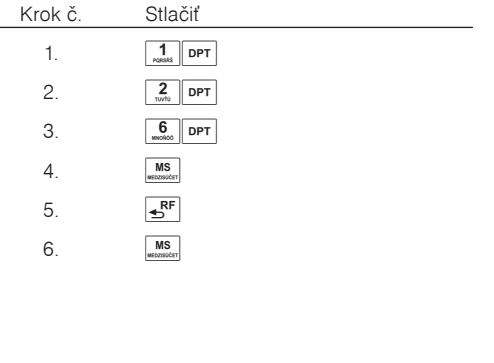

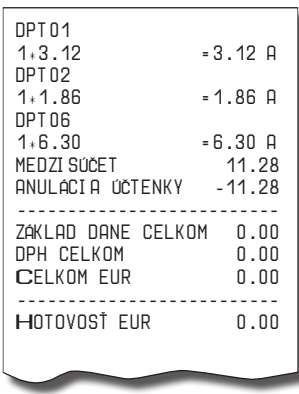

 $= -2.70$  A
## **Percentuálna prirážka a percentuálna zľava**

Pokladnica umožňuje naprogramovať výšku percentuálnej prirážky a zľavy, tiež je umožnené naprogramovať limit pre percentuálnu prirážku a zľavu. Ak potrebujete použiť inú hodnotu ako je naprogramovaná, je možné ručne zadať percentuálnu hodnotu prirážky a zľavy, ktorá nesmie byť väčšia ako naprogramovaný limit. Percentuálna prirážka alebo zľava sa neaplikuje na vratný obal. Na pokladničný doklad, ktorý obsahuje len vratný obal, nie je možné aplikovať percentuálnu prirážku alebo zľavu.

## **Percentuálna prirážka**

Príklad č.1: K špeciálnej objednávke sa pridáva päťpercentná prirážka za zvláštne služby. V nasledujúcom príklade bola hodnota percentuálnej prirážky naprogramovaná na 5%.

Ak majú mať všetky položky v rámci transakcie pripočítaný rovnaký manipulačný poplatok, prirážku je možné naúčtovať naraz pre celú transakciu. Keď sú naúčtované všetky položky, na ktoré chceme aplikovať prirážku, stlačte tlačidlo **MS** (MEDZISÚČET), potom <sup>sHIFT</sup> s<sup>%+</sup> (PRIRÁŽKA).

Príklad: predaj tovaru s cenou 3,12 a následná aplikácia naprogramovanej prirážky s hodnotou 5%:

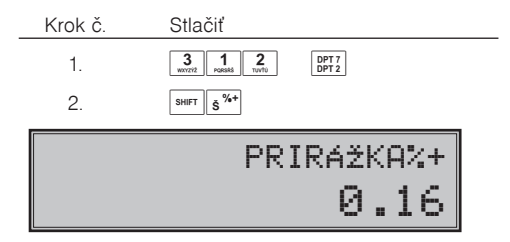

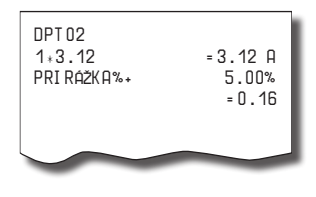

Príklad č. 2: Použitie inej ako naprogramovanej percentuálnej prirážky. V pokladnici je naprogramovaný limit na hodnotu prirážky na 5%, v nákupe použijeme 10% prirážku zadanú ručne.

Zadanie percentuálnej prirážky z klávesnice ja možné iba vtedy, ak zadaná hodnota nepresahuje naprogramovaný limit percentuálnej prirážky (systémový príznak č. 7).

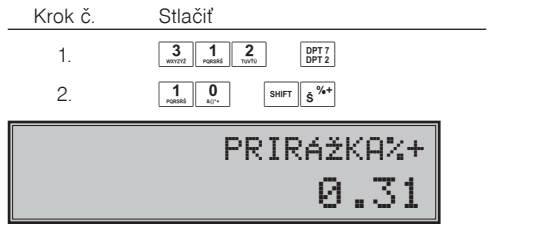

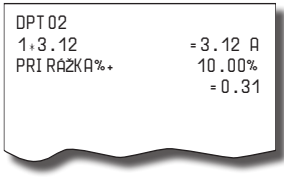

#### **Percentuálna zľava**

Príklad: Dôchodcom poskytujeme percentuálnu zľavu napríklad 10%.

Príklad: predaj tovaru s cenou 3,12 a následná aplikácia naprogramovanej zľavy s hodnotou 5%:

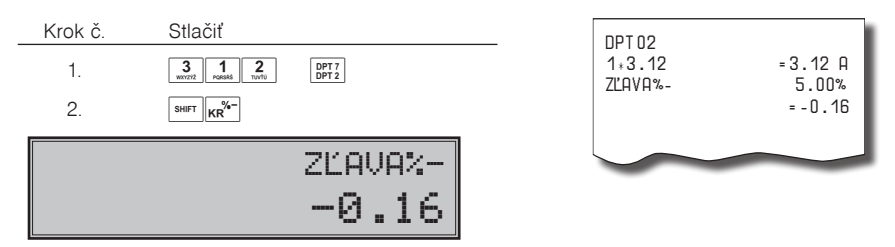

Pri zadávaní percentuálnej zľavy ručne, postupujte ako v prípade ručne zadanej percentuálnej prirážky, ale použite tlačidlo pre zľavu  $\frac{1}{\text{SHET}}\frac{1}{\text{K}}\frac{1}{\text{K}}$  (ZĽAVA).

Zadanie percentuálnej zľavy z klávesnice je možné iba vtedy, ak zadaná hodnota nepresahuje naprogramovaný limit percentuálnej zľavy (systémový príznak č. 8).

Pri predaji položky s nalinkovanou inou položkou sa percentuálna prirážka a zľava aplikuje len ne hlavné (master) PLU!

## **Hodnotová prirážka a hodnotová zľava**

Pokladnica umožňuje aplikovanie hodnotovej prirážky alebo zľavy na posledne zaúčtovanú položku alebo na všetky položky v nákupe. Veľkosť zadanej hodnotovej prirážky alebo zľavy nemôže byť väčšia, ako je hodnota položky, prípadne skupiny položiek, na ktorú je prirážka alebo zľava aplikovaná. Hodnotová prirážka alebo zľava sa neaplikuje na vratný obal. Na pokladničný doklad, ktorý obsahuje len vratný obal, nie je možné aplikovať hodnotovú prirážku alebo zľavu.

Príklad č. 1: Použitie hodnotovej prirážky o veľkosti 0,55.

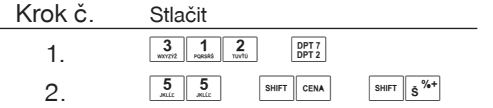

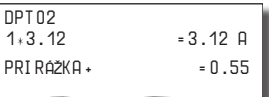

Príklad č. 2: Použitie hodnotovej zľavy o veľkosti 2.00.

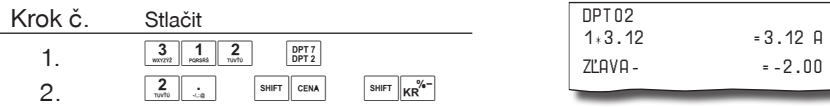

## **Percentuálna prirážka a percentuálna zľava na medzisúčet**

Percentuálnu prirážku a zľavu na medzisúčet je možné aplikovať na celý nákup po stlačení tlačidla **MIS** (ME-DZISÚČET). Postup je rovnaký ako pri percentuálnej prirážke alebo zľave, len pred aplikáciou je nutné stlačiť kláves **[.........**] (MEDZISÚČET). Prirážka alebo zľava na medzisúčet sa neaplikuje na vratné obaly. Na medzisúčet nie je možné aplikovať hodnotovú prirážku alebo zľavu v hodnote prevyšujúcej hodnotu medzisúčtu.

Príklad:

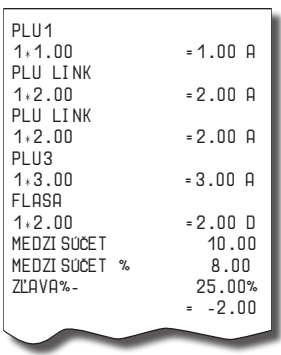

## **Hodnotová prirážka a hodnotová zľava na medzisúčet**

Hodnotovú prirážku alebo zľavu na medzisúčet je možné aplikovať na celý nákup po stlačení tlačidla ... (MEDZISÚČET). Postup je rovnaký ako pri hodnotovej prirážke alebo zľave, len pred aplikáciou je nutné stlačiť kláves **[MSE]** (MEDZISÚČET). Hodnotová prirážka alebo zľava na medzisúčet sa neaplikuje na vratné obaly.

Príklad:

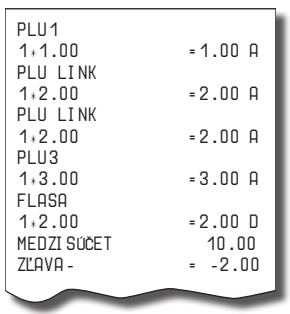

## **Zistenie informácii o tovarovej položke**

Pokladnica umožňuje zistiť cenu daného PLU v registračnom aj tréningovom režime (aj v rozblokovanom nákupe). Zistenie ceny sa vykoná stlačením klávesov **BHFT** PLU (PLU). Objaví sa výzva na zadanie kódu (čísla hľadaného) PLU. Kód je možné zadať tromi spôsobmi:

- 1) číslo" +  $\overline{PLU}$  (PLU) (alebo priame PLU z programovatelnej klávesnice).
- 2) naskenovanie čiarového kódu skenerom,
- 3) stlačenie klávesu  $\left[\mathbf{m}^{\boxplus}\right]$  (EAN), zadanie čiarového kódu ručne, stačenie klávesu  $\left[\mathbf{m}^{\boxplus}\right]$  (EAN).

Následne sa objaví cena daného PLU. Prepínanie medzi zobrazovaním ceny, názvu, čiarového kódu a zásob je možné klávesom **[MS]** (MEDZISÚČET). Zobrazené PLU je možné zaúčtovať klávesom  $\mathbb{R}$  (NÁSOBIŤ) alebo zadaním množstva (celočíselného) a stlačením klávesu (NÁSOBIŤ). Ukončenie dotazu na cenu bez zaúčtovania PLU je možné stlačením klávesov **SHIFT PLU** (PLU).

## **Tlač referenčného čísla alebo čísla zákazníka**

Pri určitých transakciách je potrebné pre kontrolu vytlačiť na účtenke referenčné číslo. Referenčné číslo je možno zadať po stlačení klávesu (EAN), pričom jeho zadávanie sa ukončuje klávesom (ZÁSUV-KA). Referenčné číslo je možné zadať s dĺžkou do 18 číslic a je možné ho zadať na začiatku účtenky pred zaúčtovaním prvej položky alebo počas nákupu.

Popis "ČÍSLO DOKUMENTU" je možné zmeniť v programovacom režime pokladnice v časti Programovanie funkčných textov.

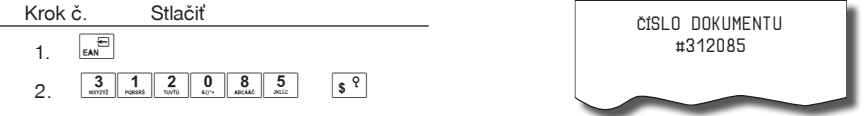

Referenčné číslo je uložené do PC žurnálu pre potreby vyhodnocovania na strane PC.

Číslo zákazníka je možné zadávať aj pomocou snímača čiarových kódov. Takýto čiarový kód musí začínať prefixom "20". Prečítanie čiarového kódu začínajúceho prefixom "20" sa považuje za zadanie referenčného čísla.

Ak je v režime výdaja tovaru vyžadovaná kontrola zákazníka (viď. tabuľka 3. 12, prvá číslica druhého rozšíreného príznaku), pre správnu kontrolu čísla zákazníka musí byť číslo zákazníka naprogramované v popisnom PLU na 18 číslic.

Príklad: Ak je počet číslic čiarového kódu zákazníka napr. 13 (2017000000177), názov popisného PLU musí byť doplnený úvodnými nulami na 18 číslic (000002017000000177).

## **Vklad hotovosti a šekov**

Tlačidlo <sup>sum</sup> w<sub>tt</sub> (VKLAD) sa používa na zaznamenanie neobchodných platieb (vkladov). Príkladom je vloženie dennej počiatočnej hotovosti do zásuvky pokladnice. Pokladnica umožňuje vkladateľovi vytlačiť doklad o vložení hotovosti. Podľa vašich požiadaviek doklad môže obsahovať aj meno vkladajúceho a dôvod vkladu. Meno a dôvod je možné zadať až na 24 znakov. Na vytlačenom doklade je ešte vyhradené miesto pre podpis vkladajúceho.

Operácia vkladu hotovosti nie je povolená v T režime.

Zadanie mena vkladajúceho a dôvod vkladu je nepovinné. Ak nechcete zadávať tieto údaje, stačí ukončiť operáciu vkladu dvojitým stlačením tlačidla **[MS]** (MEDZISÚČET).

Je možné uskutočniť aj vklad šekov, v tomto prípade nepoužijete kláves **EELKOM**) ale kláves s<sup>\*\*</sup> (ŠEK).

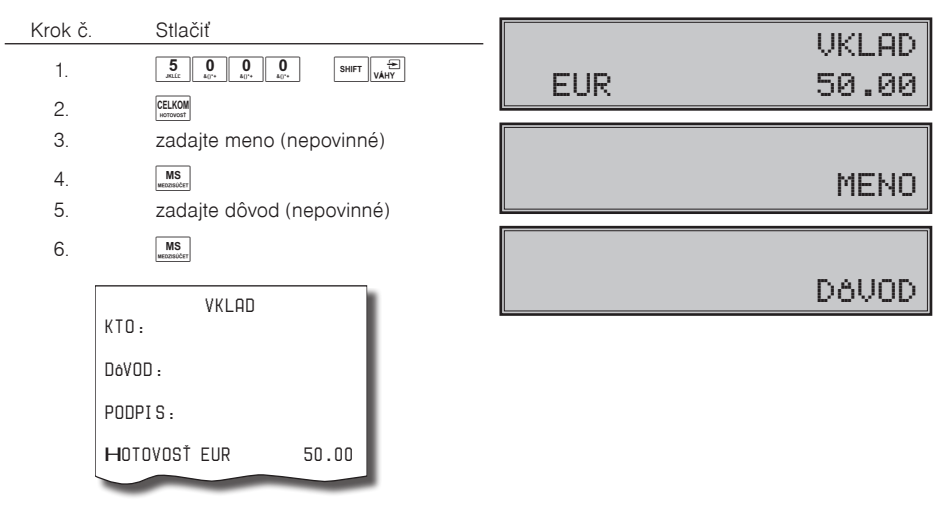

V prípade, ak používate vedľajšiu menu napr. USD, je možné vykonať aj vklad vo vedľajšej mene. Predpokladom tejto operácie je povolenie vedľajšej meny v menu programovania meny (kapitola Programovanie vedľajšej meny). Postup vykonania je nasledovný: klávesom **FEBA** (CENA) sa prepnete na použitie vedľajšej meny, zadáte sumu vkladu, stlačíte kláves **CELKOM**), zadáte meno a dôvod vkladu.

Dôležité upozornenie: Podľa §9 bod 5: Doklady označené slovami "NEPLATNÝ DOKLAD" alebo "VKLAD" je podnikateľ povinný uchovávať po dobu jedného roka od konca kalendárneho roka, v ktorom boli vyhotovené.

## **Výber hotovosti alebo šekov**

Výdaj peňažnej hotovosti alebo šekov zo zásuvky pokladnice, ktorý nesúvisí s predajom, sa zaznamenáva pomocou tlačidla **MRT** (VÝBER). Operácia výberu hotovosti nie je povolená v T režime. Túto funkciu používame napríklad pri odvode tržby pri striedaní pokladníkov alebo pri potrebe znížiť množstvo peňazí v zásuvke. Pokladnica umožňuje výbercovi vytlačiť doklad o výbere hotovosti. Podľa vašich požiadaviek doklad môže obsahovať aj meno vyberajúceho a dôvod výberu. Meno a dôvod je možné zadať až na 24 znakov. Na vytlačenom doklade je ešte vyhradené miesto pre podpis výbercu.

Zadanie mena výbercu a dôvod výberu je nepovinné. Ak nechcete zadávať tieto údaje, stačí ukončiť operáciu výberu dvojitým stlačením tlačidla **MS** (MEDZISÚČET).

Pri výbere šekov je potrebné namiesto stlačenia tlačidla <sup>[enco]</sup> (CELKOM) stlačiť tlačidlo [s<sup>%+</sup>] (ŠEK).

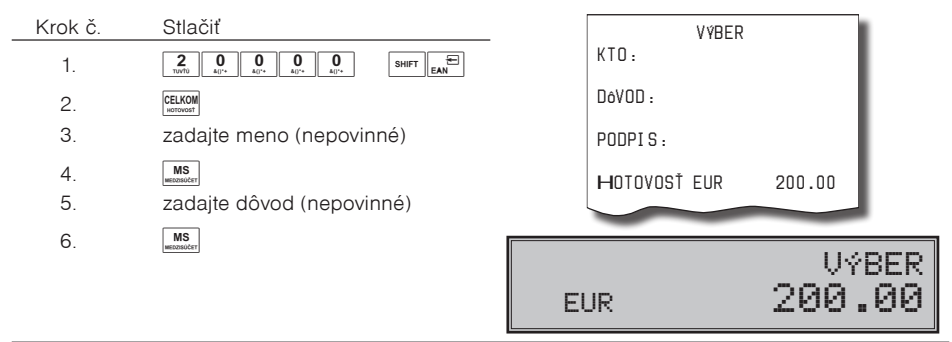

## **Vrátenie tovaru**

Tlačidlo **SHET** (VRÁTENIE) zaznamenáva transakciu vrátenia tovaru počas predaja tovarových položiek (napr. vrátenia vratných obalov) alebo ako samostatnú operáciu pri reklamácii tovaru.

Po stlačení tlačidla  $\overline{\mathbb{S}^{\mathbb{F}}}$  (VRÁTENIE) sa na displeji zobrazí popis  $\overline{\mathbb{S}^{\mathbb{F}}}$  **VRÁTENIE** TOVARU". Po stlačení tlačidla tovarovej skupiny sa v dolnom riadku displeja zobrazí hodnota vráteného tovaru a počet vrátených kusov, v hornom riadku názov tovarovej skupiny.

Príklad č. 1: Vrátenie tovaru účtovaného cez druhú tovarovú skupinu s naprogramovanou cenou 2,52Eur.

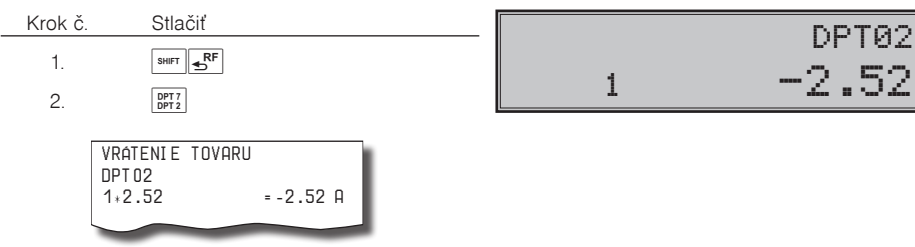

Príklad č. 2: Vrátenie tovaru z tovarovej skupiny č. 13 s cenou 3,12Eur, zadanou z klávesnice.

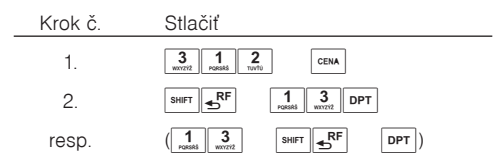

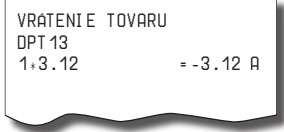

DPT02

Príklad č. 3: Vrátenie 3 kusov tovaru účtovaného cez 13. tovarovú skupinu s cenou 3,12Eur, zadanou z klávesnice.

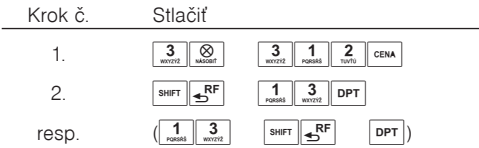

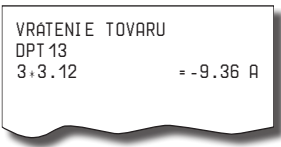

Príklad č. 4: Vrátenie tovaru účtovaného cez PLU č. 3.

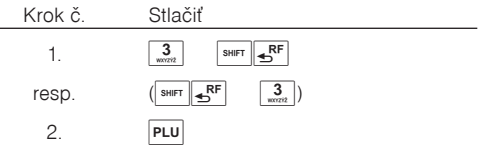

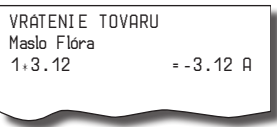

Po stlačení tlačidla  $\overline{P}$ LU) sa v dolnom riadku vľavo zobrazí množstvo, v dolnom riadku vpravo hodnota vráteného tovaru a v hornom riadku názov vráteného tovaru.

Príklad č. 5: Vrátenie piatich kusov tovaru účtovaného cez PLU č. 13 s cenou 3,12Eur, zadanou z klávesnice.

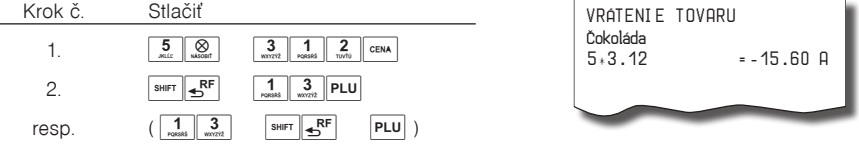

Príklad č. 6: Vrátenie tovaru účtovaného cez PLU č. 13 s cenou 3,12Eur, zadanou z klávesnice. Za tovar bolo platené šekom.

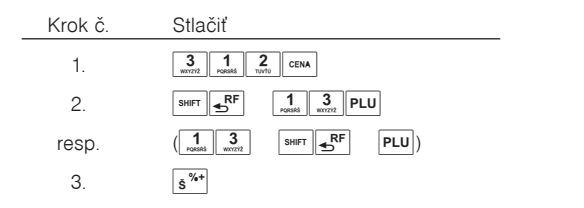

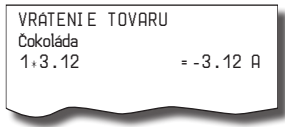

## **Úhrada faktúry**

Úhrada faktúry je špeciálny typ pokladničného dokladu, ktorý neobsahuje žiadne tovarové položky a slúži ako doklad k zaplateniu faktúry. Aby sme mohli vytvárať tento typ dokladu je nutné nastaviť jednu z daňových hladín na špeciálnu hodnotu, čím priradíme túto daňovú hladinu faktúram (viď kapitola Programovanie daňových sadzieb). V tejto daňovej hladine sa potom bude kumulovať celková suma za úhrady faktúr v rámci jedného obchodného dňa. Táto celková suma je potom spolu s počtom úhrad faktúr tlačená na prehľadovej a dennej Z uzávierke.

Pre vytvorenie účtenky typu "úhrada faktúry" je potrebné najprv zadať požadovanú sumu a potom stlačiť kláves **Saurr** s<sup>364</sup> (PRIRÁŽKA). V prípade vrátenia faktúry je nutné ešte pred samotnou sumou stlačiť kláves **Ismer Ex<sup>er</sup> (VRÁTENIE) a až potom zadať požadovanú sumu. Následne sa na displeji zobrazí požiadavka na** zadanie čísla faktúry. Zadané číslo faktúry sa potvrdí klávesom (MEDZISÚČET). Ak nechcete zadávať číslo faktúry stlačte priamo kláves <u>™s</u> (MEDZISÚČET) bez zadávania čísla. Číslo faktúry môže obsahovať alfa-numerické znaky, pričom jeho maximálna dĺžka je 23 znakov. Režim pre zadávanie číslic alebo písmen je možné prepínať klávesom  $\boxed{\otimes}$  (NÁSOBIŤ) počas zadávania čísla faktúry.

V rámci tejto účtenky nie je dovolené účtovať žiadne položky (PLU/tovarové skupiny), používať prirážky/ zľavy ani zadávať referenčné číslo.

Účtenku je možné ukončiť dvoma spôsobmi:

vyplatením faktúry požadovaným typom platby **EUXOM** (HOTOVOSŤ),  $s^{x+}$  (ŠEK) alebo  $\frac{1}{\text{KRED}}$  (KREDIT) rovnakým spôsobom ako pri platbách v nákupe, pričom je možné zadať aj platenú sumu

anuláciou účtenky klávesovou sekvenciou <sup>[MS</sup>] (MEDZISÚČET)  $\overline{A^{\text{RF}}}$  (STORNO)  $\overline{A^{\text{MS}}}$  (MEDZISÚČET)

Príklad č. 1: Úhrada faktúry s cenou 123,45 Eur.

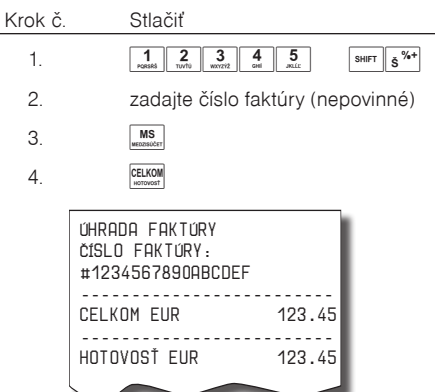

Príklad č. 2: Vrátenie faktúry s cenou 20,90 Eur.

#### Krok č. Stlačiť  $1.$   $S$ HIFT  $\overline{R}$ F 2.  $2 \t 2 \t 3 \t 3 \t 4 \t 5 \t 6 \t 7 \t 8 \t 1$ 3. zadajte číslo faktúry (nepovinné) 4. 5<sub>5</sub> VRÁTENIE ÚHRADA FAKTÚRY ČÍSLO FAKTÚRY: #1234567890ABCDEF ------------------------- CELKOM EUR -20.90 ------------------------- HOTOVOSŤ EUR 0.00 VYDAŤ EUR 20.90 ČÍSLO FAKTÚRY ÚHRADA FAKTÚRY -20.90

## **Nefinančné pohyby PLU**

V rámci registračného režimu je možné aktivovať štyri podrežimy, ktoré slúžia pre jednoduchšie zadávanie nefinančných pohybov PLU. Medzi nefinančné pohyby patria:

- príjem tovaru (s prírastkom zásoby),
- výdaj tovaru (s úbytkom zásob),
- objednávky (bez zmeny stavu zásob),
- inventúry (bez zmeny stavu zásob).

# ČÍSLO FAKTÚRY

## ÚHRADA FAKTÚRY 123.45

Nefinančné pohyby nie sú povolené v T režime. Operácie v týchto podrežimoch neovplyvňujú finančné počítadlá (údaje na uzávierke, dane, predajné hodnoty pre PLU, DPT alebo pokladníkov). Operácie "Príjem" a "Výdaj" však ovplyvňujú stav zásob PLU. Správanie operácie "Výdaj" je možné ovplyvniť nastavením tretej číslice druhého rozšíreného príznaku. Na rozdiel od registračného režimu sú v podrežimoch nefinančných pohybov zakázané niektoré operácie: účtovanie pomocou tovarových skupín, vrátenie tovaru a prirážky a zľavy.

1) V registračnom režime zadajte nasledovnú postupnosť klávesov pre tieto podrežimy:

(JEDNA MEDZISÚČET) pre podrežim príjmu tovarov,

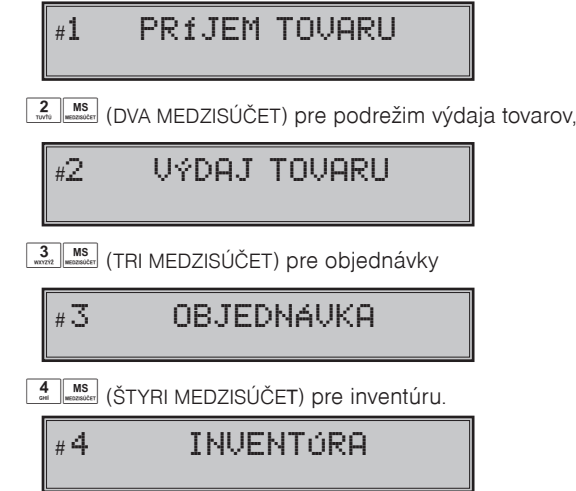

- 2) Zúčtujte jednotlivé tovary v rámci daného podrežimu ako by ste zúčtovávali normálny nákup (s obmedzeniami popísanými vyššie).
- 3) Do registračného režimu sa vrátite stlačením postupnosti  $\frac{5}{2}$  Ms<sub>terman</sub> (PÄŤ MEDZISÚČET).

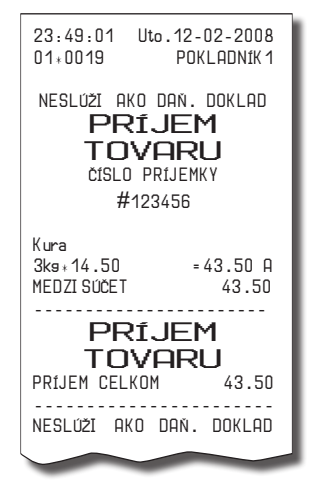

Účtenky, ktoré sú vytlačené v týchto podrežimoch sú jasne označené druhom činnosti, ktorú ste vykonali. Súhrnné informácie o činnostiach vykonaných v podrežimoch nefinančných pohybov PLU sa nachádzajú v uzávierke pokladníkov a v uzávierke PLU.

Ak je nastavený druhý rozšírený príznak, číslica 1 na hodnotu 2 a číslica 2 na hodnotu 1, výdaj tovaru na pokladnici je možné začať po prepnutí do funkcie výdaja, zadaním čísla zákazníka, ktoré sa skontroluje v databáze názvov popisných PLU, a až potom je umožnený samotný výdaj. Na kontrolu čísla zákazníka sa používajú názvy popisných položiek PLU: v názve popisného PLU musí byť teda uložené osemnásť-miestne číslo, ktoré je zhodné s číslom zákazníka, ktorému povoľujeme výdaj tovaru. Ak číslo zákazníka má menej ako osemnásť miest, názov popisného PLU musí byť zľava doplnený nulami.

## **Účtovanie s cudzou menou**

Pokladnica umožňuje prijať a zaevidovať aj platbu v jednej cudzej mene. Predpokladom je nastavenie možnosti použitia v nastavení pre vedľajšiu menu (viď. kapitola Programovanie vedľajšej meny). Ak máte povolenú možnosť použiť vedľajšiu menu, nastavený správny kurz a názov meny, tak pri ukončovaní nákupu po stlačení klávesu **(MEDEA)** (MEDZISÚČET) a následne klávesu  $\frac{\cos A}{\cos A}$  (CENA), pokladnica zobrazí výslednú cenu prepočítanú na vedľajšiu menu podľa nastaveného výmenného kurzu. Zadajte hodnotu platby v cudzej mene a potvrďte klávesom **EELKOM** (CELKOM)

Je možné použiť aj kombinovanú platbu, t.j. časť peňazí je zaplatená vedľajšou a zvyšok hlavnou menou. V prípade preplatku vedľajšou menou je výdavok vždy v hlavnej mene. Prepínanie medzi zobrazovaním výslednej sumy nákupu v hlavnej a vedľajšej mene sa vykonáva pomocou klávesu <sup>cema</sup> (CENA). Pri platbe cudzou menou je možné použiť len platbu v hotovosti. Evidencia platieb vo vedľajšej mene je tlačená na dennej uzávierke a uzávierke pokladníkov.

## **Tlač kópie pokladničného dokladu**

Pokladnica umožňuje vytlačenie kópie pokladničného dokladu a dokladu vkladu v R aj T režime. Takáto kópia neobsahuje ochranný znak a je označená textom "KÓPIA" a nie je ju možné použiť ako pokladničný doklad. Vytlačenie kópie vykonáte stlačením klávesu <sup>[swirt</sup> REAL] (SHIFT REŽIM).

## **Režim PC ON-LINE**

## **Údaje sú vysielané z PC do pokladnice**

Programové vybavenie pokladnice umožňuje používať registračnú pokladnicu Euro-2100TE ako fiskálnu tlačiareň. Touto funkciou nahrádza pokladnica POS tlačiareň a fiskálny modul počítača. To znamená, že pokladnica vytlačí účtenku na základe dokladu vo Vami používanom programovom vybavení v PC.

Takéto používanie pokladnice je vhodné všade tam, kde jednoduchá pokladnica nestačí pre prácu s veľkým množstvom položiek.

## **Popis práce v režime PC ON-LINE:**

Pokladnica je pripravená na komunikáciu s počítačom (režim PC ON-LINE) v režime "R" alebo "T" vtedy, ak nie je rozúčtovaná žiadna účtenka. Z počítača je možné vysielať údaje o predaji PLU, vrátenia PLU, príkaz pre ukončenie nákupu alebo príkaz pre ukončenie režimu PC ON-LINE. Na displeji sa zobrazí "PC".

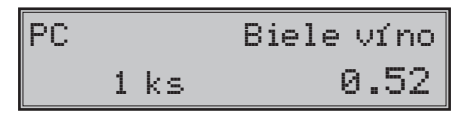

V režime PC ON-LINE je klávesnica nefunkčná okrem tlačidla  $\frac{c}{\sqrt{2}}$  (ZMAZAŤ), ktorým je možné kedykoľvek režim PC ON-LINE opustiť (z displeja bude odstránený popis "PC") a tlačidla pre posuv pásky.

Po vypnutí pokladnice a opätovnom zapnutí je pokladnica pripravená pre bežný predaj.

Predajné údaje vysielané z počítača sú dopĺňané do finančných údajov tovarových skupín a daňových hladín. Hodnoty predaja sú zapisované pod špeciálnu tovarovú položku s názvom PC ON-LINE v pokladnici. Hodnoty predaja PC ON-LINE položky je možné vytlačiť a nulovať pomocou úplnej uzávierky PLU na pokladnici alebo pomocou komunikačných príkazov na to určených.

S naprogramovanými a predajnými údajmi špeciálnej tovarovej položky PC ON-LINE nie je možné manipulovať cez programové vybavenie Euro2A.

#### **Režim PC Back ON-LINE: údaje sú vysielané z pokladnice do PC**

Programové vybavenie pokladnice umožňuje používať registračnú pokladnicu Euro-2100TE ako zdroj ON- -LINE informácií o predaji pre pripojený počítač. Takéto používanie pokladnice umožňuje okamžite po ukončení nákupu vysielať údaje o predaji a platbe do PC a spracovať ich v skladovom hospodárstve. Umožňuje tiež v PC pripraviť úplný daňový doklad alebo dodací list na základe predaných tovarov na pokladnici.

*Popis činnosti v tomto režime*:

Ak je pokladnica v režime "R" stlačením tlačidiel pre ukončenie platby **EHKOM**) (CELKOM),  $s^{*\star}$  (ŠEK) alebo (KREDIT) sú z pokladnice vysielané údaje o predaji, vrátení tovaru, údaj pre ukončenie nákupu a údaj o type a hodnote platby. Na displeji sa počas komunikácie pri ukončovaní nákupu zobrazí "PRENÁŠAM ÚDAJE DO PC".

Smer prenosu údajov režimu PC ON-LINE z pokladnice do počítača je potrebné naprogramovať cez 5a) systémový príznak, číslicu 3 nastaviť na hodnotu 1.

O možnosti využitia režimu PC ON-LINE sa informujte u svojho dodávateľa pokladnice.

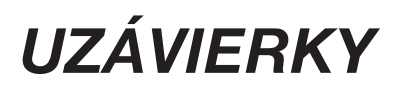

Na základe zákona č. 289 / 2008 Z. z. §4 ods. 2 písm a) bod 1. musí pokladnica zabezpečovať vyhotovenie dennej uzávierky, ak bola v elektronickej registračnej pokladnici v daný deň evidovaná tržba a do 24.00 hodiny daného dňa nebola vyhotovená denná uzávierka, pričom pokladničný doklad, ktorého vyhotovenie sa začalo pred 24.00 hodinou, bude započítaný do dennej uzávierky daného dňa a vyhotovenie ďalšieho pokladničného dokladu bude možné začať až po vyhotovení dennej uzávierky".

Pokladnica na základe citovaného § neumožní pokračovať v účtovaní po 24. hodine, ak za predchádzajúci deň nebola vykonaná uzávierka. Pokladnica vyzve obsluhu k vykonaniu dennej uzávierky a až po jej vykonaní je možné pokračovať v účtovaní na pokladnici. Obchodný deň sa otvorí v okamihu vykonania prvého pokladničného dokladu v R režime, neplatného dokladu v T režime alebo vkladu v R režime po dennej Z uzávierke. Uzatvára sa vykonaním dennej Z uzávierky.

## **Menu uzávierok (v "X" a "Z" režime)**

Táto funkcionalita umožní užívateľovi zobraziť na displeji položky menu uzávierok, ktoré je možné vytlačiť na pokladnici.

Po prepnutí do X alebo Z režimu stlačením klávesu  $\frac{m}{\sqrt{m}}$  (REŽIM) sa na displeji zobrazí menu uzávierok a na displeji v prvom riadku sa zobrazí popis označujúci režim, v ktorom sa nachádzate a názov uzávierky, ktorú môžete vytlačiť. V druhom riadku sa zobrazí poradové číslo uzávierky v zozname a popis "TLAČ-CELK.".

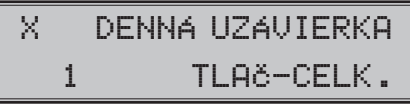

Stlačením klávesov **[MS3]** (MEDZISÚČET) alebo (WHF) (VÁHY) sa v menu posuniete na ďalšiu položku a klávesom (EAN) sa vrátite na predchádzajúcu položku. Pre vytlačenie zvolenej uzávierky stlačte kláves (CELKOM) a následne vás pokladnica vyzve na potvrdenie voľby. Ak si želáte vytlačiť uzávierku, stlačte <u>MS</u> (MEDZISÚČET), alebo pre zrušenie stlačte <mark>C.</mark> (ZMAZAŤ). Ak si želáte zrušiť zobrazené menu, stlačte  $\boxed{c}$  (ZMAZAŤ).

**Poznámka**: V menu sa zobrazujú len uzávierky, ktoré sa dajú vytlačiť v príslušnom režime. Na prístup k jednotlivým položkám menu sa dajú použiť aj klávesy  $\frac{1}{\kappa_{\text{max}}}$  až  $\frac{9}{\kappa_{\text{max}}}$ , ktoré zobrazia položku so zodpovedajúcim číslom.

Zoznam uzávierok

X režim: 1. DENNÁ UZÁVIERKA 2. UZÁV. POKLADNÍKOV 3. UZÁVIERKA DPT 4. UZÁVIERKA PLU 5. UZÁVIERKA ZÁSOB 6. HOD. UZÁV. DENNÁ 7. HOD. UZÁV. MESAČNÁ 8. TXT ŽURNÁL

Z režim: 1. DENNÁ UZÁVIERKA 2. UZÁV. POKLADNÍKOV 3. UZÁVIERKA DPT 4. UZÁVIERKA PLU 5. HOD. UZÁV. DENNÁ 6. HOD. UZÁV. MESAČNÁ

## **Ako robíme uzávierky**

Sú dva spôsoby ako vytlačiť uzávierku: "X" režim (mód) a "Z" režim (mód).

V "X" režime sa vytlačí prehľadová uzávierka bez toho, aby sa vymazal obsah počítadiel z pamäte pokladnice. Používa sa pre generovanie prehľadov o predaji počas dňa, pri striedaní pokladníkov a pod. X-uzávierku možno vykonať aj niekoľkokrát počas dňa.

V "Z" režime sa vytlačí uzávierka a vymaže sa obsah počítadiel z pamäte pokladnice tých predajných údajov, ktorých uzávierka bola vyvolaná. Z-uzávierku vykonávame spravidla jedenkrát denne po ukončení obchodného dňa.

Finančné údaje na uzávierkach sú vždy uvádzané v hlavnej mene (okrem operácii platieb a vkladu vo vedľajšej mene).

Na uzávierke sa tlačia znaky x a Q. Ak ide o počet operácií, zobrazí sa za daným počítadlom znak "x", ak ide o množstvo, zobrazí sa znak "Q"

## **Generované uzávierky**

#### **Tabuľka 5.1 Prehľad uzávierok v "X" a "Z" režime**

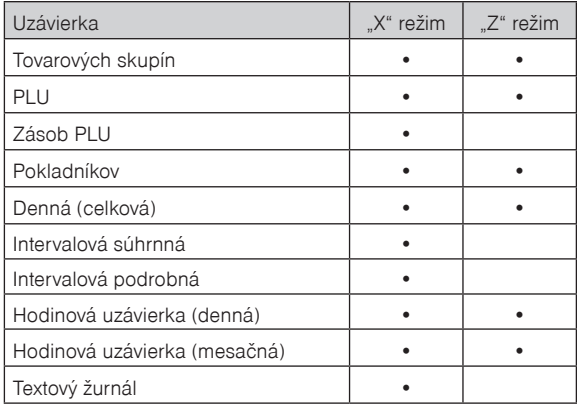

## **Obsah uzávierok**

#### **Uzávierky skupín**

Pri tlači uzávierky skupín sa vytlačia len skupiny, ktoré sú aktívne (umožnený predaj) a bol v nich uskutočnený predaj.

Uzávierka skupín obsahuje:

- 1) názov tovarovej skupiny,
- 2) počet predaných položiek v skupine,
- 3) celkovú hodnotu predaného tovaru v skupine,
- 4) súčet predaja za všetky skupiny.

## **Uzávierka PLU**

Pokladnica umožňuje vytlačiť viac typov uzávierok PLU: uzávierka jedného PLU, uzávierka rozsahu PLU a úplná uzávierka PLU. Každá z týchto typov môže podľa spôsobu vyvolania uzávierky obsahovať aj číslo PLU a podľa naprogramovania 2. príznaku PLU aj stav zásob.

Pri tlači uzávierky sa vytlačia iba tie PLU, ktoré sú aktívne (umožnený predaj) a bol uskutočnený predaj týchto položiek.

Uzávierky PLU obsahujú:

- 1) číslo PLU (voliteľné podľa spôsobu vyvolania uzávierky),
- 2) názov PLU,
- 3) počet predaných jednotiek z daného tovaru,
- 4) hodnotu predaného tovaru,
- 5) konkrétny stav zásob tovaru (podľa naprogramovania 2. príznaku PLU),
- 6) súčet predaja všetkých položiek PLU,
- 7) údaje o nefinančných predajoch (príjem PLU, výdaj PLU, objednávka a inventúra PLU),
- 8) stav zásob ak je nastavený príznak.

#### **Uzávierka zásob**

Pokladnica umožňuje vytlačiť viac typov uzávierok zásob: uzávierka zásoby jedného PLU, uzávierka zásob rozsahu PLU a úplná uzávierka zásob PLU.

Pri tlači uzávierky sa vytlačia iba tie zásoby PLU, ktoré boli aktivované - nenulové.

Uzávierky zásob obsahujú:

- 1) číslo PLU (voliteľné podľa spôsobu vyvolania uzávierky),
- 2) názov PLU,
- 3) konkrétny stav zásob tovaru.

#### **Prehľadová denná (celková) X-uzávierka**

Prehľadová uzávierka podľa zákona č. 289/2008 Z. z. musí obsahovať:

- 1) daňový kód elektronickej registračnej pokladnice,
- 2) daňové identifikačné číslo, ak podnikateľ nie je platiteľom dane z pridanej hodnoty,
- 3) identifikačné číslo pre daň z pridanej hodnoty, ak podnikateľ je platiteľom dane z pridanej hodnoty,
- 4) obchodné meno, sídlo alebo miesto podnikania podnikateľa a predajné miesto, ak je odlišné od sídla alebo miesta podnikania,
- 5) dátum a čas vyhotovenia,
- 6) počet dokladov označených slovami "NEPLATNÝ DOKLAD",
- 7) počet pokladničných dokladov zahrnutých do dennej uzávierky,
- 8) obrat,
- 9) záporný obrat,
- 10) súčet dane z pridanej hodnoty v členení podľa sadzieb, vypočítaný z celkových súm dane z pridanej hodnoty vytlačených na pokladničnom doklade, ak podnikateľ je platiteľom dane z pridanej hodnoty,
- 11) súčet obratu v členení podľa sadzieb dane z pridanej hodnoty, ak podnikateľ je platiteľom dane z pridanej hodnoty,
- 12) súčet stornovaných položiek a ich počet,
- 13) súčet poskytnutých zliav a ich počet,
- 14) súčet vrátení tovaru a ich počet,
- 15) súčet záporných položiek a ich počet,
- 16) súčet celkových súm uvedených na dokladoch označených slovami "NEPLATNÝ DOKLAD".

#### **Uzávierka pokladníkov**

Pri tlači uzávierky pokladníkov sa budú tlačiť iba údaje pokladníkov, ktorých obrat má nenulovú hodnotu.

Na uzávierke pokladníkov sa tlačia tieto údaje (pre každého pokladníka):

- 1) meno pokladníka,
- 2) celkový počet predajov (počet obslúžených zákazníkov) a ich celková hodnota,
- 3) počet a hodnota platieb v hotovosti v národnej mene,
- 4) počet a hodnota platieb v hotovosti v cudzej mene,
- 5) počet a hodnota platieb v šekoch,
- 6) počet a hodnota platieb kreditom,
- 7) počet a hodnota vrátených položiek,
- 8) počet a hodnota záporných položiek (príjem vratných obalov),
- 9) počet a hodnota stornovaných položiek,
- 10) počet a hodnota anulovaných účteniek,
- 11) počet a hodnota príjmov PLU (iba verzia TE),
- 12) počet a hodnota výdajov PLU (iba verzia TE),
- 13) počet a hodnota objednávok PLU (iba verzia TE),
- 14) počet a hodnota inventúr PLU (iba verzia TE).

#### **Denná Z uzávierka**

Denná Z uzávierka podľa zákona musí obsahovať:

- 1) ochranný znak,
- 2) daňový kód elektronickej registračnej pokladnice,
- 3) daňové identifikačné číslo, ak podnikateľ nie je platiteľom dane z pridanej hodnoty,
- 4) identifikačné číslo pre daň z pridanej hodnoty, ak podnikateľ je platiteľom dane z pridanej hodnoty,
- 5) obchodné meno, sídlo alebo miesto podnikania alebo podnikateľa a predajné miesto, ak je odlišné od sídla alebo miesta podnikania,
- 6) dátum a čas vyhotovenia,
- 7) poradové číslo dennej uzávierky od uvedenia elektronickej registračnej pokladnice do prevádzky,
- 8) počet dokladov označených slovami "NEPLATNÝ DOKLAD",
- 9) počet pokladničných dokladov zahrnutých do dennej uzávierky,
- 10) obrat,
- 11) záporný obrat,
- 12) kumulovaný obrat,
- 13) súčet dane z pridanej hodnoty v členení podľa sadzieb vypočítaný z celkových súm dane z pridanej hodnoty vytlačených na pokladničnom doklade, ak podnikateľ je platiteľom dane z pridanej hodnoty,
- 14) súčet obratu v členení podľa sadzieb dane z pridanej hodnoty, ak podnikateľ je platiteľom dane z pridanej hodnoty,
- 15) súčet stornovaných položiek a ich počet,
- 16) súčet poskytnutých zliav a ich počet,
- 17) súčet vrátení tovaru a ich počet,
- 18) súčet záporných položiek a ich počet,
- 19) súčet celkových súm uvedených na dokladoch označených slovami "NEPLATNÝ DOKLAD".

#### **Hodinová uzávierka denná**

Denná hodinová uzávierka poskytuje prehľad o priebehu predajov počas dňa, obsahuje:

- 1) výpis časového intervalu po hodinách,
- 2) počet predajov a hodnota predajov v intervale jednej hodiny,
- 3) celková hodnota predajov.

Dennú hodinovú uzávierku je potrebné vykonať vždy na konci dňa (inak dôjde ku kumulácii hodnôt za viacero dní). Po vytlačení v Z režime sa hodnoty dennej hodinovej uzávierky pripočítajú k hodnotám mesačnej hodinovej uzávierky, a potom sa vynulujú.

#### **Hodinová uzávierka mesačná**

Mesačná hodinová uzávierka poskytuje prehľad o predajoch v danej dennej hodine sumárne za celý mesiac, obsahuje:

- 1) výpis časového intervalu po hodinách,
- 2) počet predajov a hodnota predajov v intervale jednej hodiny,
- 3) celková hodnota predajov.

Mesačná hodinová uzávierka sa zvyčajne vykoná na konci mesiaca po vykonaní dennej hodinovej uzávierky.

Je možné vykonávať ju aj v inej perióde. Po vytlačení v Z režime sa hodnoty mesačnej hodinovej uzávierky vynulujú.

#### **Intervalové uzávierky**

Tieto uzávierky z fiskálnej pamäte nahrádzajú mesačné uzávierky. Výhodou týchto uzávierok je ich opakovateľnosť a možnosť zvoliť si ľubovoľný interval pre ich vytlačenie (týždeň, štvrťrok, rok, ...)

Sú možné dva spôsoby vytlačenia intervalových uzávierok:

- 1) podľa zadaného intervalu čísel uzávierok,
- 2) podľa zadaného intervalu dátumu uzávierok.

Poznáme dva typy intervalových uzávierok:

- 1) podrobná, obsahuje výpis údajov pre každú uzávierku z intervalu,
- 2) súhrnná, obsahuje sumár údajov zo zadaného intervalu.

## **Ako vytlačiť X-uzávierky**

Pokladnicu prepnite do režimu "X" stlačením  $\frac{2}{\text{netm}}$   $\frac{2}{\text{netm}}$ .

$$
\begin{array}{|c|c|c|}\n \hline\n & 14-5-2010 \\
\times & 11:07:39\n \end{array}
$$

Prehľad klávesov pre X uzávierky je uvedený v tabuľke 5.2. Uzávierky v X režime môžeme vytlačiť opakovane, nakoľko pri tlači nedochádza k zmazaniu údajov z pamäte pokladnice.

**Tabuľka 5.2 X-uzávierky a spôsob ich vykonania**

| X-uzávierka                                                        | <b>Stlačiť</b>                                                                                                    |
|--------------------------------------------------------------------|----------------------------------------------------------------------------------------------------|
| Pokladníkov                                                        | $s^{\overline{q}}$<br>SHIFT<br>(HESLO)                                                                                                    |
| Tovarových skupín                                                  | DPT 10<br>DPT 5<br>ľubovoľné tlačidlo tovarovej skupiny ( $\left[\begin{smallmatrix} \texttt{DPT8} \\ \texttt{DPT1} \end{smallmatrix}\right]$<br>$DPT$ )                                                    |
| Všetky PLU                                                         | $\overline{+}^{\text{RF}}$<br>PLU<br><b>SHIFT</b>                                                                                                    |
| Jedno PLU (číslo (1 - 21 500) PLU)                                 | $\overline{0}$<br>9<br>$\mathbf{E}^{\text{RF}}$<br>$\vert$ PLU<br>SHIFT                                                                                                    |
| Rozsah PLU                                                         | $\bar{\mathbf{s}}^{\frac{\mathcal{V}_{\bullet}+}{\mathcal{V}_{\bullet}+}}$<br>číslo počiatočného PLU sHIFT<br>(PRIRÁŽKA)<br>ČÍSlo koncového PLU SHIFT   Š <sup>%+</sup><br>$\overline{R}$ F<br>SHIFT<br>PLU |
| Zásob všetkých PLU                                                 | $\mathbf{E}^{\text{RF}}$<br>SHIFT<br>CENA                                                                                                    |
| Zásob jedného PLU                                                  | 0<br>9<br>$\triangleq$ <sup>RF</sup><br>SHIFT<br>CENA                                                                                                    |
| Zásob rozsahu PLU                                                  | $\bar{\mathbf{s}}^{\sqrt{2}+}$<br>SHIFT<br>číslo počiatočného PLU<br>$\triangleq$ <sup>RF</sup><br>Číslo koncového PLU sHIFT   š <sup>%+</sup><br>SHIFT<br>CENA                                             |
| Prehľadová (denná)                                                 | $\frac{\text{CELKOM}}{\text{MSEM}}$ (CELKOM)                                                                                                    |
| Intervalová súhrnná úplná                                          | $\sqrt{\frac{2}{\sqrt{N}}}\left(\text{VKLAD}\right)$<br>SHIFT                                                                                                    |
| Intervalová súhrnná v rozsahu podľa<br>poradového čísla            | (číslo počiatočnej uzávierky), SHIFT s *** (PRIRÁŽKA),<br>(číslo koncovej uzávierky), SHIFT s <sup>%+</sup> (PRIRÁŽKA), SHIFT WAHY (VKLAD)                                                                  |
| Intervalová súhrnná v rozsahu podľa<br>dátumu                      | (počiatočný dátum) SHIFT KR <sup>%-</sup> (ZĽAVA),<br>(koncový dátum) SHIFT KR <sup>%-</sup> (ZĽAVA), SHIFT VAHY (VKLAD)                                                                                    |
| Intervalová podrobná celá                                          | $\boxed{\mathbb{E}^{\Xi}}$ (VÝBER)<br>SHIFT                                                                                                    |
| Intervalová podrobná v rozsahu<br>podľa poradového čísla uzávierky | (číslo počiatočnej uzávierky) sHIFT   š <sup>%+</sup> (PRIRÁŽKA),<br>(číslo koncovej uzávierky) sHIFT s <sup>%+</sup><br>$(PRIRÁŽKA), \sup_{simpl}$ $\mathbb{E}$ (VÝBER)                                    |
| Intervalová podrobná v rozsahu<br>podľa dátumu                     | (počiatočný dátum uzávierky) SHIFT KR <sup>%-</sup> (ZĽAVA),<br>(koncový dátum uzávierky) sHIFT KR <sup>%-</sup> (ZĽAVA), SHIFT EAN <sup>EST</sup> (VÝBER)                                                  |
| Denná hodinová uzávierka                                           | $\kappa$ R <sup>%-</sup><br>(KREDIT)                                                                                                    |
| Mesačná hodinová uzávierka                                         | $\kappa R^{\% -}$<br>$\overline{\mathbf{t}}^{\text{RF}}$                                                                                                    |
| Text. žurnál (bez nulovania)                                       | $\overline{\Xi}$ (VÁHY)                                                                                                    |

Pri uzávierke PLU je možné pred stlačením tlačidla **PLU** (PLU) stlačiť tlačidlo **SHIFT** (VRÁTENIE), čím je na uzávierke pred predajnými údajmi vytlačené aj číslo PLU. Na uzávierke PLU sú tlačené iba tovarové položky s nenulovým predajom.

Pri uzávierke Zásob PLU je možné pred stlačením tlačidla <sup>[cem</sup>] (CENA) stlačiť tlačidlo <sup>[smr]</sup> <sup>[</sup>KF] (VRÁTENIE), čím je na uzávierke vytlačené aj číslo PLU.

Uzávierky zásob sú tlačené len pre tovarové položky ktoré nemajú zakázaný predaj (1. PLU príznak, 6. číslica) a pre PLU ktoré majú povolenú tlač zásob (2. PLU príznak, 4. číslica).

\* dátum sa zadáva vo formáte DDMMRR, D - deň, M - mesiac, R - rok (napr. 13-Máj-2010 130510 ).

## **Vzory vytlačených "X" uzávierok**

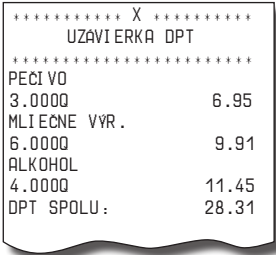

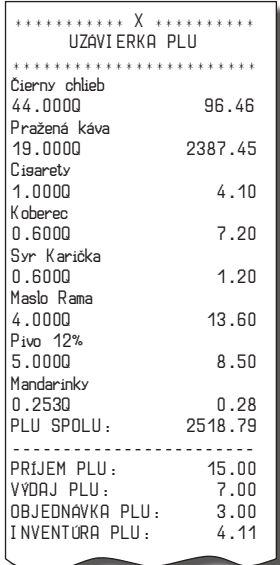

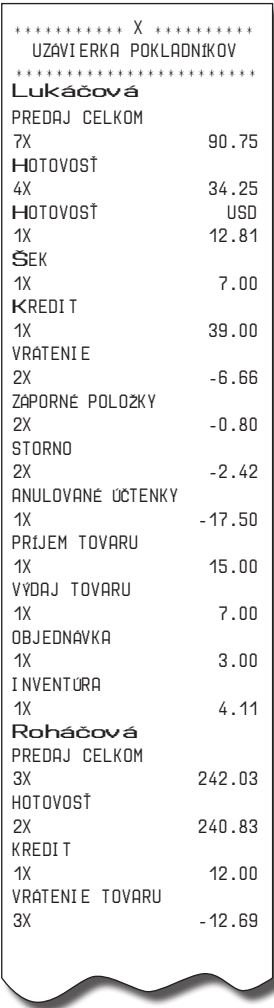

#### *Uzávierky*

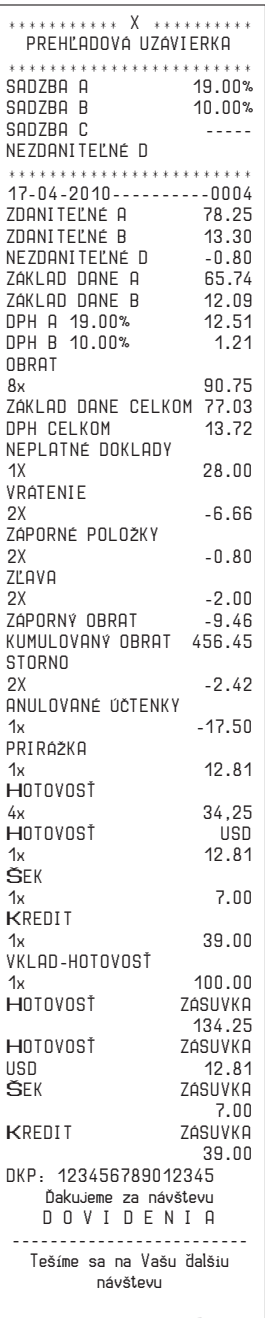

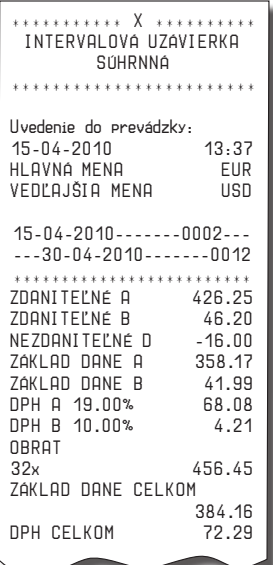

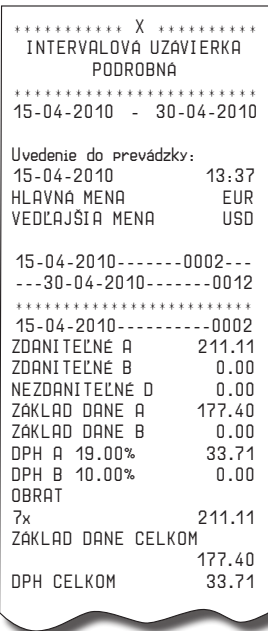

## **Ako vytlačiť Z-uzávierky**

Pokladnicu prepnite do režimu "Z" stlačením  $\frac{3}{\sqrt{2}}\sqrt{\frac{3}{\sqrt{2}}\sqrt{2}}$ 

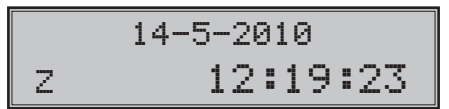

Stlačte kláves podľa tabuľky 5.3, aby ste vytlačili príslušnú uzávierku.

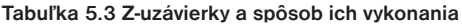

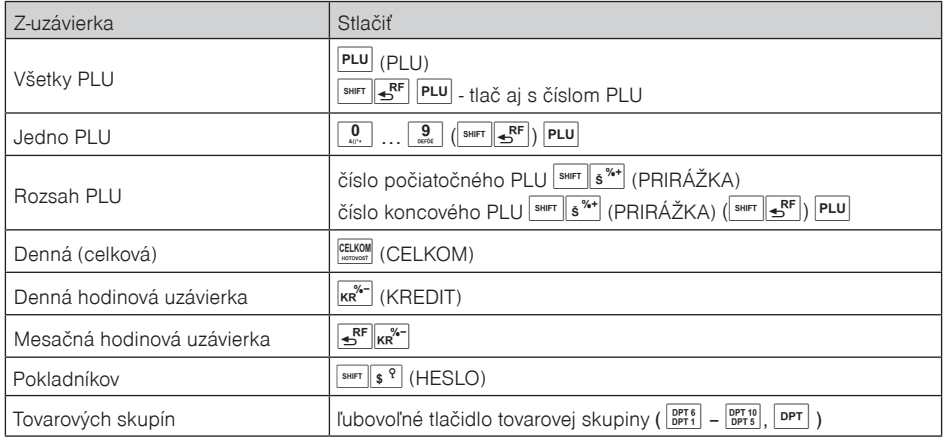

V prípade, že používate väčší počet PLU, odporúčame pre uzávierku PLU použiť počítač, pretože výpis jednotlivých položiek môže byť veľmi rozsiahly.

Pri uzávierke PLU je možné pred stlačením tlačidla **PLU** (PLU) stlačiť tlačidlo <sup>[smet</sup>  $\left\Vert \mathbf{f}^{\text{RF}}\right\Vert$  (VRÁTENIE), čím je na uzávierke pred predajnými údajmi vytlačené aj číslo PLU.

Uzávierka PLU je možná aj bez výpisu na tlačiareň použitím tlačidiel  $\frac{9}{2}$   $\frac{9}{2}$   $\frac{9}{2}$   $\frac{9}{2}$   $\frac{9}{2}$   $\frac{9}{2}$   $\frac{9}{2}$   $\frac{1}{2}$   $\frac{9}{2}$   $\frac{1}{2}$   $\frac{1}{2}$   $\frac{1}{2}$   $\frac{1}{2}$   $\frac{1}{2}$   $\frac{1}{2}$   $\frac$ hodnoty za konkrétne tovary budú vymazané bez ich výpisu na tlačiareň.

**Upozornenie**: Pri tlači Z dennej uzávierky sa pri ukladaní údajov do fiskálnej pamäte generuje pre jednotlivé žurnály (binárny a textový) kontrolný kód. Tento kontrolný kód sa vypočítava podľa špeciálneho algoritmu v pokladnici. Pri akomkoľvek pokuse o zmenu obsahu žurnálov uložených na dátovom médiu dochádza k zmene tohto kódu. Pri kontrole je zmena zistiteľná pomocou špeciálneho softvéru!

#### *Uzávierky*

## **Vzory vytlačených "Z" uzávierok**

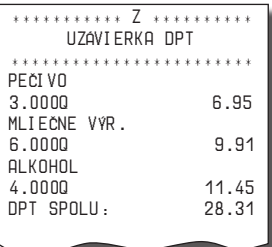

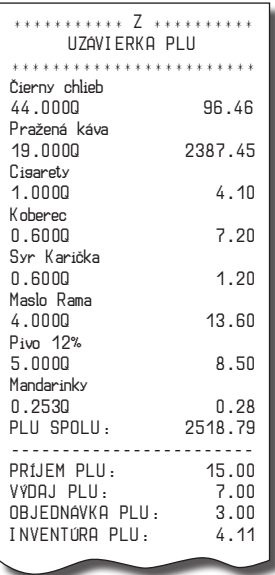

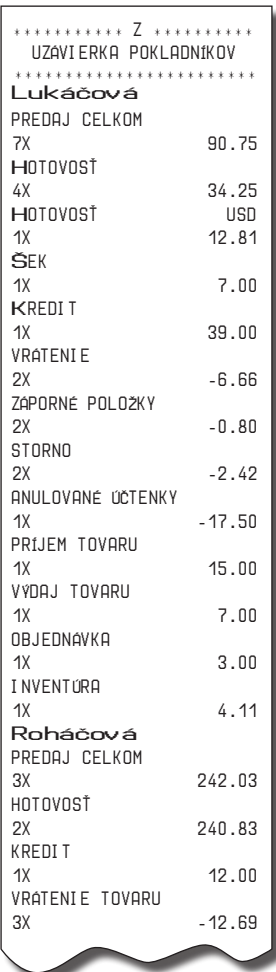

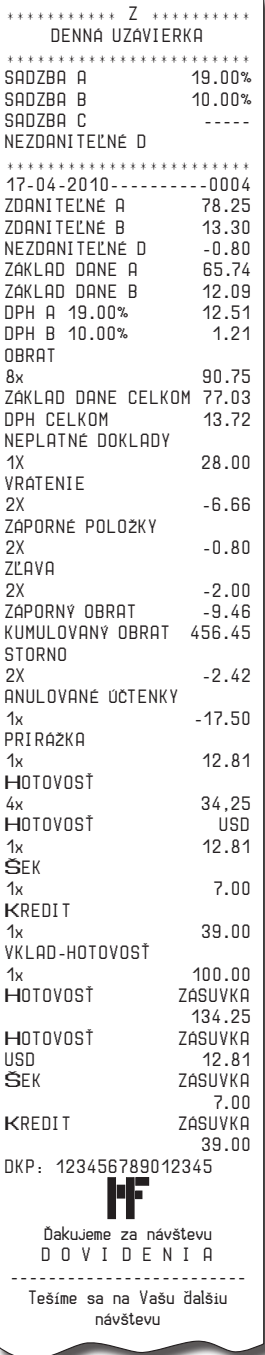

## **Textový žurnál**

Textový žurnál obsahuje presnú kópiu pokladničných dokladov, viď. §2 zákona č. 289 / 2008 Z. z.

Obsahom textového žurnálu sú všetky riadky, ktoré boli vytlačené od posledného vynulovania textového žurnálu (predaj v R a T režime, vklad v R režime, denná Z uzávierka). Textový žurnál je možné preniesť do PC a prostredníctvom archivácie zabezpečiť uchovanie údajov textového žurnálu tak, aby tieto údaje boli vždy prístupné na požiadanie kontroly daňového úradu.

Vytlačením textového žurnálu v X režime sa z internej pamäti pokladnice žurnál nezmaže. Zrušenie tlače textového žurnálu je možné stlačením tlačidla **skola** (ZMAZAŤ). Pokiaľ po stiahnutí textového žurnálu do PC, žurnál nebol vymazaný, je možné ho vymazať.

Vymazanie textového žurnálu môže byť vykonané dvoma spôsobmi:

- prostredníctvom komunikácií, po stiahnuti sa zašle príkaz na vymazanie,
- po stiahnutí do počítača zadaním kódu na pokladnici, ktorý vymaže elektronický žurnál.

Na stiahnutie textového žurnálu je potrebné prepojiť pokladnicu s počítačom a pomocou počítačového programu (napr. Euro2A) stiahnuť do počítača textový žurnál. Následne je možné vymazať žurnál prostredníctvom komunikácií alebo zadaním kódu  $\frac{9}{\omega}$   $\frac{9}{\omega}$   $\frac{9}{\omega}$   $\frac{9}{\omega}$   $\frac{9}{\omega}$   $\frac{9}{\omega}$   $\frac{9}{\omega}$  (VÁHY) v Z režime.

Pokladnica kontroluje zaplnenie žurnálu a po dosiahnutí hranice nad 80% začne obsluhu upozorňovať na tento stav. Zistenie stavu voľnej pamäti pre žurnál je možné vykonať v X režime sekvenciou  $8019$   $\odot$   $\odot$ 

Pre účely archivácie kontrolných záznamov je nutné použiť médium, ktoré spĺňa požiadavky zákona. Spoločnosť Elcom s. r. o. odporúča použiś DVD médiá typu GOLD (napr. DVD-RArchival Grade).

## **Binárny žurnál**

Binárny žurnál je kópia číselných údajov z pokladničných dokladov s presne definovanou štruktúrou, viď. §2 zákona č. 289 / 2008 Z. z.

Slúži na ukladanie informácií z predaja a ich ďalšie spracovanie a vyhodnocovanie prostredníctvom PC.

Obsahom tohto binárneho žurnálu sú všetky účtenky uložené v elektronickej forme pre ich prenos do počítača. Tieto údaje sa uchovávajú stále. Binárny žurnál nie je možné vytlačiť na pokladnici ale je ho možné vymazať.

Vymazanie binárneho žurnálu môže byť vykonané dvoma spôsobmi:

- prostredníctvom komunikácií, po stiahnuti sa zašle príkaz na vymazanie,

- po stiahnutí do počítača zadaním kódu na pokladnici, ktorý vymaže elektronický žurnál.

Na stiahnutie binárného žurnálu je potrebné prepojiť pokladnicu s počítačom a pomocou počítačového programu (napr. Euro2A) stiahnuť do počítača binárny žurnál. Následne je možné vymazať žurnál prostredníctvom komunikácií alebo zadaním kódu  $\left[\begin{array}{c|c} 9 & 9 & 9 \end{array}\right]$   $\left[\begin{array}{c|c} 9 & 9 \end{array}\right]$   $\left[\begin{array}{c|c} \sqrt{2} & 2 \end{array}\right]$  (ZÁSUVKA) v Z režime.

Pokladnica kontroluje zaplnenie žurnálu a po dosiahnutí hranice nad 80% začne obsluhu upozorňovať na tento stav. Zistenie stavu voľnej pamäti pre žurnál je možné vykonať v X režime sekvenciou  $\boxed{8}$   $\boxed{0}$   $\boxed{1}$   $\boxed{\otimes}$  (NÁSOBIŤ).

Pre účely archivácie kontrolných záznamov je nutné použiť médium, ktoré spĺňa požiadavky zákona. Spoločnosť Elcom s. r. o. odporúèa použiś DVD médiá typu GOLD (napr. DVD-RArchival Grade).

#### **Detailný popis položiek binárneho žurnálu**

DocumentHeader – začiatok dokumentu

DOCHDR dt

- dt: DocumentType možné hodnoty SALE/SALET/LOAN/INVOICE/INVOICET/STOC-KIN/STOCKOUT/ORDER/INVENTORY Písmeno T pridané na konci typu dokumentu indikuje tréningový režim. SALE – dokument predaja/vrátenia položiek a vrátenia vratných obalov LOAN – dokument vkladu hotovosti do zásuvky INVOICE – dokument faktúry STOCKIN – dokument príjmu tovaru STOCKOUT – dokument výdaja tovaru ORDER – dokument objednávky INVENTORY – dokument inventúry SoldItem – položka predaja, vrátenia, prípadne zrušenia SI id text uuuu pppp q1 qo q2 rrrr i C  $D$  R LV id: ID tejto položky v nákupe text: PLUName uuuu: UnitPrice pppp: Price q1: prvé množstvo qo: QuantityOperator – možné hodnoty \* a / q2: druhé množstvo
	- rrrr: taxRate
	- i: taxIdentifier možné hodnoty A/B/C/… (vrátanie nezdaniteľnej hladiny)
	- C: Container item prítomnosť tejto hodnoty závisí od typu položky nákupu
	- D: Descript item prítomnosť tejto hodnoty závisí od typu položky nákupu
	- R: Return operation prítomnosť tejto hodnoty závisí od typu operácie
	- L: Linked item prítomnosť tejto hodnoty indikuje linkovanie danej položky na hlavnú (linkujúcu) položku.
	- V: Void operation prítomnosť tejto hodnoty závisí od typu operácie. Ak je hodnota prítomná, potom hodnota "id" identifikuje položku, ktorá bola zrušená.
- SoldItemExtended položka predaja, vrátenia, prípadne zrušenia s rozšírenými informáciami, ktorá úplne nahrádza položku SI pri prepnutí režimu binárneho žurnálu do režimu 1. Tento režim je možné aktivovať/deaktivovať zadaním kódu (1) (1) (1) (1) (NÁSOBIŤ) v programovacom režime (viď kapitola Rýchly prístup k funkciám na pokladnici Euro-2100TE – P režim). Režim 1 aktivujte iba v prípade, že to váš softvér na spracovanie binárneho žurnálu podporuje.
- SIEXT id type nnnn text uuuu pppp q1 qo q2 rrrr C D R L V
	- id: ID tejto položky v nákupe
	- type: ItemType typ predanej položky, možné hodnoty PLU/DPT
	- nnnn: číslo položky v internej databáze pokladnice
	- text: PLUName
	- uuuu: UnitPrice
	- pppp: Price
	- q1: prvé množstvo
	- qo: QuantityOperator možné hodnoty \* a /
	- q2: druhé množstvo

rrrr: taxRate

i: taxIdentifier – možné hodnoty A/B/C/… (vrátanie nezdaniteľnej hladiny)

C: Container item – prítomnosť tejto hodnoty závisí od typu položky nákupu

D: Descript item – prítomnosť tejto hodnoty závisí od typu položky nákupu

R: Return operation – prítomnosť tejto hodnoty závisí od typu operácie

L: Linked item – prítomnosť tejto hodnoty indikuje linkovanie danej položky na hlavnú (linkujúcu) položku.

V: Void operation – prítomnosť tejto hodnoty závisí od typu operácie. Ak je hodnota prítomná, potom hodnota "id" identifikuje položku, ktorá bola zrušená.

**Upozornenie**: Položka SIEXT nie je uzavretá, tzn. že v budúcnosti sa môžu pridať ďalšie parametre. Pribudnúť však môže len na koniec, aby bola zachovaná spätná kompatibilita.

ItemAdjustment – položka modifikácie ceny inej položky, v nefinančných pohyboch sa nepoužíva

ADJI id adjt pppp aaaa V

id: ID položky v nákupe, ktorej cena sa modifikuje

adit: AdjustmentType – možné hodnoty P+/P-/V+/V-

pppp: veľkosť percentuálnej modifikácie pre P+ a P-

aaaa: hodnota modifikácie

V: Void operation – prítomnosť tejto hodnoty závisí od typu operácie.

Void of Receipt – položka indikuje zrušenie nákupu RCPV

Za touto položkou nasleduje ešte RCPDT a RCPID.

SubtotalAdjustment – položka modifikácie hodnoty medzisúčtu, v nefinančných pohyboch sa nepoužíva ADJSBTL id adjt pppp ssss aaaa

id: ID tejto položky v nákupe

adit: AdjustmentType – možné hodnoty P+/P-/V+/V-

pppp: veľkosť percentuálnej modifikácie

ssss: hodnota medzisúčtu, ktorá sa modifikuje (bez vratných obalov)

aaaa: hodnota modifikácie

V: Void operation – prítomnosť tejto hodnoty závisí od typu operácie. Ak je hodnota prítomná, potom hodnota "id" identifikuje položku, ktorá bola zrušená.

TenderItem – položka platby, v nefinančných pohyboch sa nepoužíva

TNDR ct tt aaa ffff rrrrrr

ct: CurrencyType – možné hodnoty CURN/CURF pre národnú/cudziu menu

tt: TenderType – možné hodnoty CASH/CHECK/CARD

aaaa: Amount – hodnota platby v národnej mene, ak je to platba v národnej mene. Ak je hodnota záporná jedná sa o výdavok.

ffff: Foreign – hodnota platby v cudzej mene, ak je to platba v cudzej mene. Ak je hodnota záporná jedná sa o výdavok.

rrrrrr: exchangeRate – výmenný kurz cudzej meny, ak je to platba v cudzej mene (zobrazovaný vždy na 6 platných číslic)

TotalItem – sumárna položka nákupu

TTL gggg tttt rrrr

gggg: Gross – celková hodnota nákupu s daňou. V nefinančných pohyboch je to celková hodnota nefinančnej operácie.

tttt: Tax – celková hodnota dane. V nefinančných pohyboch je táto hodnota vždy nulová.

rrrr: Rounding – hodnota zaokrúhlenia ceny nákupu. Hodnota môže byť aj záporná. V nefinančných pohyboch je táto hodnota vždy nulová.

TaxItem – položka daňovej hladiny použitej v nákupe, v nefinančných pohyboch sa nepoužíva

TAXI tl rrrr gggg tttt

tl: Taxl evel – možné hodnoty A/B/C/

rrrr: taxRate – sadzba dane v percentách

gggg: hodnota nákupu s daňou pre danú hladinu

tttt: hodnota dane v danej hladine

DocumentReferenceNumber

DOCRFN nnnnn

nnnnn: referenčné číslo dokumentu (ukladá sa do žurnálu len v prípade, že bolo zadané)

ReceiptDateTime - Dátum a čas účtenky RCPDT DD.MM.YYYY HH:MN:SS

ReceiptID – identifikácia účtenky

RCPID nn rrrr OperatorName

nn: ECR number

rrrr: ReceiptNumber – číslo účtenky sa vzťahuje vždy na konkrétny typ dokumentu. Pre dokumenty INVOICE a INVOICET sú použité počítadlá z dokumentov SALE a SALET. Pre dokumenty nefinančných pohybov je ako číslo účtenky uvedené globálne počítadlo všetkých účteniek vytlačených na pokladnici.

LoanItem – vklad platidla do zásuvky

LOAN ct tt aaa ffff rrrr Zoznam a popis atribútov položky je zhodný s položkou TNDR s tým, že sa využívajú iba tieto hodnoty: CURN/CURF, CASH/CHECK a hodnota vkladu. Dokument LOAN je ukončený rovnako ako dokument SALE, t. j. položkami RCPDT a RCPID.

DocumentTrailer – koniec dokumentu DOCTR

#### **Príklad dokumentov binárneho žurnálu v textovom tvare**

#### DOCHDR SALE

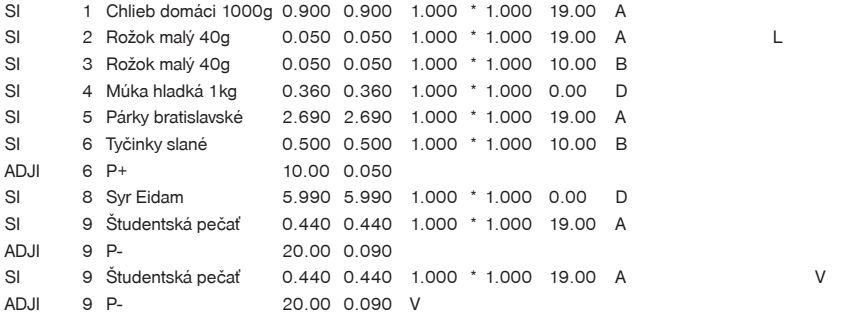

#### *Uzávierky*

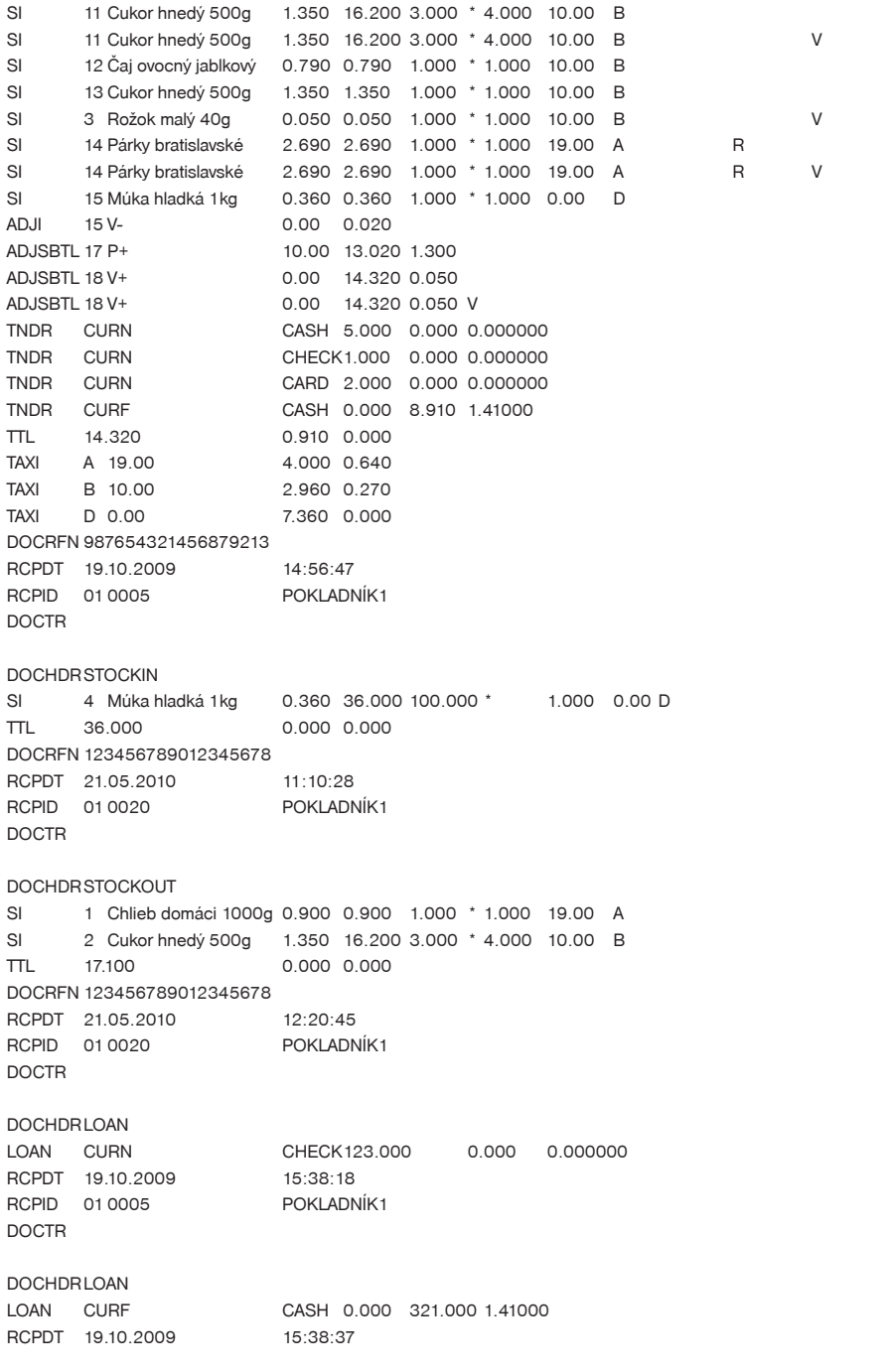

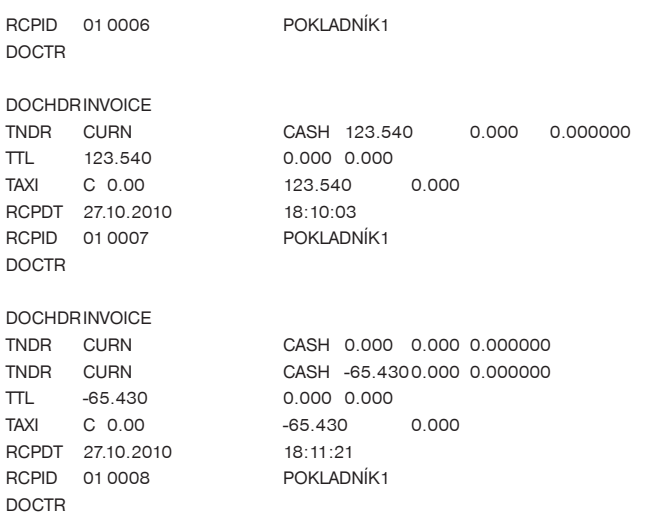

## **Programové vybavenie Euro2A**

K pokladnici Euro-2100TE sa dodáva aj programové vybavenie Euro2A, ktoré slúži k príprave údajov naprogramovanie pokladníc Euro-2100TE, ich samotné nastavenie a správu uzávierok. Umožňuje jednoduchú a pohodlnú úpravu a prenos všetkých programovateľných údajov pokladnice (od nastavenia systémových príznakov, cez logá až po programovanie predajných položiek PLU a tovarových skupín) z PC do pokladnice, tiež sprostredkuje zálohovanie údajov pokladnice a spracúva údaje o predaji a ešte mnoho iných užitočných funkcií.

Najnovšiu verziu programu Euro2A si môžete stiahnuť a nainštalovať z našej internetovej stránky http:// www.elcom.eu.

# *Voliteľné príslušenstvo pokladnice*

## **Peňažná zásuvka**

Pokladnica Euro-2100TE umožňuje pripojenie väčšiny peňažných zásuviek vybavených otváracím zariadením so solenoidom (12–15 V; 1,2 A/24; 1,5 A). Pokladnica má štandardne zabudované rozhranie pre automatické otváranie zásuvky.

Zásuvka je s pokladnicou prepojená prepojovacím káblom, ktorý umožňuje jej automatické otváranie. Prepojovací kábel s konektorom umožňuje zásuvku pri prenášaní pokladnice pohodlne odpájať. Malé prevádzky určite privítajú možnosť umiestniť zásuvku podľa potreby na ľubovoľnom mieste a automaticky ju otvárať pomocou pokladnice. Zásuvka sa automaticky otvára tak pri napájaní pokladnice zo sieťového adaptéra, ako aj pri napájaní z interného akumulátora (pokiaľ je súčasťou pokladnice).

#### **Obrázok 6.1 Peňažná zásuvka**

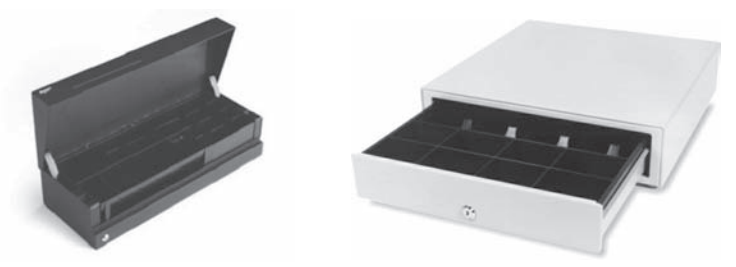

K pokladnici Euro-2100TE je možné pripojiť aj peňažnú zásuvku FLIP TOP (24V).

Dodávku a pripojenie peňažnej zásuvky žiadajte od svojho autorizovaného predajcu pokladníc Euro-2100- TE.

## **Digitálne váhy**

Pokladnica Euro-2100TE umožňuje pripojenie viacerých druhov digitálnych váh. Váhy sú štandardne vybavené sériovým rozhraním, ktorým spoľahlivo komunikujú s registračnými pokladnicami Euro-2100TE. Môžete ich použiť aj bez pripojenia k pokladnici. Váhy dodávame aj s úradným overením a na požiadanie aj s komunikačným káblom.

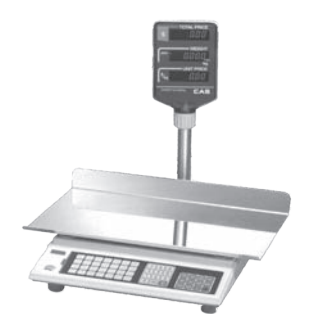

#### **Obrázok 6.2 Digitálne váhy**

Dodávku a pripojenie elektronických váh žiadajte od svojho autorizovaného predajcu pokladníc Euro-2100- TE.

## **Skenery čiarových kódov**

Pokladnica Euro-2100TE je štandardne vybavená rozhraním pre pripojenie skenera čiarových kódov. V prípade, že ste sa rozhodli pre používanie snímačov čiarových kódov, táto kapitola sa Vám pokúsi poradiť, ako si vybrať. V každom prípade odporúčame nákup a pripojenie skenera konzultovať s Vaším autorizovaným predajcom pokladníc Euro-2100TE.

Skener čiarových kódov pripájame k pokladnici prostredníctvom zabudovaného sériového rozhrania RS-232. Rovnakým rozhraním musí byť vybavený aj skener čiarových kódov. Pre napájanie skenera pokladnica poskytuje jednosmerné napätie +5 V. Pred pripojením je potrebné skener aj pokladnicu správne naprogramovať. K pokladnici je možné pripojiť aj klávesnicový skener pomocou rozhrania PS/2.

Pre prácu s pokladnicou odporúčame skenery Metrologic. Ďalšie informácie žiadajte od svojho predajcu pokladníc Euro-2100TE.

## **MS-5145 Eclipse**

Ručný skener bez stojana so skenovaním po stlačení tlačidla (trigger). Spôsob snímania je LED 650 nm ± 5 nm, rýchlosť snímania je 72 riadkov/s, snímacia vzdialenosť 140 mm a minimálna šírka lúča je 0,102 mm. Rozhranie RS-232.

#### **Obrázok 6.3 Skener MS-5145 Eclipse**

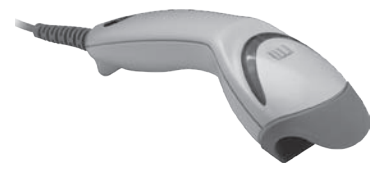

## **Metrologic Orbit MS-7120**

Viacsmerový veľmi rýchly laserový skener čiarových kódov. Spôsob snímania je LED 650 nm ± 5 nm, rýchlosť viacsmerového snímania je 1200 riadkov/s (20 snímacích liniek), skenovací raster 5 polí po 4 rovnobežných linkách, snímacia vzdialenosť 203 mm a minimálna šírka lúča je 0,13 mm.

#### **Obrázok 6.4 Skener Metrologic Orbit MS-7120**

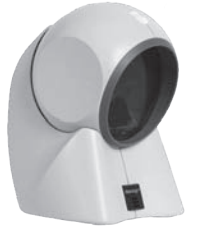

#### **Metrologic MS-9520 Voyager**

Ručný jednolúčový laserový skener s automatickým skenovaním čiarových kódov, v ponuke aj stojanový variant. Spôsob snímania je LED 650 nm ± 10 nm, rýchlosť skenovania je 72 riadkov/s, snímacia vzdialenosť 203 mm a minimálna šírka lúča je 0,132 mm.

Informácie o ďalších druhoch skenerov žiadajte od svojho autorizovaného predajcu pokladníc Euro-2100TE.

Kompletný zoznam predávaných skenerov nájdete na stránke www.elcom.eu.

#### **Obrázok 6.5 Skener Metrologic MS-9520 Voyager**

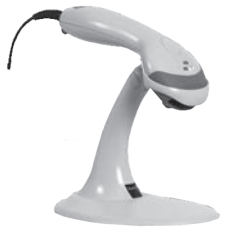

#### **Birch CD-108e**

Veľmi obľúbený ručný CCD skener charakterizovaný nízkou spotrebou energie, čím je vhodný na pripojenie k pokladniciam pracujúcim na batériu alebo k notebookom. Tento skener s ergonomickým dizajnom spoľahlivo číta všetky bežne používané čiarové kódy a práca s ním vrátane konfiguračného nastavenia je pre každého užívateľa jednoduchou záležitosťou. Jeho rýchlosť snímania je 100 snímkov za sekundu a spôsob snímania CCD.

#### **Obrázok 6.6 Skener Birch CD-108e**

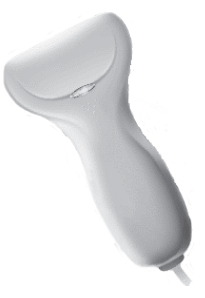

## **Nastavenie snímača čiarových kódov**

Parametre nastavenia snímača čiarového kódu sú:

- osem dátových bitov,
- žiadna kontrola parity (none),
- ieden stop bit
- prenosová rýchlosť a zakončovací znak sa riadia nastavením podľa piateho systémového príznaku pokladnice.

Ak nebudete meniť na pokladnici základné nastavenie systémového príznaku č. 5, na snímačoch čiarového kódu typu Metrologic (MS 951, MS 6720, MS 7100, MS 860, MS 6130 a MS 9520) stačí naprogramovať základné nastavenie. Z príručky pre programovanie snímača načítajte kódy s popismi v tomto poradí:

- 1. Enter / Exit,
- 2. Recall Default,
- 3. Enter / Exit.

V prípade použitia klávesnicového skenera je ho potrebné naprogramovať nasledovným spôsobom:

- 1. Enter / Exit,
- 2. Emulácia pre PS/2,
- 3. STX prefix,
- 4. ETX sufix,
- 5. Enter/Exit.

Pre správne načítavanie čiarových kódov typu EAN 13+2/13+5 je potrebné skener špeciálne naprogramovať. Podrobnosti treba hľadať v manuáli k danému typu skenera.

#### Príklad:

Skener typu Metrologic chceme naprogramovať tak, aby správne načítaval čiarové kódy typu 13+2. Čiarové kódy typu 13+2 sa zvyknú používať pre denníky a týždenníky, začínajú číslicami 977. Najprv teda naprogramujeme voľbu "Enable Two Digit Supplements". V tomto stave však skener nemusí vždy zachytiť dvojmiestnu príponu. Je preto treba naprogramovať aj voľbu "Enable 977 (2 Digit) Supplement Required". Po tomto nastavení skener, ak zistí, že čiarový kód začína číslicami 977, vždy načíta aj dvojmiestnu príponu. Ak by tam prípona nebola, taký čiarový kód (začínajúci na 977) by sa vôbec nenačítal!

Pre správne načítavanie kódov začínajúcich nulou je potrebné naprogramovať skener na spracovanie týchto kódov (konverzia z kódu UPC-A na EAN-13).

## **Platobné terminály**

Pokladnica Euro-2100TE umožňuje pripojenie platobného terminálu pre platby kreditnou kartou. K pokladniciam Euro-2100TE je možné pripojiť platobné terminály uvedené v nastaveniach systémového príznaku 5a parametre sériových prenosov, číslica 5.

Dodávku a pripojenie platobného terminálu môžete žiadať v ktorejkoľvek pobočke banky na Slovensku.

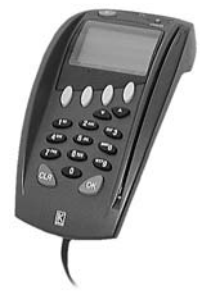

#### **Obrázok 6.7 Platobný terminál KeyCorp**

#### **Obrázok 6.8 Platobný terminál Bull Amadeo**

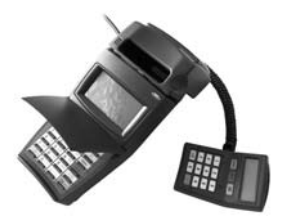

## **Externá klávesnica**

Pokladnica Euro-2100TE umožňuje pripojenie viacerých druhov externých klávesníc. Jednou z možností sú klávesnice EK-3000 alebo EK-5000, ktoré sú ideálnym doplnkom pokladničného systému v obchodných prevádzkach, pretože ich obsluha je veľmi jednoduchá a rýchla. Klávesnice sú plne programovateľné a samozrejme ponúkajú možnosť vymeniť popisky klávesov. Každý jeden kláves klávesníc EK-3000 alebo EK-5000 vydrží až 50 miliónov stlačení, čo je v porovnaní s PC klávesnicou 7 krát viac. Prihlasovanie pokladníkov zjednoduší používanie RFID readeru, ktorý je možné naprogramovať ku klávesnici EK-3000 alebo EK-5000. RFID slúži na automatické prihlasovanie pokladníkov. Každý pokladník má vlastný RFID, ktorým sa prihlasuje do pokladnice, bez nutnosti ručného zadávania hesla, čo zrýchľuje samotnú prácu pokladníkov.

Ďalšou výhodou oproti PC klávesnici je ľubovoľné rozloženie klávesov, spolu s príjemným a estetickým vzhľadom. Môžu byť pripojené aj k bežným osobným počítačom a zariadeniam, ktoré sú vybavené štandardným vstupom PS/2. Klávesnice Elcom nechajú vyniknúť identitu a jedinečnosť zákazníka.

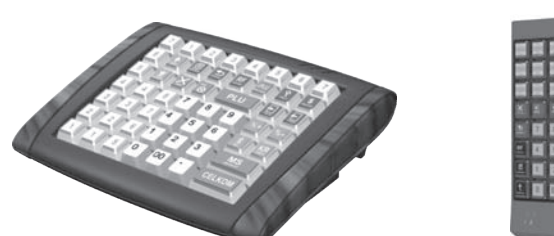

**Obrázok 6.9 Externé klávesnice**

Druhou možnosťou je už spomínaná PC klávesnica.

## **UV LED kontroler bankoviek**

Pokladnica Euro-2100TE môže byť vybavená UV LED kontrolerom bankoviek. Keďže výskyt falošných bankoviek je pomerne častý, UV LED kontroler bankoviek Vám pomôže odlíšiť pravé bankovky od nepravých. Platnosť bankovky môžete overiť priamo prostredníctvom pokladnice EURO-2100TE a tak ušetríte výdavky na nákup ďalšieho príslušenstva.

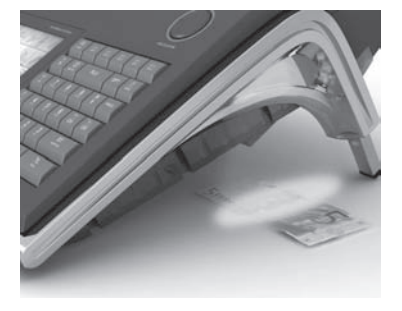

#### **Obrázok 6.10 UV LED kontroler**
## **Voliteľná interná batéria**

Pokladnica Euro-2100TE je prenosná a vhodná pre prácu v teréne. Je ľahko prenosná z jedného miesta na iné a pomocou voliteľnej internej batérie môže byť použitá ako náhradná pokladnica v prípade poruchy, alebo výpadku energie. Minimálny pracovný čas zabudovanej internej batérie je až 8 hodín.

## **Externý batériový box**

Pomocou externého batériového boxu môžete predĺžiť dobu prevádzky registračnej pokladnice až o 8 hodín, v závislosti od rozsahu predaja a teda doby účtovania na pokladnici.

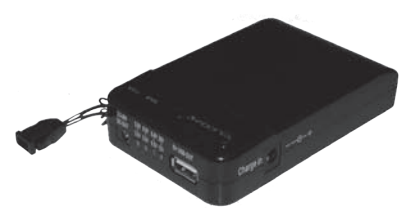

#### **Obrázok 6.11 Externý batériový box**

## **Možnosť pripojiť pokladnice Euro-2100TE do LAN siete**

Túto možnosť pripojenia Vám dáva prevodník Ethernet/RS-232.

Čo tým získate? Ušetríte množstvo finančných prostriedkov, pretože Vám to umožní vytvoriť jednu pokladničnú sieť, ktorá môže pozostávať z rôznych typov pokladníc Elcom a ktorú môžete spravovať z jedného miesta (aktualizácia cenníkov, sťahovanie uzávierok, pridávanie tovarov,...).

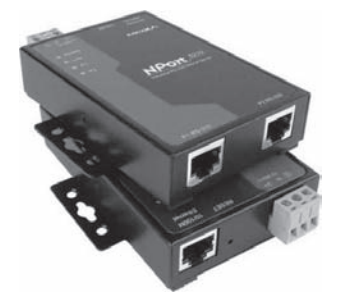

#### **Obrázok 6.12 MOXA-NPort 5210 Series**

## **Zariadenie JODO (Journal Downloader)**

Zariadenie na stiahnutie textového a binárneho žurnálu prostredníctvom sériovej komunikácie. Zariadenie JODO po pripojení USB káblom do PC funguje v režime "mass storage" ako USB kľúč. Týmto spôsobom sprístupní obsah vnútornej MicroSD karty, na ktorej sú uložené všetky žurnály.

O možnostiach použitia zariadenia JODO sa dočítate v uživateľskom manuáli tohto zariadenia, ktorý je možné stiahnuť zo stránky www.elcom.sk v sekcii Podpora.

Maria James

**Obrázok 6.12 JODO - Journal Downloader**

### **Rýchly prístup k funkciám na pokladnici Euro-2100TE**

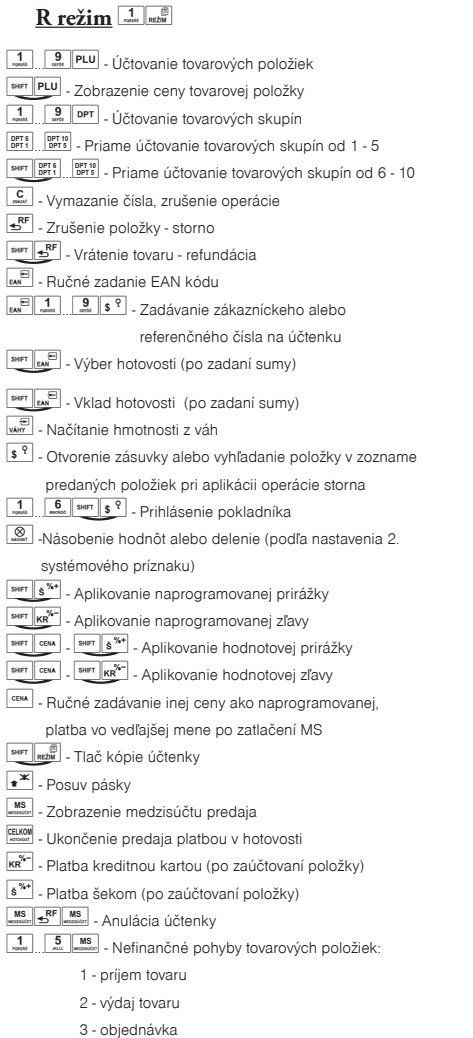

- 4 inventúra
- 5 zrušenie menu nefinančných pohybov

## $X$  režim $\frac{2}{x}$ <sub>RE</sub>

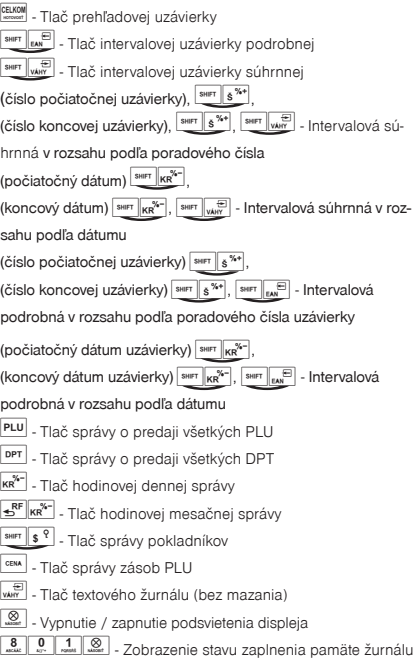

 $\boxed{\frac{\text{c}}{\text{c}}}\,$  -Zrušenie tlače intervalových uzávierok alebo žurnálu

#### Z režim **3**<sub>*nth*</sub>

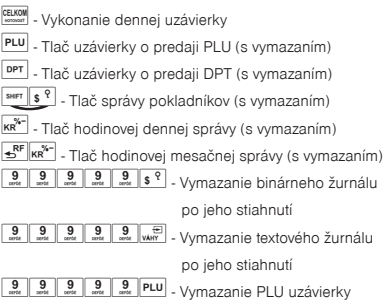

... - interval -<br>- stlačiť súčasne

#### $P$  režim $4 \frac{4}{x}$ <sub>Rtžu</sub> **SHET** WAY - Programovanie systémových príznakov **F** SHIFT KR<sup>36-</sup> - Programovanie rozšírených príznakov  $\boxed{\frac{1}{\sqrt{2}}$   $\boxed{\frac{9}{\sqrt{2}}}$  PLU  $\boxed{\frac{9}{\sqrt{2}}}$  Programovanie PLU  $\boxed{\frac{1}{\text{const}}$ .  $\boxed{9}$  ppt - Programovanie DPT(možnosť použitia priamych klávesov) **CENA** - Rýchle programovanie cien PLU **a - Programovanie dolného textového loga FARET LANE - Programovanie horného textového loga** www - Programovanie stavu zásob tovarových položiek s? - Programovanie vedľajšej meny **SHET**  $\frac{1}{2}$  - Programovanie pokladníkov **FREE** - Programovanie daňových hladín  $\boxed{\triangleq^{\text{RF}}}$  - Programovanie funkčných textov **FINAT & TAN** - Programovanie jednotiek  $\sqrt{\frac{MS}{\text{mass}}}$  – Potvrdenie nastavenia **CELKOM** - Zrušenie nastavení a návrat do režimu  $\boxed{1}{\boxed{0}}$   $\boxed{1}{\boxed{0}}$   $\boxed{1}{\boxed{8}}$  - Test displeia zákazníka  $\boxed{\frac{1}{\left| \left( \frac{1}{\left| \mathcal{S}_{2}\right| \right) \left| \mathcal{S}_{2}\right| -\left| \mathcal{S}_{2}\right| \right|}}$  - Test displeja obsluhy **200 2** Test tlačiarne  $\boxed{45}$   $\boxed{6}$   $\boxed{8}$   $\boxed{2}$   $\boxed{8}$   $\boxed{2}$   $\boxed{2}$   $\boxed{$ 111111111121121 binárneho žurnálu: - režim 0 - pôvodný režim - režim 1 - nový rošírený formát pre ukladanie položiek v nákupe

Rozšírený režim zapínajte iba v prípade, že to váš softvér na spracovanie binárneho žurnálu podporuje.

**T** režim $\sqrt{5}$ <sub>RE</sub>

funkcionalita tlačidiel ako v R- režime

(okrem funkcie vkladu, výberu a nefinančných pohybov)

# POMOC V NÚDZI

## **Informačné a chybové hlásenia**

Ak je potrebné informovať obsluhu o aktuálnej činnosti pokladnice, alebo sa pokladnica dostane z akejkoľvek príčiny do chybového stavu, na displeji budú popísané jednotlivé správy hláseniami z tabuľky 8.1.

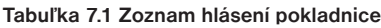

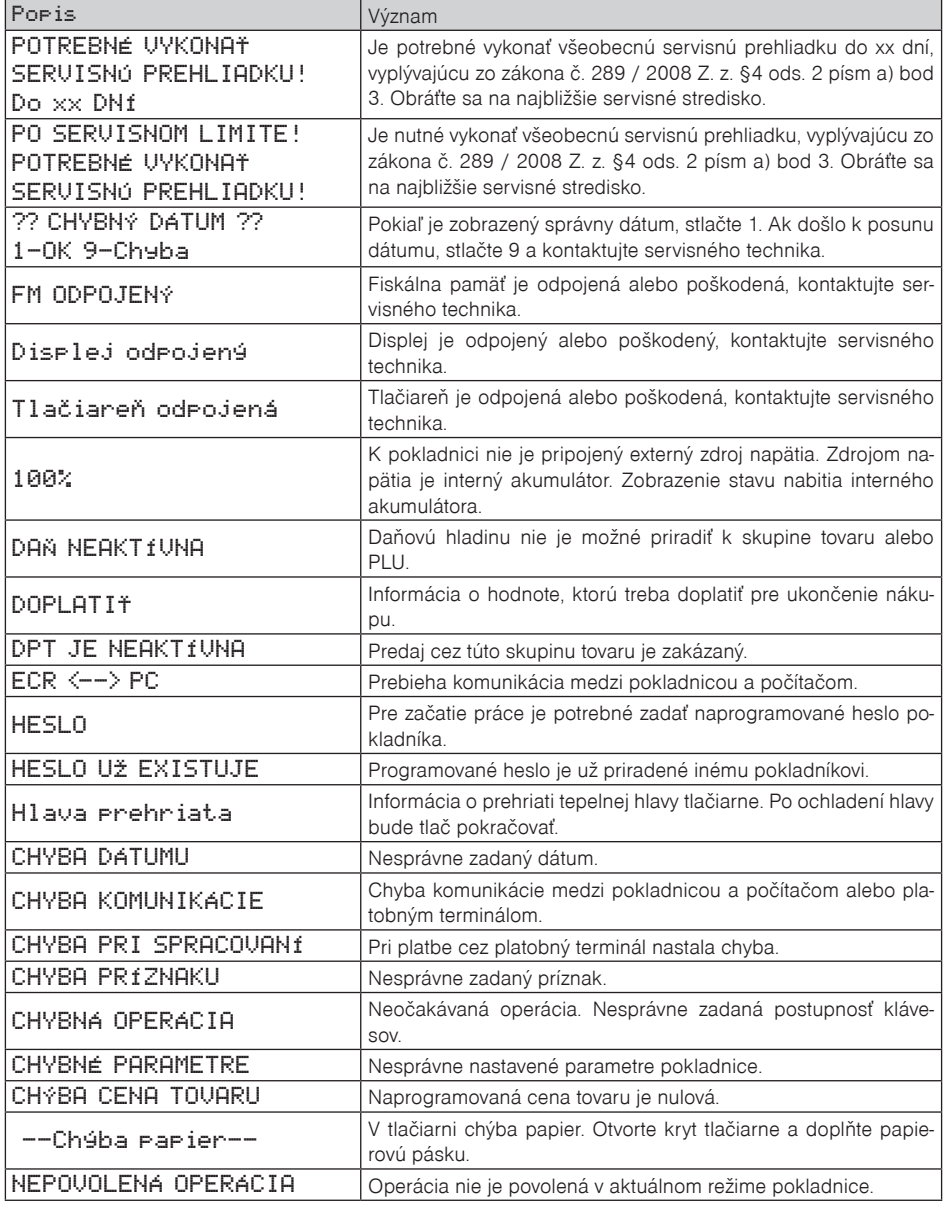

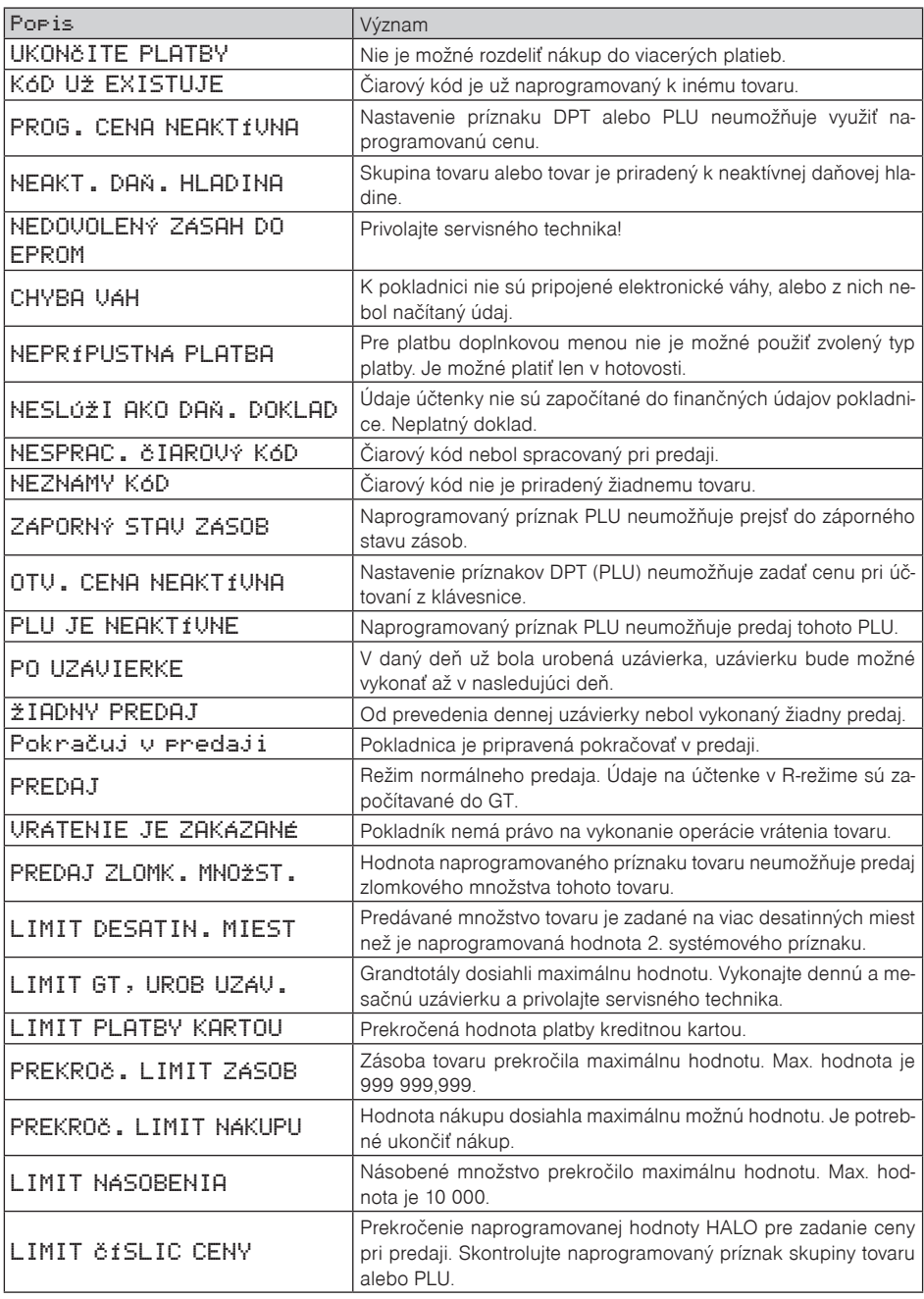

*Pomoc v núdzi*

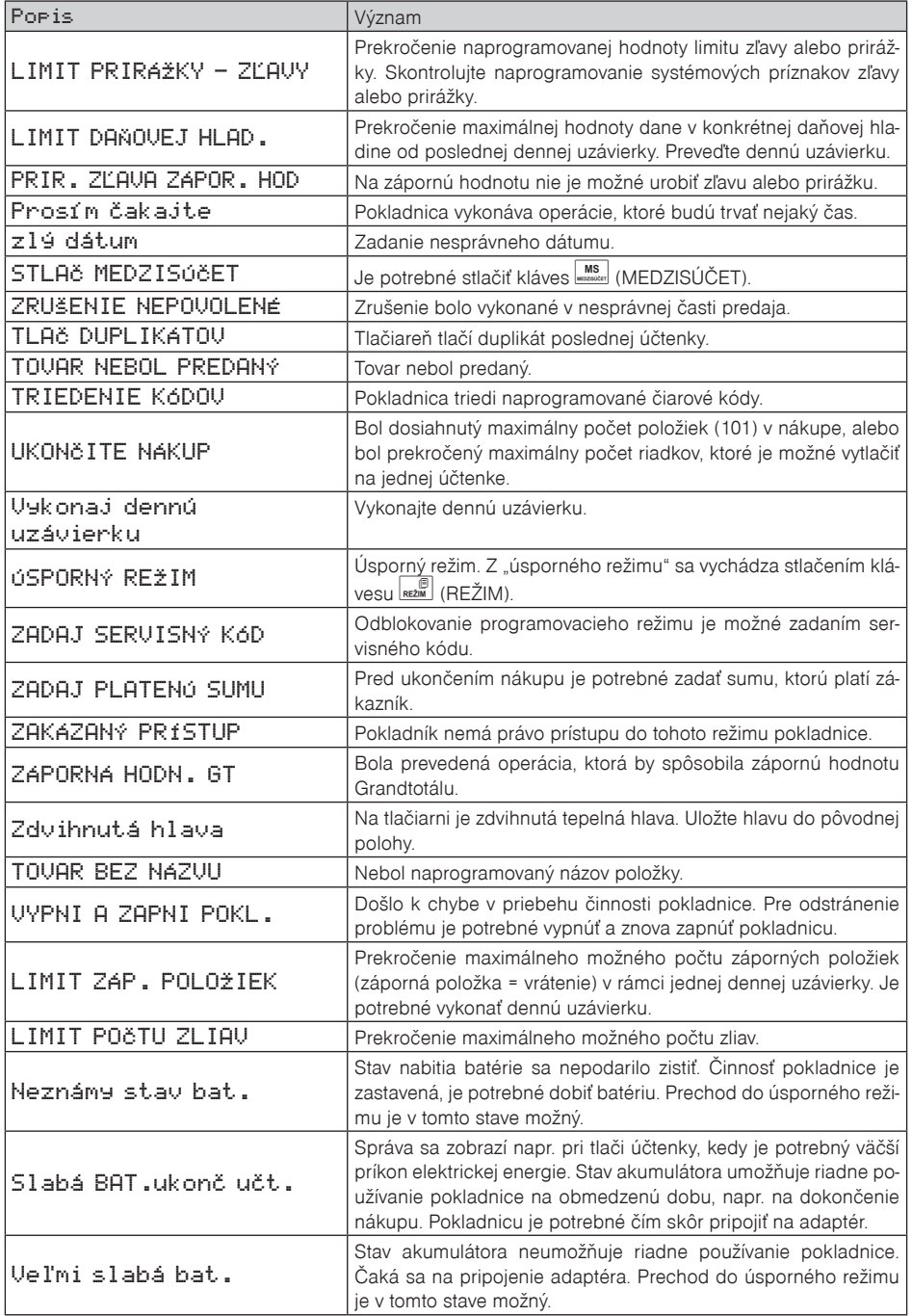

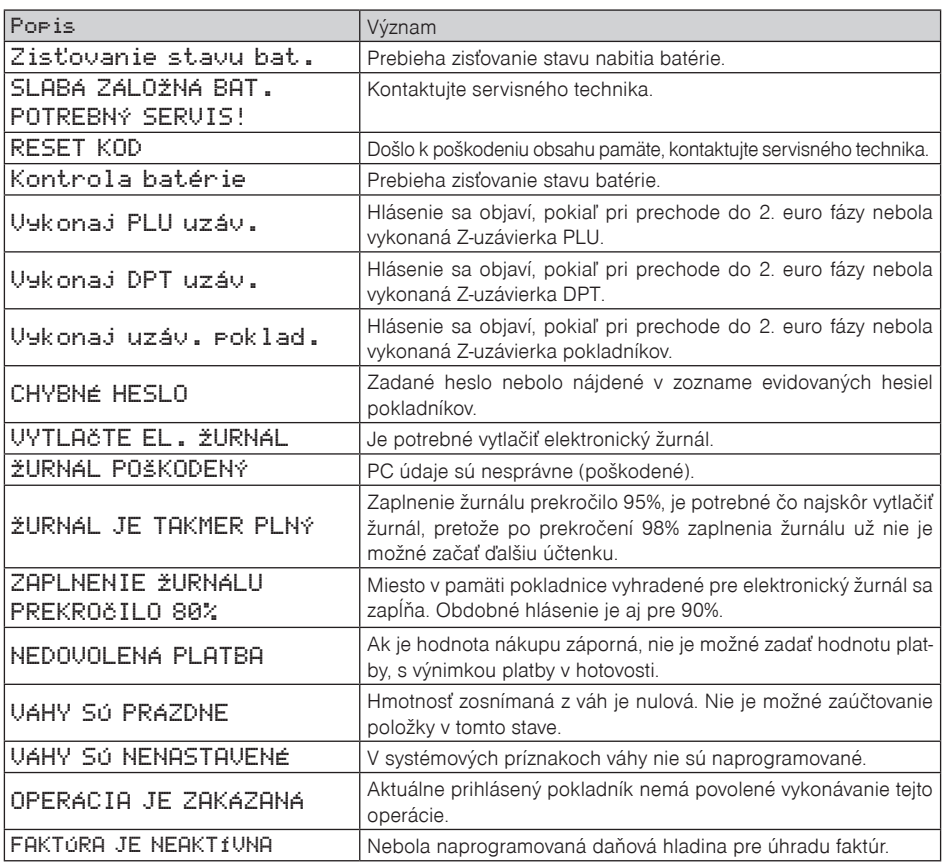

## **Čo robiť pri výpadku elektrického napätia**

## **Výpadok elektrického napätia**

Táto časť je dôležitá len pre pokladnice, ktoré pracujú bez zabudovaného akumulátora.

Ak ste pracovali na pokladnici a došlo k výpadku elektrického napätia je potrebné:

- vypnúť pokladnicu a odpojiť ju od elektrickej siete,
- po zapnutí elektrického napätia zapnúť pokladnicu,
- ak pokladnica vypíše text "Pokračuj v predaji" je potrebné ukončiť tento nákup a porovnať výslednú sumu so súčtom naúčtovaných položiek v nákupe; ak niektorá z položiek nebola naúčtovaná k celkovej sume nákupu, ale bola dodaná zákazníkovi, je potrebné túto položku doúčtovať.

## **Poruchy pokladnice v dôsledku rušenia v elektrickej sieti**

Náhodné poruchy elektronických zariadení bývajú často spôsobené rušením z elektrickej siete alebo elektromagnetickým rušením. V prípade veľmi intenzívneho rušenia vo Vašej oblasti, v prípade výrazného prepätia (vyššie napätie v sieti) alebo podpätia (nižšie napätie v sieti) Vám pomôže inštalácia ochranného zariadenia, o ktorú požiadajte autorizovaného predajcu alebo servisného technika.

## **Signalizácia stavu interného akumulátora**

Stav nabitia vnútorného akumulátora vyjadruje percentuálna, hodnota ktorá je zobrazovaná v ľavom hornom rohu displeja pre účtujúceho počas zobrazovania dátumu a času. Táto percentuálna hodnota je zároveň indikátorom toho, že pokladnica je napájaná z interného akumulátora (nie je k nej pripojený externý zdroj napätia). Čím je nabitie akumulátora vyššie, tým je aj percentuálna hodnota vyššia.

Pri silnom vybití akumulátora je potrebné po pripojení externého adaptéra pokladnicu vypnúť hlavným vypínačom a zapnúť ju až po 15 minútach nabíjania! Vnútorný akumulátor je dobíjaný po pripojení adaptéra aj pri vypnutej pokladnici.

Zásady starostlivosti o internú batériu:

- úplné nabitie batérie trvá približne 4 až 5 hodín,
- na začiatku prevádzky pokladnice odporúčame nabiť batériu na 100 % a používaním ju vybiť, až pokiaľ pokladnica nezačne signalizovať potrebu nabíjania. Tento proces je potrebné vykonať aspoň trikrát (predĺženie životnosti batérie),
- ak sa začne prejavovať výrazné strácanie kapacity batérie, napr. skracovaním pracovného cyklu pokladnice na jedno nabitie, odporúčame batériu čím skôr vymeniť,
- nabíjanie resp. dobíjanie batérie sa vykonáva vždy pri pripojenom sieťovom adaptéri.
- Pri používaní pokladnice bez externého zdroja napätia môžu byť detekované stavy interného akumulátora, ktoré sú na displeji účtujúceho indikované nasledujúcimi správami:

#### **"Slabá BAT.ukonč učt."**

• stav akumulátora umožňuje riadne používanie pokladnice na obmedzenú dobu. Pokladnicu je potrebné čim skôr pripojiť na adaptér.

#### **"Pripoj adaptér" "Veľmi slabá bat."**

• stav akumulátora neumožňuje riadne používanie pokladnice. Čaká sa na pripojenie adaptéra. Prechod do úsporného režimu je v tomto stave možný.

#### **"Kontrola batérie"**

• text sa zobrazí v prípade problémov s meraním stavu batérie. Po niekoľkých neúspešných pokusoch sa zobrazí text "Neznámy stav bat."

#### **"Neznámy stav bat."**

• problém s meraním stavu batérie. Čaká sa na pripojenie adaptéra. Prechod do úsporného režimu je možný.

## **Vlastné testy**

Vlastný test pokladnice Euro-2100TE dovoľuje jednoducho a rýchlo zistiť funkčnosť Vašej pokladnice. Pomocou vlastného testu prekontrolujeme funkčnosť elektronických obvodov, zobrazovacie prvky displejov, tlačidlá klávesnice a prácu tlačiarne.

## **Vlastný test elektroniky a displeja**

Vlastný test elektroniky a displeja postupne zobrazí na oboch displejoch vybrané znaky.

Postup pri spustení vlastného testu elektroniky a displeja:

- 1) Pokladnicu prepnite do programovacieho režimu "P" stlačením  $\left[\frac{4}{\pi n}\right]_{n\in\mathbb{Z}}$  (REŽIM).
- 2) Na numerickej (číselnej) klávesnici postupne stlačte čísla  $\frac{1}{\sqrt{2}}$ ,  $\frac{1}{\sqrt{2}}$ ,  $\frac{1}{\sqrt{2}}$ , Pre test zákazníckeho displeja,  $\boxed{\frac{1}{\omega_{\text{res}}\sqrt{2}}$  pre test displeja pokladníka.
- 3) Stlačte tlačidlo (NÁSOBIŤ).

Ukončenie testu displeja pokladnica oznámi pípnutím. Podľa potreby môžete pokračovať v ďalších testoch.

## **Vlastný test tlačiarne**

Vlastný test tlačiarne vytlačí na účtenku identifikačné údaje pokladnice Euro-2100TE, číslo verzie, jej konfiguráciu (počet tovarových skupín, počet PLU), možnosti sériovej komunikácie, možnosť fiskálneho režimu a celú sadu znakov v štandardnej veľkosti s priradenými hexadecimálnymi kódmi.

Postup pri spustení vlastného testu tlačiarne:

- 1) Pokladnicu prepnite do programovacieho režimu "P" stlačením  $\left[\frac{4}{\pi}\right]_{\text{refm}}$  (REŽIM).
- 2) Na numerickej (číselnej) klávesnici stlačte číslo  $\boxed{2}$   $\boxed{0}$   $\boxed{0}$
- 3) Stlačte tlačidlo (NÁSOBIŤ).

Ukončenie testu tlačiarne pokladnica oznámi pípnutím. Podľa potreby môžete pokračovať v ďalších testoch.

## **Test snímania polohy hlavy tepelnej tlačiarne**

Postup pri spustení testu:

- 1) Pokladnicu prepnite do režimu programovania "P"  $\frac{4}{\sqrt{2}}$  (REŽIM).
- 2) Na číselnej klávesnici stlačte číslo  $\frac{2}{\text{mod}}$ ,  $\frac{0}{\text{mod}}$
- 3) Stlačte tlačidlo  $\frac{\otimes}{\ast}$  (NÁSOBIŤ).

Priebeh testu:

- 1) Na displeji sa zobrazí aktuálna poloha hlavy tlačiarne.
- 2) Pohybom mechanizmu zdvíhania hlavy sa mení zobrazovanie polohy hlavy na displeji podľa aktuálnej pozície zdvíhacieho mechanizmu hlavy.
- 3) Test ukončíte stlačením ľubovoľného tlačidla na klávesnici.

## **Test snímačov papierových pások**

Postup pri spustení testu:

- 1) Pokladnicu prepnite do režimu programovania "P"  $\frac{4}{\pi}$  (REŽIM).
- 2) Na číselnej klávesnici stlačte číslo  $\sqrt{2\over 300}$
- 3) Stlačte tlačidlo **8** (NÁSOBIŤ).

Priebeh testu:

- 1) Na displeji sa zobrazí aktuálny stav prítomnosti papierových pások v snímačoch.
- 2) Zasúvaním a vysúvaním papiera zo snímačov sa mení zobrazovanie stavu prítomnosti papiera na displeji podľa prítomnosti papiera v snímačoch.
- 3) Test ukončíte stlačením ľubovoľného tlačidla na klávesnici.

## **Vlastný test klávesnice**

Vlastný test klávesnice zobrazí po stlačení klávesu (tlačidla) na displeji pokladnice pozíciu klávesu na klávesnici, hexadecimálny kód klávesu a názov klávesu. Pomocou tohoto testu je možné zistiť funkčnosť tlačidiel pokladnice.

Postup pri spustení vlastného testu klávesnice:

- 1) Pokladnicu prepnite do programovacieho režimu "P" stlačením  $\frac{4}{\pi n}$  REZIM).
- 2) Na numerickej (číselnej) klávesnici stlačte číslo  $\begin{array}{c} 3 \rightarrow \infty \end{array}$
- 3) Stlačte tlačidlo  $\boxed{\otimes}$  (NÁSOBIŤ).
- 4) Stláčajte postupne jednotlivé tlačidlá klávesnice.
- 5) Test ukončíte stlačením tlačidla **CELKOM**).

Ak je tlačidlo funkčné, zobrazí sa jeho pozícia, kód a názov na displeji. Stlačením tlačidla **(ELKOM)** (CELKOM) sa test klávesnice ukončí.

### **Vlastný test klávesnice 2**

Test klávesnice 2 vyhodnocuje postupné stláčanie tlačidiel klávesnice. Ak sú stláčané tlačidlá v presne definovanom poradí podľa obrázku 8.1 a klávesnica alebo jej riadiace obvody nie sú poškodené, test je ukončený správne.

Postup pri spustení testu:

- 1) Pokladnicu prepnite do režimu programovania  $P^*\left[\frac{4}{m}\right]_{\text{ref}}$  (REŽIM).
- 2) Na číselnej klávesnici stlačte číslo 3110.
- 3) Stlačte tlačidlo (NÁSOBIŤ).

Priebeh testu:

V smere šípok na obrázku 8.1 stláčajte postupne jednotlivé tlačidlá klávesnice najskôr na klasickej klávesnici, potom na programovateľnej a nakoniec stlačte tlačidlo Kalkulačka (Calculator). Ak je stlačené tlačidlo v nesprávnom poradí, zvukovou signalizáciou je vyhlasovaná chyba až po stlačenie správneho (podľa testu nasledujúceho) tlačidla.

Test klávesnice 2 je možné kedykoľvek ukončiť stlačením tlačidla **CELKOM**).

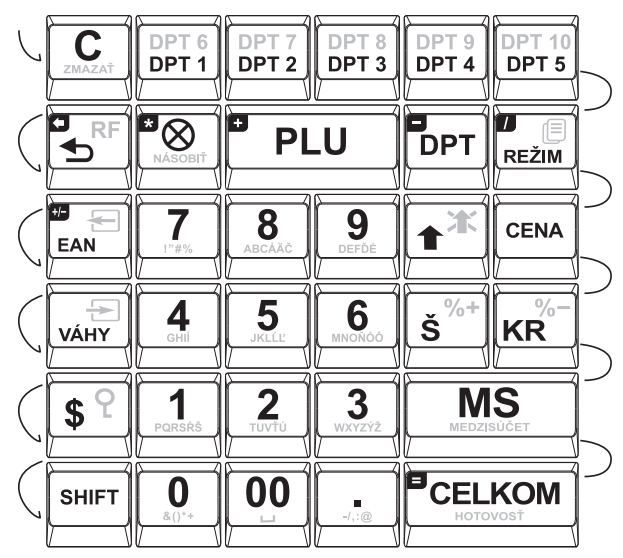

**Obrázok 7.1 Klávesnica pokladnice Euro-2100TE**

## **Test klávesnice 3**

Vlastný test klávesnice zobrazí po stlačení klávesu na displeji pokladnice pozíciu klávesu na klávesnici, hexadecimálny kód a názov klávesu naprogramovaného užívateľom za pomoci komunikačného programu Euro2A. Pomocou tohto testu je možné zistiť funkčnosť užívateľom naprogramovaných klávesov pokladnice (viď. kap. Programovanie základnej klávesnice).

Postup pri spustení tohto testu klávesnice:

- 1) pokladnicu prepnite do programovacieho režimu "P" (4 REŽIM),
- 2) na numerickej (číselnej) klávesnici postupne stláčajte čísla  $\frac{3}{\sqrt{2}}\begin{bmatrix} 2 & 0 \\ 0 & \frac{1}{\sqrt{2}} \end{bmatrix}$
- 3) stlačte kláves (NÁSOBIŤ),
- 4) stlačte postupne jednotlivé klávesy klávesnice.
- 5) test ukončíte stlačením klávesu **CELKOM**).

Ak je kláves funkčný, zobrazí sa jeho pozícia, kód a názov na displeji. Stlačením klávesu **ELKOM**) sa test klávesnice ukončí.

## **Ďalšie užitočné kódy pokladnice**

 **Zistenie voľnej pamäte elektronického žurnálu:**

 $2 \sqrt{2 \pi}$  (REŽIM)

 $\boxed{8}$   $\boxed{0}$   $\boxed{1}$   $\boxed{\otimes}$   $(NÁSOBI$ 

Na displeji sa vypíše voľná pamäť pre elektronický žurnál v percentách (možné použiť aj v "Z" a "P" režime).

#### **Zapnutie/vypnutie zobrazovania informatívneho prepočtu EUR na SKK:**

 $\frac{2}{\pi}$ <sub>REŽIM</sub><sup>(REŽIM)</sup>

 $200112$   $\otimes$  (NÁSOBIŤ)

#### **Reset naprogramovaného rozloženia klávesov na štandardný.**

 $\boxed{2}{R}$   $\boxed{R}$   $\boxed{R}$   $(REŽIM)$ 

 $\frac{8}{20}$   $\frac{5}{20}$   $\frac{0}{20}$   $\frac{8}{20}$   $(NÁSOBI\ddot{T})$ 

#### **Test kontrolnej sumy:**

Vytlačí kontrolnú sumu používanej verzie programu v EPROM.

Postup pri spustení testu kontrolnej sumy:

- 1) Pokladnicu prepnite do programovacieho režimu  $\frac{4}{\epsilon^2 \sqrt{\epsilon}}$  (REŽIM).
- 2) Na číselnej klávesnici stlačte číslo $\frac{8}{100}$ ,  $\frac{0}{100}$ ,  $\frac{0}{100}$
- 3) Stlačte kláves (NÁSOBIŤ).

Ukončenie testu pokladnica oznámi pípnutím. Podľa potreby môžete pokračovať v ďalších testoch.

#### **Test FM - výpis záznamov:**

Test vytlačí úplný zoznam oblastí a počet záznamov uložených vo fiskálnej pamäti (FM), verziu softvéru FM a informáciu či je pokladnica fiskalizovaná (inicializovaná). Ak test vyhlási chybu, kontaktujte najbližšie servisné stredisko.

Postup pri spustení testu FM:

- 1) Pokladnicu prepnite do programovacieho režimu  $\frac{4}{\pi}$   $\frac{2}{\pi}$  (REŽIM).
- 2) Na číselnej klávesnici stlačte číslo  $\boxed{7}$   $\boxed{0}$ ,  $\boxed{0}$ , a stlačte kláves  $\boxed{\otimes}$  (NÁSOBIŤ).

Pokladnica vytlačí výsledok testu.

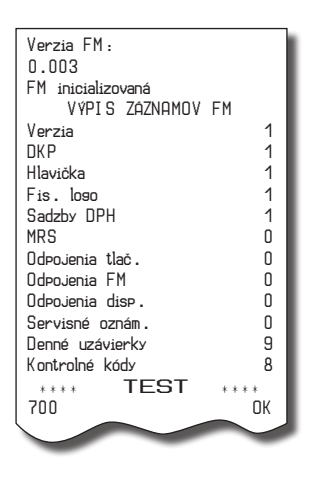

## **Úplný test FM:**

Vykoná sa test pripojenosti FM, test čítania a zápisu do FM a kontrola validity dát vo FM. Výsledok testov je vytlačený na účtenke, ak niektorý test vyhlási chybu, kontaktujte najbližšie servisné stredisko.

Postup pri spustení testu FM:

1) Pokladnicu prepnite do programovacieho režimu  $\left[\frac{4}{\omega}\right]_{\text{RE2MM}}$  (REŽIM).

2) Na číselnej klávesnici stlačte číslo  $\frac{7}{10}$ ,  $\frac{5}{100}$ , a stlačte kláves  $\frac{10}{1000}$  (NÁSOBIŤ). Pokladnica vytlačí výsledok testu.

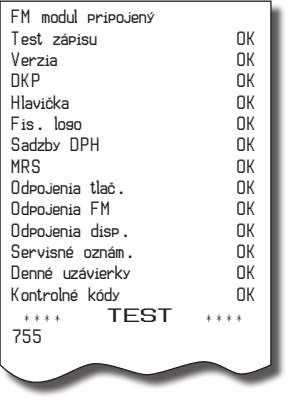

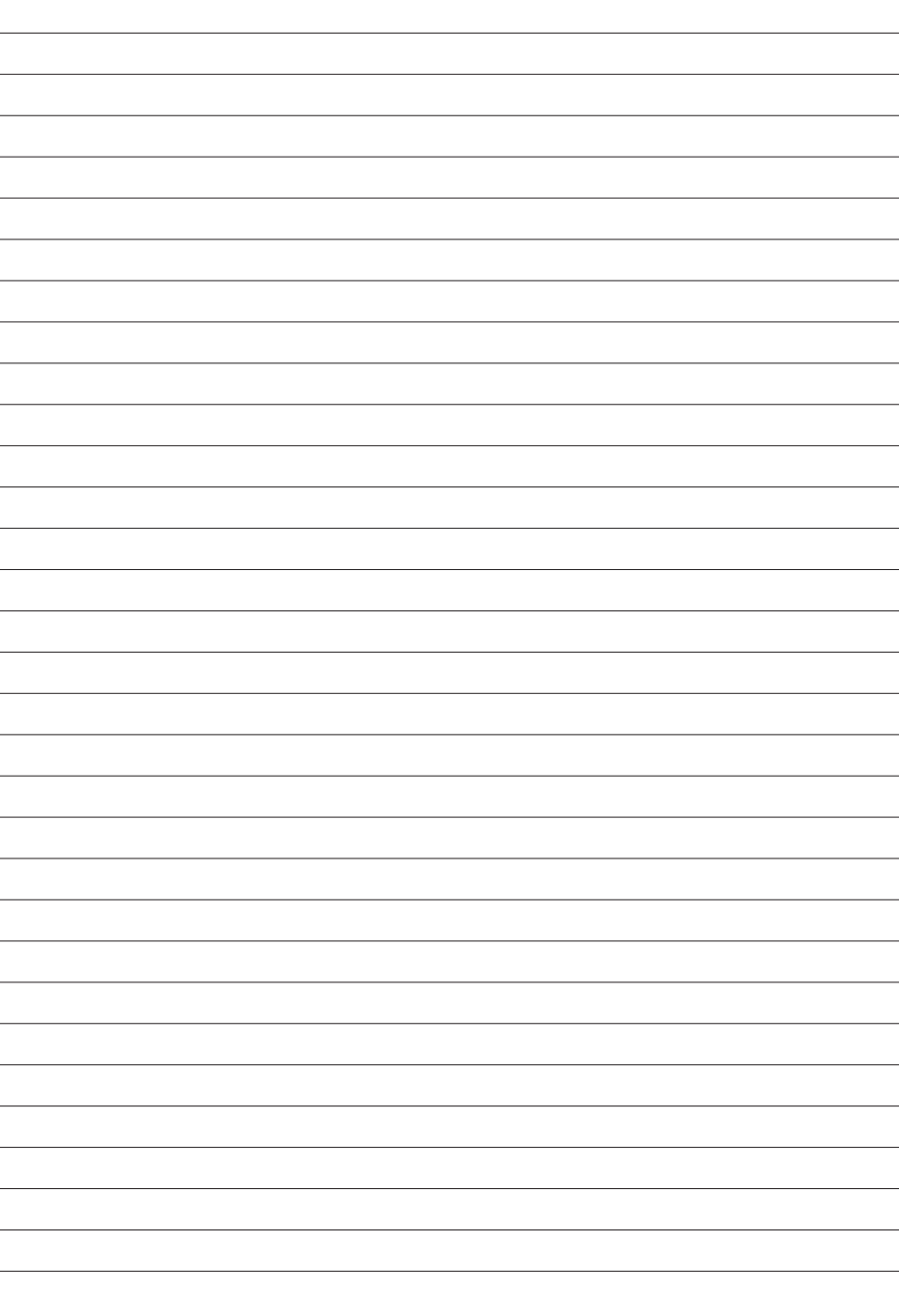

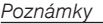

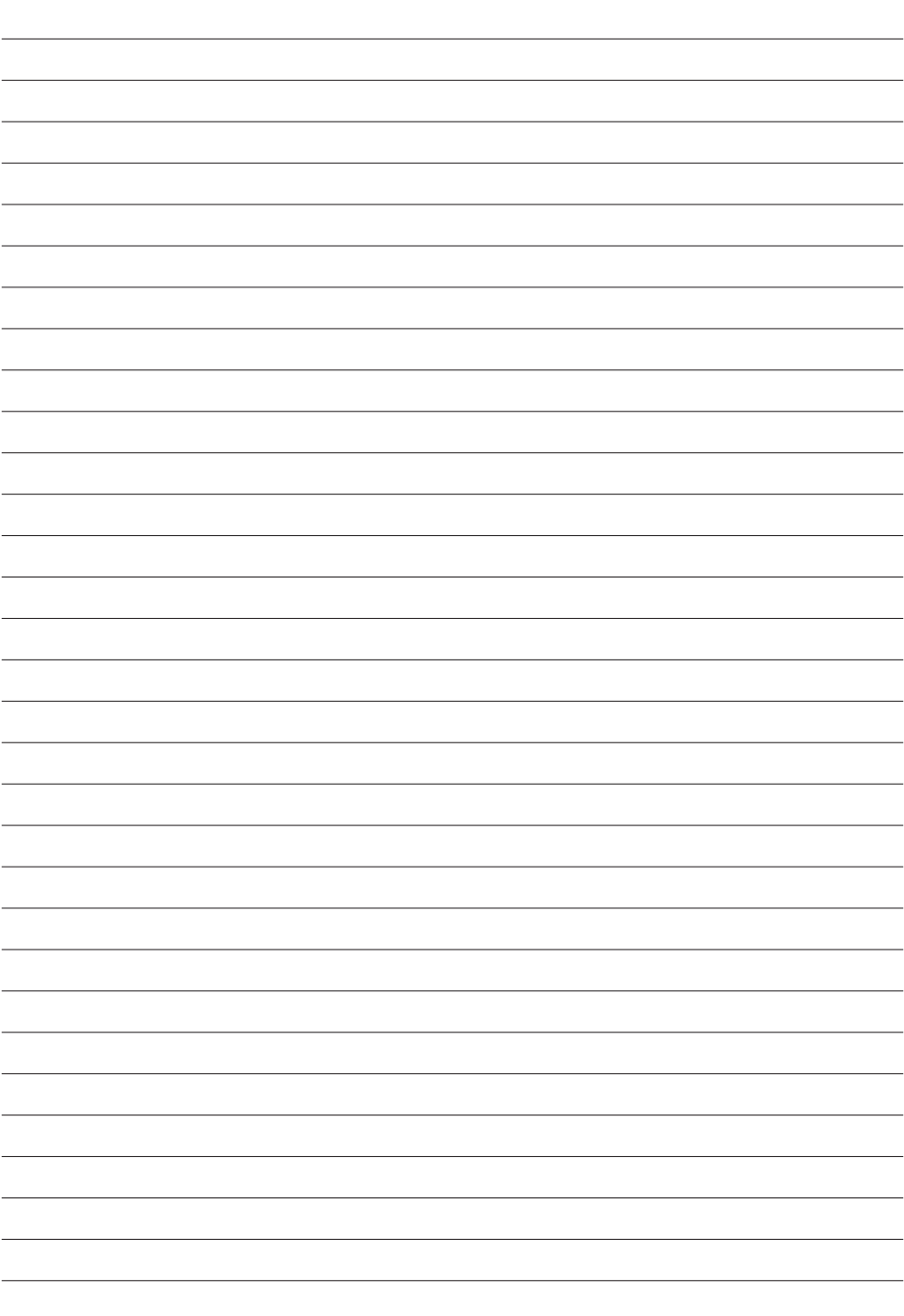